# **TCE Tinycore Linux Projekt**

Ausgabe: 09.05.2024 Dieses Dokument wurde erzeugt mit Seite von BlueSpice

# **Inhaltsverzeichnis**

- [1. TCE Tinycore Linux Projekt](#page-72-0)
- [2. Benutzer:OE2WAO](#page-7-0)
- [3. Kategorie:APRS](#page-14-0)
- [4. Kategorie:Packet-Radio und I-Gate](#page-23-0)
- [5. Kategorie:WINLINK](#page-30-0)
- [6. SAMNET](#page-38-0)
- [7. TCE Hardware](#page-45-0)
- [8. TCE Software](#page-51-0)
- [9. TCE Software Installation](#page-58-0)
- [10. TCE Tinycore Linux Project englisch](#page-65-0)

# **TCE Tinycore Linux Projekt**

[Versionsgeschichte interaktiv durchsuchen](https://wiki.oevsv.at) **[VisuellWikitext](https://wiki.oevsv.at)** 

**[Version vom 6. Januar 2012, 22:18 Uhr](#page-72-0) ([Quelltext](#page-72-0)  [anzeigen\)](#page-72-0)** [OE2WAO](#page-7-0) ([Diskussion](https://wiki.oevsv.at/w/index.php?title=Benutzer_Diskussion:OE2WAO&action=view) | [Beiträge](https://wiki.oevsv.at/wiki/Spezial:Beitr%C3%A4ge/OE2WAO)) K (Installation unter Linux)  [Zum vorherigen Versionsunterschied](#page-72-0)

#### **[Aktuelle Version vom 8. Januar 2023, 14:](#page-72-0) [52 Uhr](#page-72-0) ([Quelltext anzeigen\)](#page-72-0)** [OE2WAO](#page-7-0) ([Diskussion](https://wiki.oevsv.at/w/index.php?title=Benutzer_Diskussion:OE2WAO&action=view) | [Beiträge](https://wiki.oevsv.at/wiki/Spezial:Beitr%C3%A4ge/OE2WAO)) [Markierung:](https://wiki.oevsv.at/wiki/Spezial:Markierungen) [Visuelle Bearbeitung](https://wiki.oevsv.at/w/index.php?title=Project:VisualEditor&action=view)

(71 dazwischenliegende Versionen von 3 Benutzern werden nicht angezeigt)

Zeile 4: Zeile 4:

[[Kategorie:Packet-Radio und I-Gate]] [[Kategorie:Packet-Radio und I-Gate]]

[[Datei:Englisch.jpg]] For english version

[[Bild:PPC.jpg|thumb|500MHz LowPower

Amateurfunk Toolchain, welche bpsw.

tinycorelinux.com TCE - Tinycore Linux] auf Embedded System wie Industrie PC,

+ on this project [[TCE Tinycore Linux Project englisch | > > click here << | |

Hierbei handelt es sich um eine

unter Einsatz von [http://www.

ALIX u.d.g. Services wie

Industrie PC]]

+

==Einleitung== ==Einleitung==

[[Bild:PPC.jpg|thumb|500MHz LowPower Industrie PC]]

Hier entsteht ein Amateurfunk Software Projekt, welches unter Einsatz von [http://www.tinycorelinux. com TCE - Tinycore Linux] auf Embedded System wie Industrie PC, ALIX u.d.g. Services wie

\*Packet Radio,

\*APRS, \*Blitzortung, \*kleine Webserver, u.v.m. im HAMNET anbindet.<br> Ziel ist ein minimaler Aufwand und minimale Stromaufnahme, bei maximalem Funktionsumfang.  $=\equiv$ Hardware= \*[[:Kategorie:Packet-Radio\_und\_I-Gate | Packet Radio]] - ''(Multibaud bspw. 1k2 2k4 4k8 9k6..)'' [[Bild:geode266.jpg|thumb|266Mhz Industrie PC]] + \*[[:Kategorie:APRS | APRS]] - UDPGATE ''(IGATE, ebenfalls Multibaud bspw. 1k2 und 9k6)'' Die ersten Versuche laufen derzeit bei DH2IW Wolfgang, OE2WAO Mike und OE5DXL Chris, sowie Newcomern, wobei hier eine ausgemusterte Industrie PC Variante zum Einsatz kommt, welche mit 500MHz CPU Leistung (AMD Geode) und bis zu + \*LoRa APRS (NEU!) inkl. Mic-E 256MB Ram eine bis auf <5Watt minimierte Leistungsaufnahme aufweist (vorhandene Restboards bei [http://www.oe2wao.info OE2WAO] anfragen). حساك Das Betriebssystem findet dabei auf einer CF Speicherkarte (>32MB) Platz.<br> <sup>+</sup> \*[[SAMNET | SAMNET]] + \*Blitzortung + \*Radiosonden RX (Wetterballon) + \*kleine Webserver + Sensoren \*Wetterstation mit unterschiedlichen + \*SVX-Link (Echolink) + \*[[:Kategorie:WINLINK | WINLINK Global Radio E-Mail (RMS Packet)]] + \*Schalt- und Meßzentrale Als Soundkarte für AFSK Betriebsarten wird eine externe USB Variante verwendet. Darauf zu achten ist, dass bei mehreren geplanten Kanälen, die Soundkarte über Stereo Anschlüsse verfügt, beim Ein-+ u.v.m. unter anderem im HAMNET sowie Ausgang. Geeignete Karten lassen sich derzeit daran erkennen, dass sie über 3 Anschlüsse verfügen (Mikrofon, Line-In, Lautsprecher). anbindet.<br> + minimale Stromaufnahme, bei maximalem Ziel ist ein minimaler Aufwand und Funktionsumfang.

 $=$ Software $=$ 

Das zum Einsatz kommende [http://www. tinycorelinux.com TCE Tinycore Linux] kann-im Original von der Webseite geladen werden.<br>

Die von uns bearbeitete, und an die Bedürfnisse der Funkamateure angepasste Version ist auf der [http://www.oe2wao.info/tce Webseite von OE2WAO] zu finden.<br>

Eine Datei beginnend mit "tc38" steht dabei für die Grundversion v3.8.<br>

Ein "x" nach der Version (bspw. tc38x) deutet auf eine grafische Oberfläche (X11) des Betriebssystems hin.<br>

Das "e" nach dem "alsa" steht für den e100 netzwerktreiber, der für die von uns verwendeten Boards benötigt wird.<br>

Ein "512" im Dateinamen bezieht sich auf die Ausgangsgröße des Images, also in diesem Fall 512MB.

 $=$ Installation unter Linux $\equiv$ 

Zuerst lädt man sich die gewünschte Version herunter

 wget http://www.oe2wao.info/tce/tc41xalsae128.img. zip

Nun verbindet man eine entsprechend große CF Speicherkarte. Diese darf aber für den folgenden

Vorgang nicht gemountet sein, also rechtsklicken und aushängen.

 $-cat \text{ }t\text{ }c41 \text{x}$ alsae $128 \text{.img}$ . $zip \mid \text{gunzip} > /dev/sdd$ 

Der Ausdruck /dev/sdd muss natürlich entsprechend angepasst werden.<br>

Wer eine größere CF verwendet und den gesamten Speicher benutzen will, muss entweder eine zweite Partition anlegen, oder mit einem geeigneten Tool die erste Partition vergrößern.<br>

'''ACHTUNG!'''<br>

Alle auf dem USB Medium befindlichen Dateien werden überschreiben bzw. gelöscht.

#### ===Installation unter Windows===

Um die Installation eines Images auf ein USB Medium direkt unter Windows durchzuführen, hat OE8DLK ein Programm dafür geschrieben. Der S7 MMC Image Writer ist ebenfalls auf der [http://www. oe2wao.info/tce Webseite von OE2WAO] zu finden (S7ImgWR1.zip).<br>

Der Vorgang ist ganz einfach. Das gewünschte Image herunterladen, entpacken, und lokal speichern. Jetzt das USB Medium anstecken und sich den Laufwerksbuchstaben merken. Dann den S7 MMC Image Writer starten, mit PICK FILE das Image anwählen, und mit START den Schreibvorgang beginnen.<br>

'''ACHTUNG!'''<br>

Alle auf dem USB Medium befindlichen Dateien werden überschreiben bzw. gelöscht.

===Einstellungen===

Voreingestellt im Image sind folgende Werte:<br> Fixe IP: 192.168.1.50/24 (zu ändern entweder über die X11 Oberfläche oder in /opt/eth0)

Zugang für SSH (unter MS Windows am Besten mit [http://www.chiark.greenend.org.uk/~sgtatham/putty /download.html putty])<br>

**User:** te<br>

Pass: 12345678

Eine kleine Dokumentation für die notwendigen Betriebseinstellungen befindet sich im Verzeichnis /home/tc/readme

#### '''WICHTIG !!'''<br>

Einstellung im System finden immer im RAM statt. Um diese dauerhaft auf den Festplatten- bzw. CF-Speicher zu schreiben, muss dies eigens veranlasst werden. Entweder beim herunterfahren in der grafischen Oberfläche (X11) selbst mit der BACKUP Option, oder ferngesteuert (SSH) mittels dem Befehl  $-(\text{sub0} \cdot \text{s})^*$ 

filetool.sh -b

\* \*(ohne "sudo su" nur solange der Befehl nicht zuvor mal als root ausgeführt wurde)

===Komponenten===

Im AFU Tinycore Image sind unter anderem amateurfunkspziefische Programme enthalten.<br>

[[Datei:Udpboxs.jpg]]

#### <del>==udpbox==</del>

Die UDPBOX stellt das zentrale Bindeglied zwischen den einzelnen Programmen dar. Sie empfängt und verteilt entsprechend die UDP Pakete.<br>  $+ =$ [[TCE Hardware | Hardware]]== So ist es bspw. möglich die auf 2m empfangenen APRS Pakete zu filtern, auf 2m wieder auszugeben, und zusätzlich alle (oder gefilterte) APRS Meldungen + auf dem Dualbaud 70cm Packet Radio Digipeater auszusenden.<br> [[TCE Hardware]] -> Informationen zur benötigten Hardware

Zudem beherrscht die UDPBOX die leicht unterschiedlichen Arten in den Protokollen AX25 und TNC2 MONITOR.

Der UDPHUB ist ein Hilfsprogramm für XNET, welches die IP Beschränkung umgeht, indem es sich selbst zwischen Benutzer und XNET stellt, und die AXUDP Pakete entsprechend verteilt. Dabei bleibt der Ursprungspfad (IP) des Benutzer eine Woche (einstellbar) gespeichert, und der Benutzer kann bei lokal gestartetem Programm auch ohne aktiven Connect in dieser Zeitspanne von anderen Benutzern kontaktiert werden, genauso als ob man per HF QRV wäre.

 $===\text{udpgate} ==$ 

Das UDPGATE ist ein APRS Server, welcher die Netzwerkebene des APRS Datentransports übernimmt. Also bspw. die Serverfunktionalität für Benutzer bereitstellen, sowie eine Verbindung zum APRS IS oder nächsten APRS Server (UDPGATE) herstellen.<br>

Dabei agiert er bei der Verbindung nach der Prioriät der Einträge in der Serverliste. Ist der erste Server nicht erreichbar, wird der nächste Server in der Liste versucht zu erreichen. In regelmässigen Abständen wird jedoch erneut versucht, die in der Liste zuvorgelegenen Server nach dem Prioritätsprinzip zu erreichen, und verlustfrei wieder rückzuverbinden.

<del>==udprfnet=</del>

====udphub==== + ==[[TCE Software | Software]]==

- + DL1NUX hat dankenswerter Weise in Wiki für dieses Projekt erstellt:
- + [http://dxlwiki.dl1nux.de/ http://dxlwiki. dl1nux.de]
- ===[[TCE Software | Einstellungen & Bedienung]]===
- Informationen zur Installation,
- + Konfiguration und zu den einzelnen Modulen
- $+$   $=$   $=$   $[$ [TCE Software Installation  $|$
- Installation & Download]]===
- Dieses Kapitel erklärt die Installation vom
- + TCE Image unter dem jeweilig verwendeten Betriebssystem

 $+ =$ Einsatz==

[[Bild:Db0wgs-aprs-k. jpg|thumb|DB0WGS APRS & PR Digi]] + OE3XER, OE5DXL, OE5FHM, Eingesetzt wird das System in verschiedenen Konfigurationen und Varianten bereits bspw. bei OE1XAR, OE1XUR, OE2XAP, OE2XGR, OE2XWR, OE2XZR, OE3XAR, OE5HPM, OE5XAR, OE5XBR,

OE5XDO, OE5XGR, OE5XUL, OE7XGR sowie bei DB0FFL, DB0KLI, DB0WGS, DC9RD, DH2IW, DL3RCG, DL8RDL, DK5RV und IQ3AZ.

Das UDPRFNET Modul ist eine experimentelle Software für eine intelligente APRS Paketverteilung unter Digipeatern. Ziel ist das gesamte Netz als einen großen RX darzustellen und auch weiter entfernt empfangene APRS Pakete vom dort gebietsmässig nahegelegenen Digi per Radiusdefinition auf 144.800 MHz wieder aussenden zu lassen. Dabei bilden mehrere Serververbindungen untereinander das Prinzip der Redundanz.

+ weiteren Teilen von OE, sowie in IK, DL Weitere Tests laufen unter anderem in und PA.

====afskmodem==== + ==Hilfe==

Das AFSKMODEM ist ein [[Packet\_Radio\_via\_Soundkarte\_unter\_Linux | digitales Soundmodem]], welches die Pakete in eine (A)FSK Modulation wandelt und der Soundkarte zuführt. Der Name soll jedoch nicht verwirren, es sind auch je nach Soundkarte Geschwindigkeiten > 28kBaud FSK möglich.

+ Fragen direkt im Packet Radio Convers auf Wer Hilfe bei der Konfiguration der Softwarekomponenten benötigt, kann Kanal 501, oder per PR Mail an OE5DXL stellen.

## **Aktuelle Version vom 8. Januar 2023, 14:52 Uhr**

For english version on this project  $\geq$  click here $<<$ 

## **Inhaltsverzeichnis**

- 1 [Einleitung](#page-77-0)
- 2 [Hardware](#page-78-0)
- 3 [Software](#page-78-1)
	- 3.1 [Einstellungen & Bedienung](#page-78-2)
	- 3.2 [Installation & Download](#page-78-3)
- 4 [Einsatz](#page-78-4)
- 5 [Hilfe](#page-79-0)

## **Einleitung**

500MHz LowPower Industrie PC

Hierbei handelt es sich um eine Amateurfunk Toolchain, welche bpsw. unter Einsatz von TCE -[Tinycore Linux](http://www.tinycorelinux.com) auf Embedded System wie Industrie PC, ALIX u.d.g. Services wie

- [Packet Radio](#page-23-0)  *(Multibaud bspw. 1k2 2k4 4k8 9k6..)*
- [APRS](#page-14-0) UDPGATE *(IGATE, ebenfalls Multibaud bspw. 1k2 und 9k6)*
- LoRa APRS (NEU!) inkl. Mic-E
- [SAMNET](#page-38-0)
- Blitzortung
- Radiosonden RX (Wetterballon)
- kleine Webserver
- Wetterstation mit unterschiedlichen Sensoren
- SVX-Link (Echolink)
- [WINLINK Global Radio E-Mail \(RMS Packet\)](#page-30-0)
- Schalt- und Meßzentrale

u.v.m. unter anderem im HAMNET anbindet. Ziel ist ein minimaler Aufwand und minimale Stromaufnahme, bei maximalem Funktionsumfang.

## **[Hardware](#page-45-0)**

[TCE Hardware](#page-45-0) -> Informationen zur benötigten Hardware

### **[Software](#page-51-0)**

DL1NUX hat dankenswerter Weise in Wiki für dieses Projekt erstellt:

[http://dxlwiki.dl1nux.de](http://dxlwiki.dl1nux.de/)

#### **[Einstellungen & Bedienung](#page-51-0)**

Informationen zur Installation, Konfiguration und zu den einzelnen Modulen

#### **[Installation & Download](#page-58-0)**

Dieses Kapitel erklärt die Installation vom TCE Image unter dem jeweilig verwendeten Betriebssystem

### **Einsatz**

DB0WGS APRS & PR Digi

Eingesetzt wird das System in verschiedenen Konfigurationen und Varianten bereits bspw. bei OE1XAR, OE1XUR, OE2XAP, OE2XGR, OE2XWR, OE2XZR, OE3XAR, OE3XER, OE5DXL, OE5FHM, OE5HPM, OE5XAR, OE5XBR, OE5XDO, OE5XGR, OE5XUL, OE7XGR sowie bei DB0FFL, DB0KLI, DB0WGS, DC9RD, DH2IW, DL3RCG, DL8RDL, DK5RV und IQ3AZ.

Weitere Tests laufen unter anderem in weiteren Teilen von OE, sowie in IK, DL und PA.

### **Hilfe**

Wer Hilfe bei der Konfiguration der Softwarekomponenten benötigt, kann Fragen direkt im Packet Radio Convers auf Kanal 501, oder per PR Mail an OE5DXL stellen.

# <span id="page-7-0"></span>**TCE Tinycore Linux Projekt: Unterschied zwischen den Versionen**

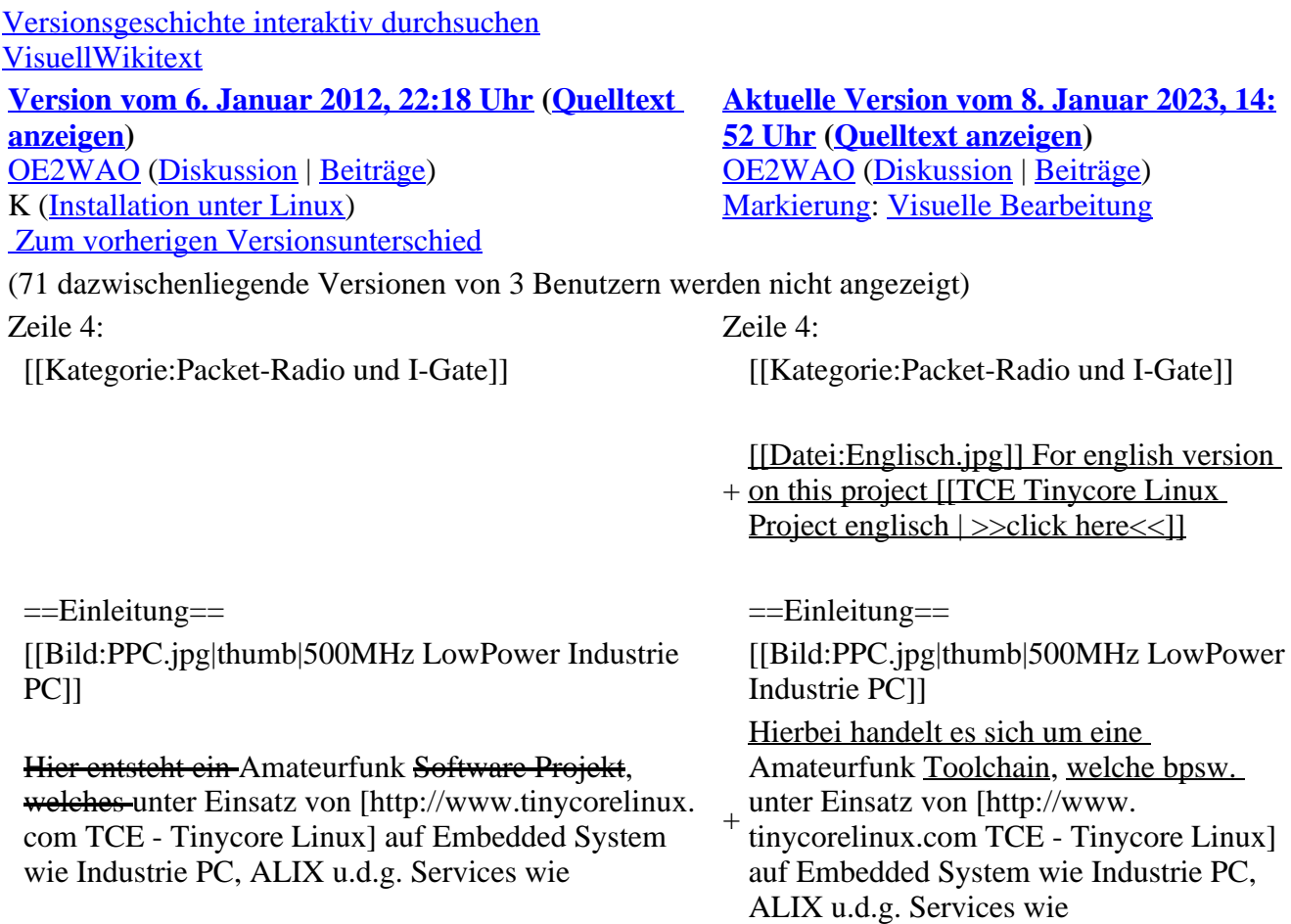

\*Packet Radio, \*APRS, \*Blitzortung, \*kleine Webserver, u.v.m. im HAMNET anbindet.<br> Ziel ist ein minimaler Aufwand und minimale Stromaufnahme, bei maximalem Funktionsumfang.  $=$ Hardware $=$ \*[[:Kategorie:Packet-Radio\_und\_I-Gate | Packet Radio]] - ''(Multibaud bspw. 1k2 2k4 4k8 9k6..)'' [[Bild:geode266.jpg|thumb|266Mhz Industrie PC]] + \*[[:Kategorie:APRS | APRS]] - UDPGATE ''(IGATE, ebenfalls Multibaud bspw. 1k2 und 9k6)'' Die ersten Versuche laufen derzeit bei DH2IW Wolfgang, OE2WAO Mike und OE5DXL Chris, sowie Newcomern, wobei hier eine ausgemusterte Industrie PC Variante zum Einsatz kommt, welche mit 500MHz CPU Leistung (AMD Geode) und bis zu + \*LoRa APRS (NEU!) inkl. Mic-E 256MB Ram eine bis auf <5Watt minimierte Leistungsaufnahme aufweist (vorhandene Restboards bei [http://www.oe2wao.info OE2WAO] anfragen). <br> Das Betriebssystem findet dabei auf einer CF Speicherkarte (>32MB) Platz.<br> <sup>+</sup> \*[[SAMNET | SAMNET]] + \*Blitzortung + \*Radiosonden RX (Wetterballon) + \*kleine Webserver + Sensoren \*Wetterstation mit unterschiedlichen + \*SVX-Link (Echolink) + Global Radio E-Mail (RMS Packet)]] \*[[:Kategorie:WINLINK | WINLINK + \*Schalt- und Meßzentrale Als Soundkarte für AFSK Betriebsarten wird eine externe USB Variante verwendet. Darauf zu achten ist, dass bei mehreren geplanten Kanälen, die Soundkarte über Stereo Anschlüsse verfügt, beim Ein-+ sowie Ausgang. Geeignete Karten lassen sich derzeit daran erkennen, dass sie über 3 Anschlüsse verfügen (Mikrofon, Line-In, Lautsprecher). u.v.m. unter anderem im HAMNET anbindet.<br> + minimale Stromaufnahme, bei maximalem Ziel ist ein minimaler Aufwand und

Funktionsumfang.

==Software==

Das zum Einsatz kommende [http://www. tinycorelinux.com TCE Tinycore Linux] kann-im Original von der Webseite geladen werden.<br>

Die von uns bearbeitete, und an die Bedürfnisse der Funkamateure angepasste Version ist auf der [http://www.oe2wao.info/tce Webseite von OE2WAO] zu finden.<br>

Eine Datei beginnend mit "tc38" steht dabei für die Grundversion v3.8.<br>

Ein "x" nach der Version (bspw. tc38x) deutet auf eine grafische Oberfläche (X11) des Betriebssystems hin.<br>

Das "e" nach dem "alsa" steht für den e100 netzwerktreiber, der für die von uns verwendeten Boards benötigt wird.<br>

Ein "512" im Dateinamen bezieht sich auf die Ausgangsgröße des Images, also in diesem Fall 512MB.

 $=$ Installation unter Linux $\equiv$ 

Zuerst lädt man sich die gewünschte Version herunter

 wget http://www.oe2wao.info/tce/tc41xalsae128.img. zip

Nun verbindet man eine entsprechend große CF Speicherkarte. Diese darf aber für den folgenden

Vorgang nicht gemountet sein, also rechtsklicken und aushängen.

 $-cat \text{ }t\text{ }c41 \text{x}$ alsae $128 \text{.img}$ . $zip \mid \text{gunzip} > /dev/sdd$ 

Der Ausdruck /dev/sdd muss natürlich entsprechend angepasst werden.<br>

Wer eine größere CF verwendet und den gesamten Speicher benutzen will, muss entweder eine zweite Partition anlegen, oder mit einem geeigneten Tool die erste Partition vergrößern.<br>

'''ACHTUNG!'''<br>

Alle auf dem USB Medium befindlichen Dateien werden überschreiben bzw. gelöscht.

#### ===Installation unter Windows===

Um die Installation eines Images auf ein USB Medium direkt unter Windows durchzuführen, hat OE8DLK ein Programm dafür geschrieben. Der S7 MMC Image Writer ist ebenfalls auf der [http://www. oe2wao.info/tce Webseite von OE2WAO] zu finden (S7ImgWR1.zip).<br>

Der Vorgang ist ganz einfach. Das gewünschte Image herunterladen, entpacken, und lokal speichern. Jetzt das USB Medium anstecken und sich den Laufwerksbuchstaben merken. Dann den S7 MMC Image Writer starten, mit PICK FILE das Image anwählen, und mit START den Schreibvorgang beginnen.<br>

'''ACHTUNG!'''<br>

Alle auf dem USB Medium befindlichen Dateien werden überschreiben bzw. gelöscht.

===Einstellungen===

Voreingestellt im Image sind folgende Werte:<br> Fixe IP: 192.168.1.50/24 (zu ändern entweder über die X11 Oberfläche oder in /opt/eth0)

Zugang für SSH (unter MS Windows am Besten mit [http://www.chiark.greenend.org.uk/~sgtatham/putty /download.html putty])<br>

**User:** te<br>

Pass: 12345678

Eine kleine Dokumentation für die notwendigen Betriebseinstellungen befindet sich im Verzeichnis /home/tc/readme

#### '''WICHTIG !!'''<br>

Einstellung im System finden immer im RAM statt. Um diese dauerhaft auf den Festplatten- bzw. CF-Speicher zu schreiben, muss dies eigens veranlasst werden. Entweder beim herunterfahren in der grafischen Oberfläche (X11) selbst mit der BACKUP Option, oder ferngesteuert (SSH) mittels dem Befehl  $-(\text{sub0} \cdot \text{s})^*$ 

filetool.sh -b

\* \*(ohne "sudo su" nur solange der Befehl nicht zuvor mal als root ausgeführt wurde)

===Komponenten===

Im AFU Tinycore Image sind unter anderem amateurfunkspziefische Programme enthalten.<br>

[[Datei:Udpboxs.jpg]]

#### <del>==udpbox==</del>

Die UDPBOX stellt das zentrale Bindeglied zwischen den einzelnen Programmen dar. Sie empfängt und verteilt entsprechend die UDP Pakete.<br>  $+ =$ [[TCE Hardware | Hardware]]== So ist es bspw. möglich die auf 2m empfangenen APRS Pakete zu filtern, auf 2m wieder auszugeben, und zusätzlich alle (oder gefilterte) APRS Meldungen + auf dem Dualbaud 70cm Packet Radio Digipeater auszusenden.<br> [[TCE Hardware]] -> Informationen zur benötigten Hardware

Zudem beherrscht die UDPBOX die leicht unterschiedlichen Arten in den Protokollen AX25 und TNC2 MONITOR.

Der UDPHUB ist ein Hilfsprogramm für XNET, welches die IP Beschränkung umgeht, indem es sich selbst zwischen Benutzer und XNET stellt, und die AXUDP Pakete entsprechend verteilt. Dabei bleibt der Ursprungspfad (IP) des Benutzer eine Woche (einstellbar) gespeichert, und der Benutzer kann bei lokal gestartetem Programm auch ohne aktiven Connect in dieser Zeitspanne von anderen Benutzern kontaktiert werden, genauso als ob man per HF QRV wäre.

 $===\text{udpgate} ==$ 

Das UDPGATE ist ein APRS Server, welcher die Netzwerkebene des APRS Datentransports übernimmt. Also bspw. die Serverfunktionalität für Benutzer bereitstellen, sowie eine Verbindung zum APRS IS oder nächsten APRS Server (UDPGATE) herstellen.<br>

Dabei agiert er bei der Verbindung nach der Prioriät der Einträge in der Serverliste. Ist der erste Server nicht erreichbar, wird der nächste Server in der Liste versucht zu erreichen. In regelmässigen Abständen wird jedoch erneut versucht, die in der Liste zuvorgelegenen Server nach dem Prioritätsprinzip zu erreichen, und verlustfrei wieder rückzuverbinden.

<del>==udprfnet=</del>

====udphub==== + ==[[TCE Software | Software]]==

- + DL1NUX hat dankenswerter Weise in Wiki für dieses Projekt erstellt:
- + [http://dxlwiki.dl1nux.de/ http://dxlwiki. dl1nux.de]
- ===[[TCE Software | Einstellungen & Bedienung]]===
- Informationen zur Installation,
- + Konfiguration und zu den einzelnen Modulen
- $+$   $=$   $=$   $[$ [TCE Software Installation  $|$
- Installation & Download]]===
- Dieses Kapitel erklärt die Installation vom
- + TCE Image unter dem jeweilig verwendeten Betriebssystem

 $+ =$ Einsatz==

[[Bild:Db0wgs-aprs-k. jpg|thumb|DB0WGS APRS & PR Digi]] + OE3XER, OE5DXL, OE5FHM, Eingesetzt wird das System in verschiedenen Konfigurationen und Varianten bereits bspw. bei OE1XAR, OE1XUR, OE2XAP, OE2XGR, OE2XWR, OE2XZR, OE3XAR, OE5HPM, OE5XAR, OE5XBR,

OE5XDO, OE5XGR, OE5XUL, OE7XGR sowie bei DB0FFL, DB0KLI, DB0WGS, DC9RD, DH2IW, DL3RCG, DL8RDL, DK5RV und IQ3AZ.

Das UDPRFNET Modul ist eine experimentelle Software für eine intelligente APRS Paketverteilung unter Digipeatern. Ziel ist das gesamte Netz als einen großen RX darzustellen und auch weiter entfernt empfangene APRS Pakete vom dort gebietsmässig nahegelegenen Digi per Radiusdefinition auf 144.800 MHz wieder aussenden zu lassen. Dabei bilden mehrere Serververbindungen untereinander das Prinzip der Redundanz.

+ weiteren Teilen von OE, sowie in IK, DL Weitere Tests laufen unter anderem in und PA.

====afskmodem==== + ==Hilfe==

Das AFSKMODEM ist ein [[Packet\_Radio\_via\_Soundkarte\_unter\_Linux | digitales Soundmodem]], welches die Pakete in eine (A)FSK Modulation wandelt und der Soundkarte zuführt. Der Name soll jedoch nicht verwirren, es sind auch je nach Soundkarte Geschwindigkeiten > 28kBaud FSK möglich.

+ Fragen direkt im Packet Radio Convers auf Wer Hilfe bei der Konfiguration der Softwarekomponenten benötigt, kann Kanal 501, oder per PR Mail an OE5DXL stellen.

## **Aktuelle Version vom 8. Januar 2023, 14:52 Uhr**

For english version on this project  $\geq$  click here $<<$ 

## **Inhaltsverzeichnis**

- 1 [Einleitung](#page-12-0)
- 2 [Hardware](#page-13-0)
- 3 [Software](#page-13-1)
	- 3.1 [Einstellungen & Bedienung](#page-13-2)
	- 3.2 [Installation & Download](#page-13-3)
- 4 [Einsatz](#page-13-4)
- 5 [Hilfe](#page-14-1)

## <span id="page-12-0"></span>**Einleitung**

500MHz LowPower Industrie PC

Hierbei handelt es sich um eine Amateurfunk Toolchain, welche bpsw. unter Einsatz von TCE -[Tinycore Linux](http://www.tinycorelinux.com) auf Embedded System wie Industrie PC, ALIX u.d.g. Services wie

- [Packet Radio](#page-23-0)  *(Multibaud bspw. 1k2 2k4 4k8 9k6..)*
- [APRS](#page-14-0) UDPGATE *(IGATE, ebenfalls Multibaud bspw. 1k2 und 9k6)*
- LoRa APRS (NEU!) inkl. Mic-E
- [SAMNET](#page-38-0)
- Blitzortung
- Radiosonden RX (Wetterballon)
- kleine Webserver
- Wetterstation mit unterschiedlichen Sensoren
- SVX-Link (Echolink)
- [WINLINK Global Radio E-Mail \(RMS Packet\)](#page-30-0)
- Schalt- und Meßzentrale

u.v.m. unter anderem im HAMNET anbindet. Ziel ist ein minimaler Aufwand und minimale Stromaufnahme, bei maximalem Funktionsumfang.

## <span id="page-13-0"></span>**[Hardware](#page-45-0)**

[TCE Hardware](#page-45-0) -> Informationen zur benötigten Hardware

### <span id="page-13-1"></span>**[Software](#page-51-0)**

DL1NUX hat dankenswerter Weise in Wiki für dieses Projekt erstellt:

[http://dxlwiki.dl1nux.de](http://dxlwiki.dl1nux.de/)

#### <span id="page-13-2"></span>**[Einstellungen & Bedienung](#page-51-0)**

Informationen zur Installation, Konfiguration und zu den einzelnen Modulen

#### <span id="page-13-3"></span>**[Installation & Download](#page-58-0)**

Dieses Kapitel erklärt die Installation vom TCE Image unter dem jeweilig verwendeten Betriebssystem

### <span id="page-13-4"></span>**Einsatz**

DB0WGS APRS & PR Digi

Eingesetzt wird das System in verschiedenen Konfigurationen und Varianten bereits bspw. bei OE1XAR, OE1XUR, OE2XAP, OE2XGR, OE2XWR, OE2XZR, OE3XAR, OE3XER, OE5DXL, OE5FHM, OE5HPM, OE5XAR, OE5XBR, OE5XDO, OE5XGR, OE5XUL, OE7XGR sowie bei DB0FFL, DB0KLI, DB0WGS, DC9RD, DH2IW, DL3RCG, DL8RDL, DK5RV und IQ3AZ.

Weitere Tests laufen unter anderem in weiteren Teilen von OE, sowie in IK, DL und PA.

### <span id="page-14-1"></span>**Hilfe**

Wer Hilfe bei der Konfiguration der Softwarekomponenten benötigt, kann Fragen direkt im Packet Radio Convers auf Kanal 501, oder per PR Mail an OE5DXL stellen.

# <span id="page-14-0"></span>**TCE Tinycore Linux Projekt: Unterschied zwischen den Versionen**

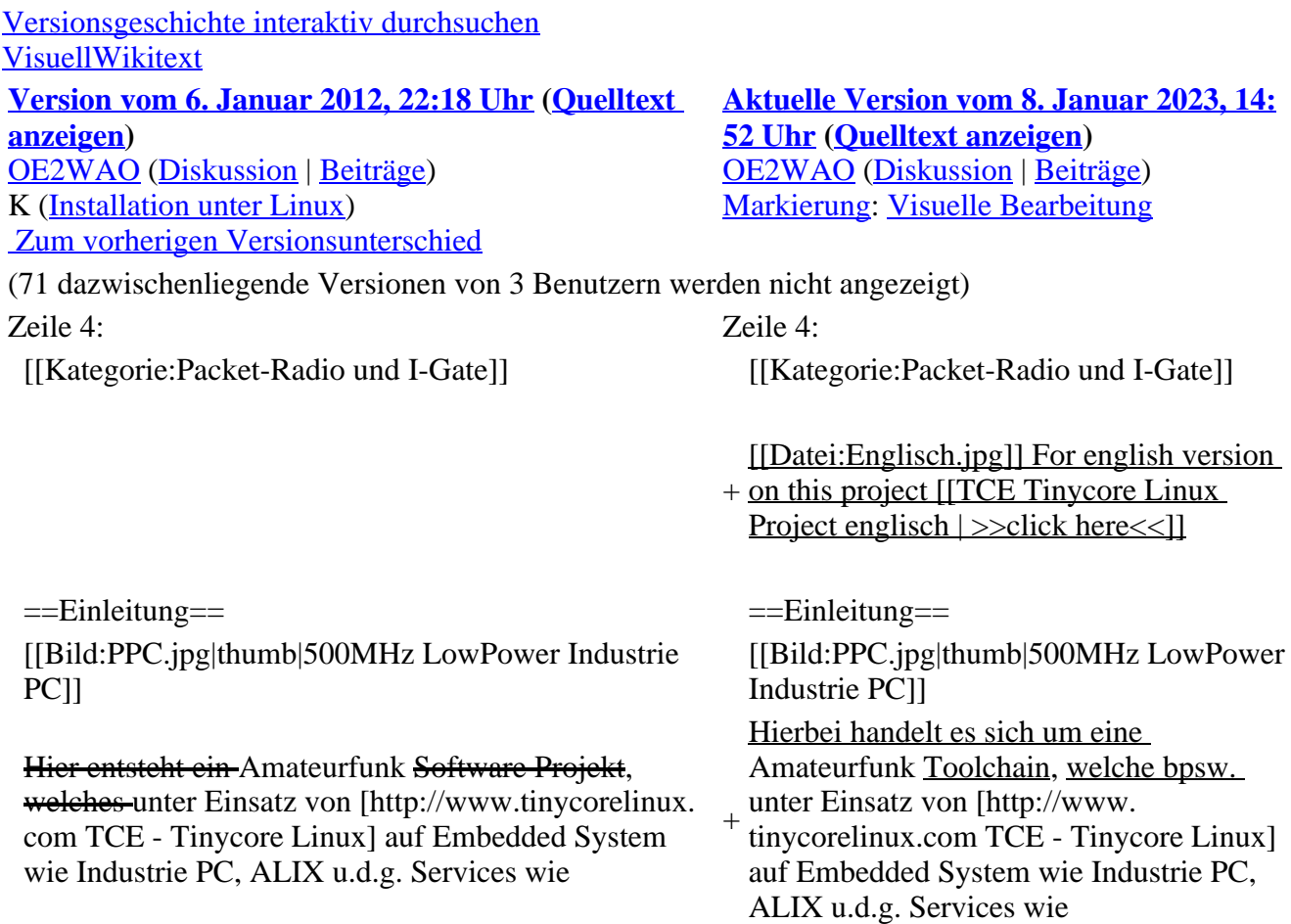

\*Packet Radio, \*APRS, \*Blitzortung, \*kleine Webserver, u.v.m. im HAMNET anbindet.<br> Ziel ist ein minimaler Aufwand und minimale Stromaufnahme, bei maximalem Funktionsumfang.  $=$ Hardware $=$ \*[[:Kategorie:Packet-Radio\_und\_I-Gate | Packet Radio]] - ''(Multibaud bspw. 1k2 2k4 4k8 9k6..)'' [[Bild:geode266.jpg|thumb|266Mhz Industrie PC]] + \*[[:Kategorie:APRS | APRS]] - UDPGATE ''(IGATE, ebenfalls Multibaud bspw. 1k2 und 9k6)'' Die ersten Versuche laufen derzeit bei DH2IW Wolfgang, OE2WAO Mike und OE5DXL Chris, sowie Newcomern, wobei hier eine ausgemusterte Industrie PC Variante zum Einsatz kommt, welche mit 500MHz CPU Leistung (AMD Geode) und bis zu + \*LoRa APRS (NEU!) inkl. Mic-E 256MB Ram eine bis auf <5Watt minimierte Leistungsaufnahme aufweist (vorhandene Restboards bei [http://www.oe2wao.info OE2WAO] anfragen). <br> Das Betriebssystem findet dabei auf einer CF Speicherkarte (>32MB) Platz.<br> <sup>+</sup> \*[[SAMNET | SAMNET]] + \*Blitzortung + \*Radiosonden RX (Wetterballon) + \*kleine Webserver + Sensoren \*Wetterstation mit unterschiedlichen + \*SVX-Link (Echolink) + Global Radio E-Mail (RMS Packet)]] \*[[:Kategorie:WINLINK | WINLINK + \*Schalt- und Meßzentrale Als Soundkarte für AFSK Betriebsarten wird eine externe USB Variante verwendet. Darauf zu achten ist, dass bei mehreren geplanten Kanälen, die Soundkarte über Stereo Anschlüsse verfügt, beim Ein-+ sowie Ausgang. Geeignete Karten lassen sich derzeit daran erkennen, dass sie über 3 Anschlüsse verfügen (Mikrofon, Line-In, Lautsprecher). u.v.m. unter anderem im HAMNET anbindet.<br> + minimale Stromaufnahme, bei maximalem Ziel ist ein minimaler Aufwand und

Funktionsumfang.

==Software==

Das zum Einsatz kommende [http://www. tinycorelinux.com TCE Tinycore Linux] kann-im Original von der Webseite geladen werden.<br>

Die von uns bearbeitete, und an die Bedürfnisse der Funkamateure angepasste Version ist auf der [http://www.oe2wao.info/tce Webseite von OE2WAO] zu finden.<br>

Eine Datei beginnend mit "tc38" steht dabei für die Grundversion v3.8.<br>

Ein "x" nach der Version (bspw. tc38x) deutet auf eine grafische Oberfläche (X11) des Betriebssystems hin.<br>

Das "e" nach dem "alsa" steht für den e100 netzwerktreiber, der für die von uns verwendeten Boards benötigt wird.<br>

Ein "512" im Dateinamen bezieht sich auf die Ausgangsgröße des Images, also in diesem Fall 512MB.

 $=$ Installation unter Linux $\equiv$ 

Zuerst lädt man sich die gewünschte Version herunter

 wget http://www.oe2wao.info/tce/tc41xalsae128.img. zip

Nun verbindet man eine entsprechend große CF Speicherkarte. Diese darf aber für den folgenden

Vorgang nicht gemountet sein, also rechtsklicken und aushängen.

 $-cat \text{ }t\text{ }c41 \text{x}$ alsae $128 \text{.img}$ . $zip \mid \text{gunzip} > /dev/sdd$ 

Der Ausdruck /dev/sdd muss natürlich entsprechend angepasst werden.<br>

Wer eine größere CF verwendet und den gesamten Speicher benutzen will, muss entweder eine zweite Partition anlegen, oder mit einem geeigneten Tool die erste Partition vergrößern.<br>

'''ACHTUNG!'''<br>

Alle auf dem USB Medium befindlichen Dateien werden überschreiben bzw. gelöscht.

#### ===Installation unter Windows===

Um die Installation eines Images auf ein USB Medium direkt unter Windows durchzuführen, hat OE8DLK ein Programm dafür geschrieben. Der S7 MMC Image Writer ist ebenfalls auf der [http://www. oe2wao.info/tce Webseite von OE2WAO] zu finden (S7ImgWR1.zip).<br>

Der Vorgang ist ganz einfach. Das gewünschte Image herunterladen, entpacken, und lokal speichern. Jetzt das USB Medium anstecken und sich den Laufwerksbuchstaben merken. Dann den S7 MMC Image Writer starten, mit PICK FILE das Image anwählen, und mit START den Schreibvorgang beginnen.<br>

'''ACHTUNG!'''<br>

Alle auf dem USB Medium befindlichen Dateien werden überschreiben bzw. gelöscht.

===Einstellungen===

Voreingestellt im Image sind folgende Werte:<br> Fixe IP: 192.168.1.50/24 (zu ändern entweder über die X11 Oberfläche oder in /opt/eth0)

Zugang für SSH (unter MS Windows am Besten mit [http://www.chiark.greenend.org.uk/~sgtatham/putty /download.html putty])<br>

**User:** te<br>

Pass: 12345678

Eine kleine Dokumentation für die notwendigen Betriebseinstellungen befindet sich im Verzeichnis /home/tc/readme

#### '''WICHTIG !!'''<br>

Einstellung im System finden immer im RAM statt. Um diese dauerhaft auf den Festplatten- bzw. CF-Speicher zu schreiben, muss dies eigens veranlasst werden. Entweder beim herunterfahren in der grafischen Oberfläche (X11) selbst mit der BACKUP Option, oder ferngesteuert (SSH) mittels dem Befehl  $-(\text{sub0} \cdot \text{s})^*$ 

filetool.sh -b

\* \*(ohne "sudo su" nur solange der Befehl nicht zuvor mal als root ausgeführt wurde)

===Komponenten===

Im AFU Tinycore Image sind unter anderem amateurfunkspziefische Programme enthalten.<br>

[[Datei:Udpboxs.jpg]]

#### <del>==udpbox==</del>

Die UDPBOX stellt das zentrale Bindeglied zwischen den einzelnen Programmen dar. Sie empfängt und verteilt entsprechend die UDP Pakete.<br>  $+ =$ [[TCE Hardware | Hardware]]== So ist es bspw. möglich die auf 2m empfangenen APRS Pakete zu filtern, auf 2m wieder auszugeben, und zusätzlich alle (oder gefilterte) APRS Meldungen + auf dem Dualbaud 70cm Packet Radio Digipeater auszusenden.<br> [[TCE Hardware]] -> Informationen zur benötigten Hardware

Zudem beherrscht die UDPBOX die leicht unterschiedlichen Arten in den Protokollen AX25 und TNC2 MONITOR.

Der UDPHUB ist ein Hilfsprogramm für XNET, welches die IP Beschränkung umgeht, indem es sich selbst zwischen Benutzer und XNET stellt, und die AXUDP Pakete entsprechend verteilt. Dabei bleibt der Ursprungspfad (IP) des Benutzer eine Woche (einstellbar) gespeichert, und der Benutzer kann bei lokal gestartetem Programm auch ohne aktiven Connect in dieser Zeitspanne von anderen Benutzern kontaktiert werden, genauso als ob man per HF QRV wäre.

 $===\text{udpgate} ==$ 

Das UDPGATE ist ein APRS Server, welcher die Netzwerkebene des APRS Datentransports übernimmt. Also bspw. die Serverfunktionalität für Benutzer bereitstellen, sowie eine Verbindung zum APRS IS oder nächsten APRS Server (UDPGATE) herstellen.<br>

Dabei agiert er bei der Verbindung nach der Prioriät der Einträge in der Serverliste. Ist der erste Server nicht erreichbar, wird der nächste Server in der Liste versucht zu erreichen. In regelmässigen Abständen wird jedoch erneut versucht, die in der Liste zuvorgelegenen Server nach dem Prioritätsprinzip zu erreichen, und verlustfrei wieder rückzuverbinden.

<del>==udprfnet=</del>

====udphub==== + ==[[TCE Software | Software]]==

- + DL1NUX hat dankenswerter Weise in Wiki für dieses Projekt erstellt:
- + [http://dxlwiki.dl1nux.de/ http://dxlwiki. dl1nux.de]
- ===[[TCE Software | Einstellungen & Bedienung]]===
- Informationen zur Installation,
- + Konfiguration und zu den einzelnen Modulen
- $+$   $=$   $=$   $[$ [TCE Software Installation  $|$
- Installation & Download]]===
- Dieses Kapitel erklärt die Installation vom
- + TCE Image unter dem jeweilig verwendeten Betriebssystem

 $+ =$ Einsatz==

[[Bild:Db0wgs-aprs-k. jpg|thumb|DB0WGS APRS & PR Digi]] + OE3XER, OE5DXL, OE5FHM, Eingesetzt wird das System in verschiedenen Konfigurationen und Varianten bereits bspw. bei OE1XAR, OE1XUR, OE2XAP, OE2XGR, OE2XWR, OE2XZR, OE3XAR, OE5HPM, OE5XAR, OE5XBR,

OE5XDO, OE5XGR, OE5XUL, OE7XGR sowie bei DB0FFL, DB0KLI, DB0WGS, DC9RD, DH2IW, DL3RCG, DL8RDL, DK5RV und IQ3AZ.

Das UDPRFNET Modul ist eine experimentelle Software für eine intelligente APRS Paketverteilung unter Digipeatern. Ziel ist das gesamte Netz als einen großen RX darzustellen und auch weiter entfernt empfangene APRS Pakete vom dort gebietsmässig nahegelegenen Digi per Radiusdefinition auf 144.800 MHz wieder aussenden zu lassen. Dabei bilden mehrere Serververbindungen untereinander das Prinzip der Redundanz.

+ weiteren Teilen von OE, sowie in IK, DL Weitere Tests laufen unter anderem in und PA.

====afskmodem==== + ==Hilfe==

Das AFSKMODEM ist ein [[Packet\_Radio\_via\_Soundkarte\_unter\_Linux | digitales Soundmodem]], welches die Pakete in eine (A)FSK Modulation wandelt und der Soundkarte zuführt. Der Name soll jedoch nicht verwirren, es sind auch je nach Soundkarte Geschwindigkeiten > 28kBaud FSK möglich.

+ Fragen direkt im Packet Radio Convers auf Wer Hilfe bei der Konfiguration der Softwarekomponenten benötigt, kann Kanal 501, oder per PR Mail an OE5DXL stellen.

## **Aktuelle Version vom 8. Januar 2023, 14:52 Uhr**

For english version on this project  $\geq$  click here $<<$ 

## **Inhaltsverzeichnis**

- 1 [Einleitung](#page-19-0)
- 2 [Hardware](#page-20-0)
- 3 [Software](#page-20-1)
	- 3.1 [Einstellungen & Bedienung](#page-20-2)
	- 3.2 [Installation & Download](#page-20-3)
- 4 [Einsatz](#page-20-4)
- 5 [Hilfe](#page-21-0)

## <span id="page-19-0"></span>**Einleitung**

500MHz LowPower Industrie PC

Hierbei handelt es sich um eine Amateurfunk Toolchain, welche bpsw. unter Einsatz von TCE -[Tinycore Linux](http://www.tinycorelinux.com) auf Embedded System wie Industrie PC, ALIX u.d.g. Services wie

- [Packet Radio](#page-23-0)  *(Multibaud bspw. 1k2 2k4 4k8 9k6..)*
- [APRS](#page-14-0) UDPGATE *(IGATE, ebenfalls Multibaud bspw. 1k2 und 9k6)*
- LoRa APRS (NEU!) inkl. Mic-E
- [SAMNET](#page-38-0)
- Blitzortung
- Radiosonden RX (Wetterballon)
- kleine Webserver
- Wetterstation mit unterschiedlichen Sensoren
- SVX-Link (Echolink)
- [WINLINK Global Radio E-Mail \(RMS Packet\)](#page-30-0)
- Schalt- und Meßzentrale

u.v.m. unter anderem im HAMNET anbindet. Ziel ist ein minimaler Aufwand und minimale Stromaufnahme, bei maximalem Funktionsumfang.

## <span id="page-20-0"></span>**[Hardware](#page-45-0)**

[TCE Hardware](#page-45-0) -> Informationen zur benötigten Hardware

### <span id="page-20-1"></span>**[Software](#page-51-0)**

DL1NUX hat dankenswerter Weise in Wiki für dieses Projekt erstellt:

[http://dxlwiki.dl1nux.de](http://dxlwiki.dl1nux.de/)

#### <span id="page-20-2"></span>**[Einstellungen & Bedienung](#page-51-0)**

Informationen zur Installation, Konfiguration und zu den einzelnen Modulen

#### <span id="page-20-3"></span>**[Installation & Download](#page-58-0)**

Dieses Kapitel erklärt die Installation vom TCE Image unter dem jeweilig verwendeten Betriebssystem

### <span id="page-20-4"></span>**Einsatz**

#### DB0WGS APRS & PR Digi

Eingesetzt wird das System in verschiedenen Konfigurationen und Varianten bereits bspw. bei OE1XAR, OE1XUR, OE2XAP, OE2XGR, OE2XWR, OE2XZR, OE3XAR, OE3XER, OE5DXL, OE5FHM, OE5HPM, OE5XAR, OE5XBR, OE5XDO, OE5XGR, OE5XUL, OE7XGR sowie bei DB0FFL, DB0KLI, DB0WGS, DC9RD, DH2IW, DL3RCG, DL8RDL, DK5RV und IQ3AZ.

Weitere Tests laufen unter anderem in weiteren Teilen von OE, sowie in IK, DL und PA.

## <span id="page-21-0"></span>**Hilfe**

Wer Hilfe bei der Konfiguration der Softwarekomponenten benötigt, kann Fragen direkt im Packet Radio Convers auf Kanal 501, oder per PR Mail an OE5DXL stellen.

## **Seiten in der Kategorie "APRS"**

Folgende 35 Seiten sind in dieser Kategorie, von 35 insgesamt.

#### **A**

- [APRS Arduino-Modem](https://wiki.oevsv.at/wiki/APRS_Arduino-Modem)
- [APRS auf 70cm](https://wiki.oevsv.at/wiki/APRS_auf_70cm)
- [APRS auf Kurzwelle](https://wiki.oevsv.at/wiki/APRS_auf_Kurzwelle)
- [APRS Digipeater in Österreich](https://wiki.oevsv.at/wiki/APRS_Digipeater_in_%C3%96sterreich)
- [APRS für Newcomer](https://wiki.oevsv.at/wiki/APRS_f%C3%BCr_Newcomer)
- [APRS im HAMNET](https://wiki.oevsv.at/wiki/APRS_im_HAMNET)
- [APRS portabel](https://wiki.oevsv.at/wiki/APRS_portabel)
- [APRS via ISS](https://wiki.oevsv.at/wiki/APRS_via_ISS)
- [AprsDXL auf ARM resp. Raspberry Pi](https://wiki.oevsv.at/wiki/AprsDXL_auf_ARM_resp._Raspberry_Pi)
- [APRSmap Release notes](https://wiki.oevsv.at/wiki/APRSmap_Release_notes)
- [APRSmap-Dateien](https://wiki.oevsv.at/wiki/APRSmap-Dateien)

#### **D**

- [D4C Digital4Capitals](https://wiki.oevsv.at/wiki/D4C_-_Digital4Capitals)
- [DXL APRSmap](https://wiki.oevsv.at/wiki/DXL_-_APRSmap)
- [DXL APRSmap Bedienung](https://wiki.oevsv.at/wiki/DXL_-_APRSmap_Bedienung)
- [DXL APRSmap Download](https://wiki.oevsv.at/wiki/DXL_-_APRSmap_Download)
- [DXL APRSmap englisch](https://wiki.oevsv.at/wiki/DXL_-_APRSmap_englisch)
- [DXL APRSmap operating](https://wiki.oevsv.at/wiki/DXL_-_APRSmap_operating)
- [DXL APRSmap Quickstart](https://wiki.oevsv.at/wiki/DXL_-_APRSmap_Quickstart)
- [DXL APRStracker](https://wiki.oevsv.at/wiki/DXL_-_APRStracker)

#### **E**

[Einführung APRS](https://wiki.oevsv.at/wiki/Einf%C3%BChrung_APRS)

#### **H**

[HF-Digis in OE](https://wiki.oevsv.at/wiki/HF-Digis_in_OE)

### **L**

• [Links](https://wiki.oevsv.at/wiki/Links)

### **N**

- [News APRS](https://wiki.oevsv.at/wiki/News_APRS)
- [NF VOX PTT](https://wiki.oevsv.at/wiki/NF_VOX_PTT)

#### **O**

- Oelhss
- [Open Tracker 2](https://wiki.oevsv.at/wiki/Open_Tracker_2)

#### **P**

- [PATH-Einstellungen](https://wiki.oevsv.at/wiki/PATH-Einstellungen)
- [PTT Watchdog](https://wiki.oevsv.at/wiki/PTT_Watchdog)

### **Q**

[QTC-Net](https://wiki.oevsv.at/wiki/QTC-Net)

### **S**

- [SAMNET](#page-38-0)
- **[SMART-Beaconing usw.](https://wiki.oevsv.at/wiki/SMART-Beaconing_usw.)**

### **T**

- [TCE Tinycore Linux Projekt](#page-72-0)
- [TX Delay](https://wiki.oevsv.at/wiki/TX_Delay)

#### **V**

[Voraussetzung für APRS](https://wiki.oevsv.at/wiki/Voraussetzung_f%C3%BCr_APRS)

#### **W**

[WXNET-ESP](https://wiki.oevsv.at/wiki/WXNET-ESP)

## **Medien in der Kategorie "APRS"**

Diese Kategorie enthält nur folgende Datei.

[TCEdigi-LoRa1.jpg](https://wiki.oevsv.at/wiki/Datei:TCEdigi-LoRa1.jpg)  $1.536 \times 2.048$ ; 273 KB

 $\bullet$ 

# <span id="page-23-0"></span>**TCE Tinycore Linux Projekt: Unterschied zwischen den Versionen**

[Versionsgeschichte interaktiv durchsuchen](https://wiki.oevsv.at) [VisuellWikitext](https://wiki.oevsv.at) **[Version vom 6. Januar 2012, 22:18 Uhr](#page-72-0) ([Quelltext](#page-72-0)  [anzeigen\)](#page-72-0)** [OE2WAO](#page-7-0) ([Diskussion](https://wiki.oevsv.at/w/index.php?title=Benutzer_Diskussion:OE2WAO&action=view) | [Beiträge](https://wiki.oevsv.at/wiki/Spezial:Beitr%C3%A4ge/OE2WAO)) K (Installation unter Linux)  [Zum vorherigen Versionsunterschied](#page-72-0) **[Aktuelle Version vom 8. Januar 2023, 14:](#page-72-0) [52 Uhr](#page-72-0) ([Quelltext anzeigen\)](#page-72-0)** [OE2WAO](#page-7-0) ([Diskussion](https://wiki.oevsv.at/w/index.php?title=Benutzer_Diskussion:OE2WAO&action=view) | [Beiträge](https://wiki.oevsv.at/wiki/Spezial:Beitr%C3%A4ge/OE2WAO)) [Markierung:](https://wiki.oevsv.at/wiki/Spezial:Markierungen) [Visuelle Bearbeitung](https://wiki.oevsv.at/w/index.php?title=Project:VisualEditor&action=view) (71 dazwischenliegende Versionen von 3 Benutzern werden nicht angezeigt) Zeile 4: Zeile 4: [[Kategorie:Packet-Radio und I-Gate]] [[Kategorie:Packet-Radio und I-Gate]] + on this project [[TCE Tinycore Linux [[Datei:Englisch.jpg]] For english version Project englisch | > > click here << | |  $=$ Einleitung $=$  $=$ Einleitung $=$ [[Bild:PPC.jpg|thumb|500MHz LowPower Industrie PC]] [[Bild:PPC.jpg|thumb|500MHz LowPower Industrie PC]] Hier entsteht ein Amateurfunk Software Projekt, welches unter Einsatz von [http://www.tinycorelinux. com TCE - Tinycore Linux] auf Embedded System wie Industrie PC, ALIX u.d.g. Services wie + Hierbei handelt es sich um eine Amateurfunk Toolchain, welche bpsw. unter Einsatz von [http://www. tinycorelinux.com TCE - Tinycore Linux] auf Embedded System wie Industrie PC, ALIX u.d.g. Services wie \*Packet Radio, \*APRS, \*Blitzortung, \*kleine Webserver, u.v.m. im HAMNET anbindet.<br> Ziel ist ein minimaler Aufwand und minimale Stromaufnahme, bei maximalem Funktionsumfang. <del>=Hardware=</del> \*[[:Kategorie:Packet-Radio\_und\_I-Gate | Packet Radio]] - ''(Multibaud bspw. 1k2

2k4 4k8 9k6..)''

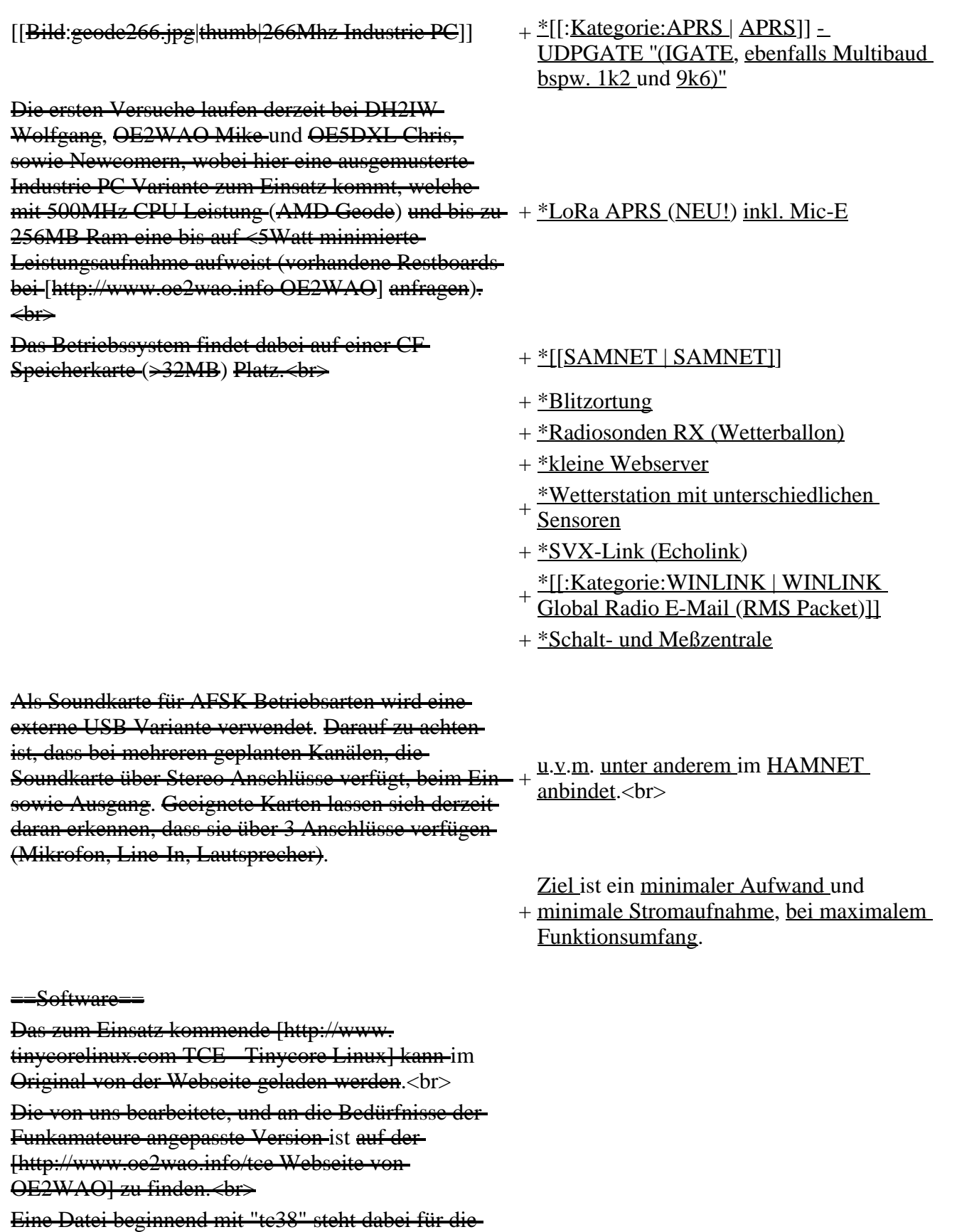

Grundversion  $\overline{v}$ 3.8. $\leftarrow$ 

Ein "x" nach der Version (bspw. tc38x) deutet auf eine grafische Oberfläche (X11) des Betriebssystems  $h$ in.  $\leftrightarrow$ 

Das "e" nach dem "alsa" steht für den e100 netzwerktreiber, der für die von uns verwendeten Boards benötigt wird.<br>

Ein "512" im Dateinamen bezieht sich auf die Ausgangsgröße des Images, also in diesem Fall 512MB.

===Installation unter Linux===

Zuerst lädt man sich die gewünschte Version herunter wget http://www.oe2wao.info/tce/tc41xalsae128.img. zip

Nun verbindet man eine entsprechend große CF Speicherkarte. Diese darf aber für den folgenden Vorgang nicht gemountet sein, also rechtsklicken und aushängen.

 $-cat \text{ }t\text{ }c41 \text{x}$ alsae $128 \text{.img}$ . $zip \mid \text{gunzip} > /dev/sdd$ Der Ausdruck /dev/sdd muss natürlich entsprechend angepasst werden.<br>

Wer eine größere CF verwendet und den gesamten Speicher benutzen will, muss entweder eine zweite Partition anlegen, oder mit einem geeigneten Tool die erste Partition vergrößern.<br>

'''ACHTUNG!'''<br>

Alle auf dem USB Medium befindlichen Dateien werden überschreiben bzw. gelöscht.

===Installation unter Windows===

Um die Installation eines Images auf ein USB Medium direkt unter Windows durchzuführen, hat OE8DLK ein Programm dafür geschrieben. Der S7 MMC Image Writer ist ebenfalls auf der [http://www. oe2wao.info/tce Webseite von OE2WAO] zu finden (S7ImgWR1.zip).<br>

Der Vorgang ist ganz einfach. Das gewünschte Image herunterladen, entpacken, und lokal speichern. Jetzt das USB Medium anstecken und sich den Laufwerksbuchstaben merken. Dann den S7 MMC Image Writer starten, mit PICK FILE das Image anwählen, und mit START den Schreibvorgang beginnen.<br>

'''ACHTUNG!'''<br>

Alle auf dem USB Medium befindlichen Dateien werden überschreiben bzw. gelöscht.

===Einstellungen===

Voreingestellt im Image sind folgende Werte:<br> Fixe IP: 192.168.1.50/24 (zu ändern entweder über die X11 Oberfläche oder in /opt/eth0)

Zugang für SSH (unter MS Windows am Besten mit [http://www.chiark.greenend.org.uk/~sgtatham/putty /download.html putty])<br>

User: te<br>

Pass: 12345678

Eine kleine Dokumentation für die notwendigen Betriebseinstellungen befindet sich im Verzeichnis /home/tc/readme

#### '''WICHTIG !!'''<br>

Einstellung im System finden immer im RAM statt. Um diese dauerhaft auf den Festplatten- bzw. CF-Speicher zu schreiben, muss dies eigens veranlasst werden. Entweder beim herunterfahren in der grafischen Oberfläche (X11) selbst mit der BACKUP Option, oder ferngesteuert (SSH) mittels dem Befehl

 $-($ sudo su $)*$ 

filetool.sh -b

\* \*(ohne "sudo su" nur solange der Befehl nicht zuvor mal als root ausgeführt wurde)

===Komponenten===

Im AFU Tinycore Image sind unter anderem amateurfunkspziefische Programme enthalten.<br>

[[Datei:Udpboxs.jpg]]

 $=\equiv -udpbox =$ 

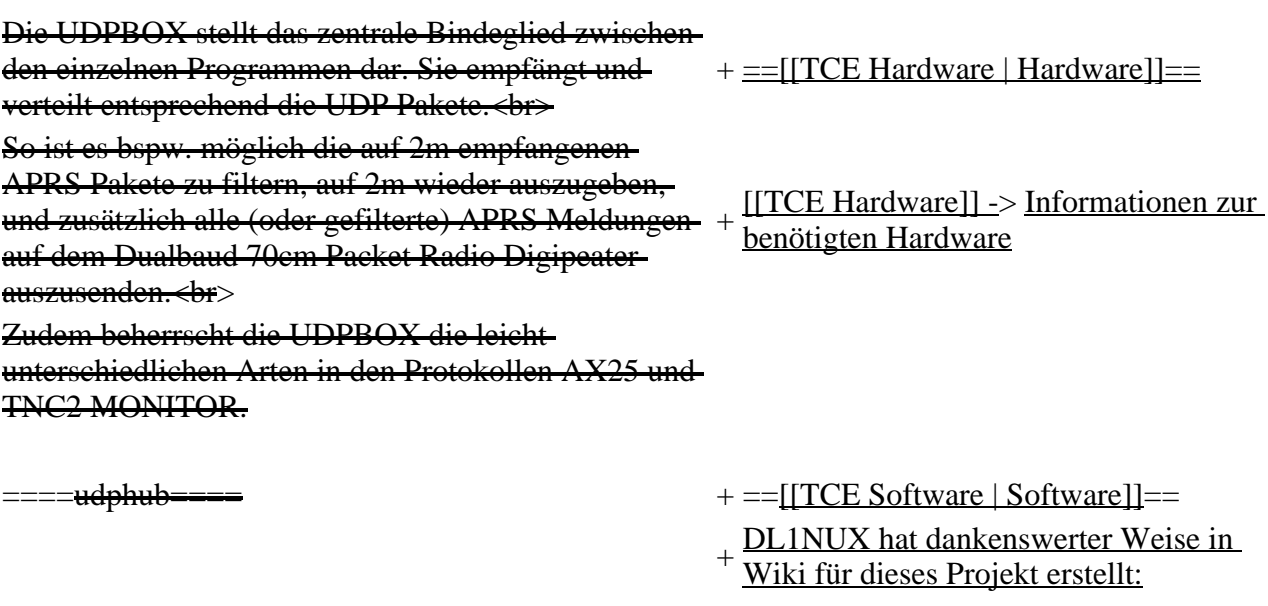

Der UDPHUB ist ein Hilfsprogramm für XNET, welches die IP Beschränkung umgeht, indem es sich selbst zwischen Benutzer und XNET stellt, und die AXUDP Pakete entsprechend verteilt. Dabei bleibt der Ursprungspfad (IP) des Benutzer eine Woche (einstellbar) gespeichert, und der Benutzer kann bei lokal gestartetem Programm auch ohne aktiven Connect in dieser Zeitspanne von anderen Benutzern kontaktiert werden, genauso als ob man per HF QRV wäre.

=====<del>udpgate</del>====

Das UDPGATE ist ein APRS Server, welcher die Netzwerkebene des APRS Datentransports übernimmt. Also bspw. die Serverfunktionalität für Benutzer bereitstellen, sowie eine Verbindung zum APRS IS oder nächsten APRS Server (UDPGATE) herstellen.<br>

Dabei agiert er bei der Verbindung nach der Prioriät der Einträge in der Serverliste. Ist der erste Server nicht erreichbar, wird der nächste Server in der Liste versucht zu erreichen. In regelmässigen Abständen wird jedoch erneut versucht, die in der Liste zuvorgelegenen Server nach dem Prioritätsprinzip zu erreichen, und verlustfrei wieder rückzuverbinden.

=udprfnet==

Das UDPRFNET Modul ist eine experimentelle Software für eine intelligente APRS Paketverteilung unter Digipeatern. Ziel ist das gesamte Netz als einen großen RX darzustellen und auch weiter entfernt empfangene APRS Pakete vom dort gebietsmässig nahegelegenen Digi per Radiusdefinition auf 144.800

+ [http://dxlwiki.dl1nux.de/ http://dxlwiki. dl1nux.de]

===[[TCE Software | Einstellungen & Bedienung]]===

Informationen zur Installation,

- + Konfiguration und zu den einzelnen Modulen
- $+$   $=$   $=$   $[$ [TCE Software Installation  $|$ Installation & Download]]===

Dieses Kapitel erklärt die Installation vom

+ TCE Image unter dem jeweilig verwendeten Betriebssystem

 $+ =$ Einsatz $=$ 

[[Bild:Db0wgs-aprs-k.

jpg|thumb|DB0WGS APRS & PR Digi]] + OE3XER, OE5DXL, OE5FHM, Eingesetzt wird das System in verschiedenen Konfigurationen und Varianten bereits bspw. bei OE1XAR, OE1XUR, OE2XAP, OE2XGR, OE2XWR, OE2XZR, OE3XAR, OE5HPM, OE5XAR, OE5XBR, OE5XDO, OE5XGR, OE5XUL, OE7XGR sowie bei DB0FFL, DB0KLI, DB0WGS, DC9RD, DH2IW, DL3RCG, DL8RDL, DK5RV und IQ3AZ.

+ weiteren Teilen von OE, sowie in IK, DL Weitere Tests laufen unter anderem in und PA.

MHz wieder aussenden zu lassen. Dabei bilden mehrere Serververbindungen untereinander das Prinzip der Redundanz.

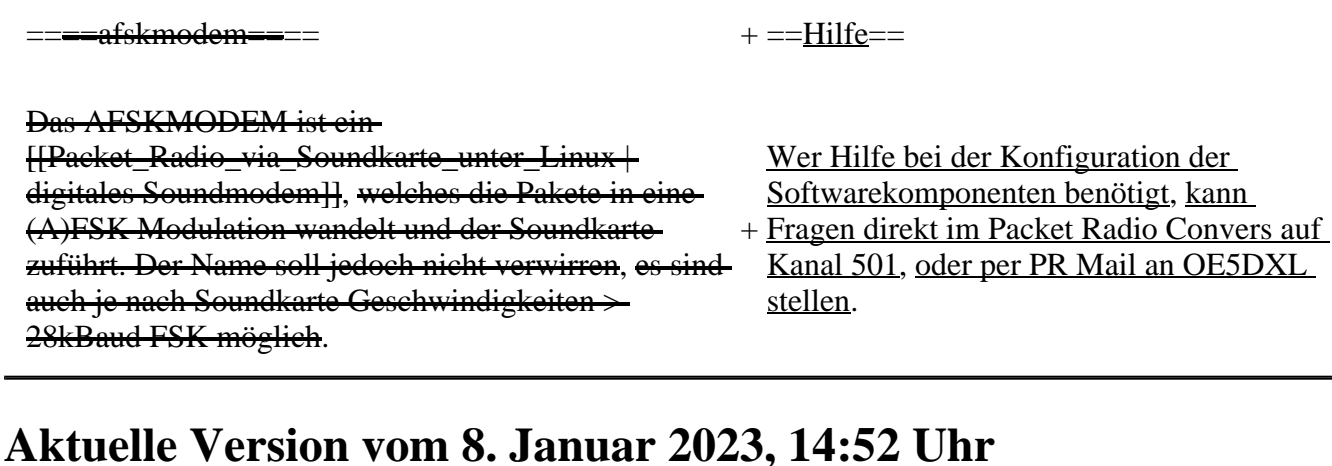

For english version on this project  $\geq$ click here $<<$ 

## **Inhaltsverzeichnis**

- 1 [Einleitung](#page-28-0)
- 2 [Hardware](#page-29-0)
- 3 [Software](#page-29-1)
	- 3.1 [Einstellungen & Bedienung](#page-29-2)
	- 3.2 [Installation & Download](#page-29-3)
- 4 [Einsatz](#page-29-4)
- 5 [Hilfe](#page-29-5)

## <span id="page-28-0"></span>**Einleitung**

500MHz LowPower Industrie PC

Hierbei handelt es sich um eine Amateurfunk Toolchain, welche bpsw. unter Einsatz von TCE -[Tinycore Linux](http://www.tinycorelinux.com) auf Embedded System wie Industrie PC, ALIX u.d.g. Services wie

- [Packet Radio](#page-23-0)  *(Multibaud bspw. 1k2 2k4 4k8 9k6..)*
- [APRS](#page-14-0) UDPGATE *(IGATE, ebenfalls Multibaud bspw. 1k2 und 9k6)*
- LoRa APRS (NEU!) inkl. Mic-E
- [SAMNET](#page-38-0)
- Blitzortung
- Radiosonden RX (Wetterballon)
- kleine Webserver
- Wetterstation mit unterschiedlichen Sensoren
- SVX-Link (Echolink)
- [WINLINK Global Radio E-Mail \(RMS Packet\)](#page-30-0)
- Schalt- und Meßzentrale

u.v.m. unter anderem im HAMNET anbindet.

Ziel ist ein minimaler Aufwand und minimale Stromaufnahme, bei maximalem Funktionsumfang.

## <span id="page-29-0"></span>**[Hardware](#page-45-0)**

[TCE Hardware](#page-45-0) -> Informationen zur benötigten Hardware

## <span id="page-29-1"></span>**[Software](#page-51-0)**

DL1NUX hat dankenswerter Weise in Wiki für dieses Projekt erstellt:

[http://dxlwiki.dl1nux.de](http://dxlwiki.dl1nux.de/)

#### <span id="page-29-2"></span>**[Einstellungen & Bedienung](#page-51-0)**

Informationen zur Installation, Konfiguration und zu den einzelnen Modulen

#### <span id="page-29-3"></span>**[Installation & Download](#page-58-0)**

Dieses Kapitel erklärt die Installation vom TCE Image unter dem jeweilig verwendeten Betriebssystem

### <span id="page-29-4"></span>**Einsatz**

#### DB0WGS APRS & PR Digi

Eingesetzt wird das System in verschiedenen Konfigurationen und Varianten bereits bspw. bei OE1XAR, OE1XUR, OE2XAP, OE2XGR, OE2XWR, OE2XZR, OE3XAR, OE3XER, OE5DXL, OE5FHM, OE5HPM, OE5XAR, OE5XBR, OE5XDO, OE5XGR, OE5XUL, OE7XGR sowie bei DB0FFL, DB0KLI, DB0WGS, DC9RD, DH2IW, DL3RCG, DL8RDL, DK5RV und IQ3AZ.

Weitere Tests laufen unter anderem in weiteren Teilen von OE, sowie in IK, DL und PA.

## <span id="page-29-5"></span>**Hilfe**

Wer Hilfe bei der Konfiguration der Softwarekomponenten benötigt, kann Fragen direkt im Packet Radio Convers auf Kanal 501, oder per PR Mail an OE5DXL stellen.

## **Seiten in der Kategorie "Packet-Radio und I-Gate"**

Folgende 19 Seiten sind in dieser Kategorie, von 19 insgesamt.

### **C**

• [Convers](https://wiki.oevsv.at/wiki/Convers)

### **D**

- [D4C Digital4Capitals](https://wiki.oevsv.at/wiki/D4C_-_Digital4Capitals)
- [DX-Cluster](https://wiki.oevsv.at/wiki/DX-Cluster)

### **E**

[Email im digitalen Netz](https://wiki.oevsv.at/wiki/Email_im_digitalen_Netz)

### **I**

• [IGATE](https://wiki.oevsv.at/wiki/IGATE)

### **L**

- [Links](https://wiki.oevsv.at/wiki/Links)
- [Linux und Amateur Packet Radio](https://wiki.oevsv.at/wiki/Linux_und_Amateur_Packet_Radio)
- [Linux und Schmalband Packet Radio mit Terminal](https://wiki.oevsv.at/wiki/Linux_und_Schmalband_Packet_Radio_mit_Terminal)

#### **M**

• [Mailbox - BBS](https://wiki.oevsv.at/wiki/Mailbox_-_BBS)

### **N**

[NF VOX PTT](https://wiki.oevsv.at/wiki/NF_VOX_PTT)

### **P**

- [Packet Radio via HAMNET](https://wiki.oevsv.at/wiki/Packet_Radio_via_HAMNET)
- [Packet Radio via Soundkarte](https://wiki.oevsv.at/wiki/Packet_Radio_via_Soundkarte)
- [Packet Radio via Soundkarte unter Linux](https://wiki.oevsv.at/wiki/Packet_Radio_via_Soundkarte_unter_Linux)
- [Packet Radio via TNC](https://wiki.oevsv.at/wiki/Packet_Radio_via_TNC)
- **PR** via Internet
- **PTT** Watchdog

### **Q**

[QTC-Net](https://wiki.oevsv.at/wiki/QTC-Net)

### **S**

• [SAMNET](#page-38-0)

### **T**

<span id="page-30-0"></span>• [TCE Tinycore Linux Projekt](#page-72-0)

# **TCE Tinycore Linux Projekt: Unterschied zwischen den Versionen**

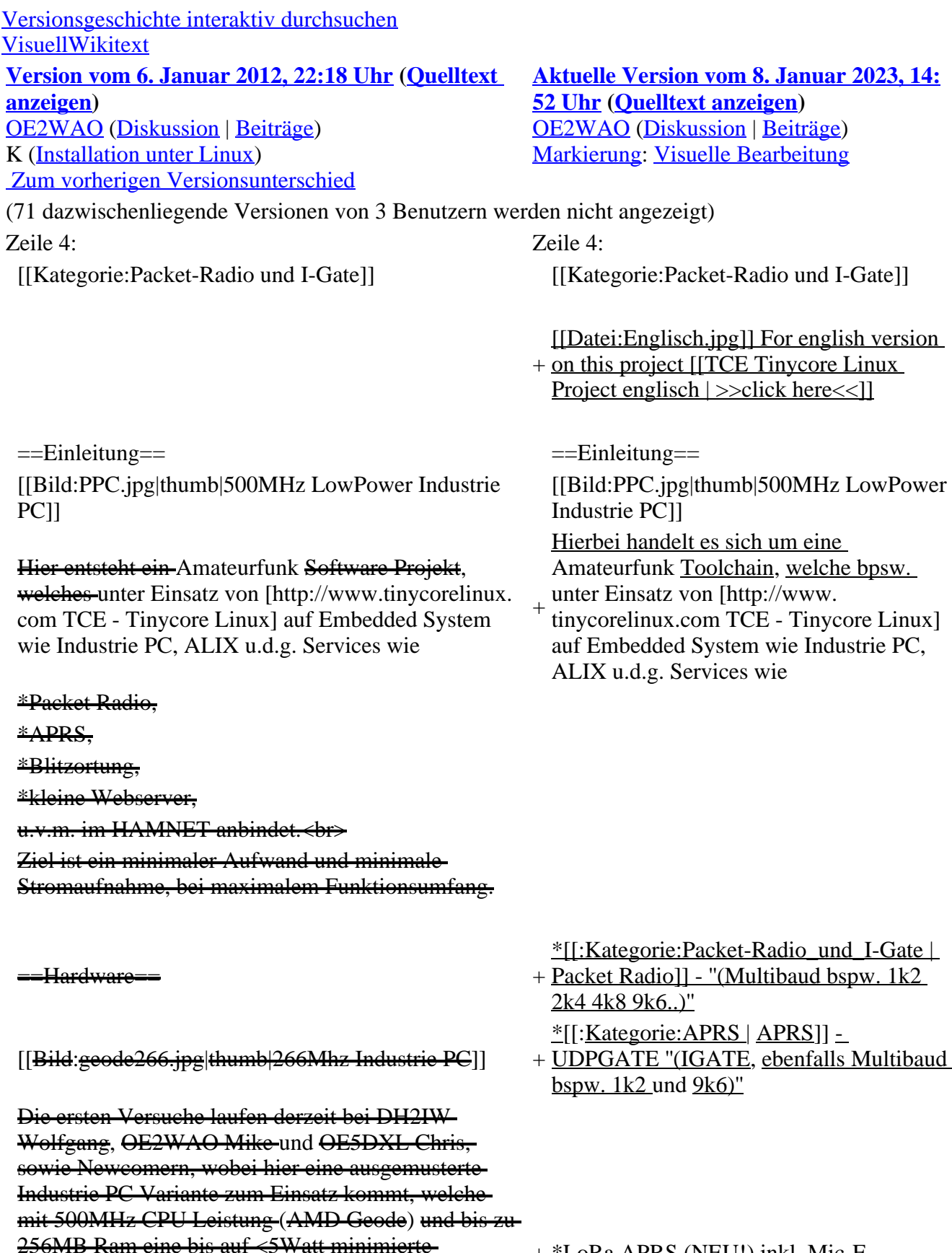

+ \*LoRa APRS (NEU!) inkl. Mic-E

Leistungsaufnahme aufweist (vorhandene Restboards bei [http://www.oe2wao.info OE2WAO] anfragen).  $\leftrightarrow$ 

Das Betriebssystem findet dabei auf einer CF Speicherkarte (>32MB) Platz.<br> <sup>+</sup> \*[[SAMNET | SAMNET]]

- + \*Blitzortung
- + \*Radiosonden RX (Wetterballon)
- + \*kleine Webserver
- + \*Wetterstation mit unterschiedlichen **Sensoren**
- + \*SVX-Link (Echolink)
- + \*[[:Kategorie:WINLINK | WINLINK
- Global Radio E-Mail (RMS Packet)]]
- + \*Schalt- und Meßzentrale

Als Soundkarte für AFSK Betriebsarten wird eine externe USB Variante verwendet. Darauf zu achten ist, dass bei mehreren geplanten Kanälen, die Soundkarte über Stereo Anschlüsse verfügt, beim Ein-+ u.v.m. unter anderem im HAMNET sowie Ausgang. Geeignete Karten lassen sich derzeit daran erkennen, dass sie über 3 Anschlüsse verfügen (Mikrofon, Line-In, Lautsprecher).

anbindet.<br>

Ziel ist ein minimaler Aufwand und

+ minimale Stromaufnahme, bei maximalem Funktionsumfang.

#### ==Software==

Das zum Einsatz kommende [http://www. tinycorelinux.com TCE - Tinycore Linux] kann im Original von der Webseite geladen werden.<br> Die von uns bearbeitete, und an die Bedürfnisse der Funkamateure angepasste Version ist auf der

[http://www.oe2wao.info/tce Webseite von OE2WAO] zu finden.<br>

Eine Datei beginnend mit "tc38" steht dabei für die Grundversion v3.8.<br>

Ein "x" nach der Version (bspw. tc38x) deutet auf eine grafische Oberfläche (X11) des Betriebssystems hin.<br>

Das "e" nach dem "alsa" steht für den e100 netzwerktreiber, der für die von uns verwendeten Boards benötigt wird.<br>

Ein "512" im Dateinamen bezieht sich auf die Ausgangsgröße des Images, also in diesem Fall 512MB.

 $=$ Installation unter Linux=

Zuerst lädt man sich die gewünschte Version herunter

wget http://www.oe2wao.info/tce/tc41xalsae128.img. zip

Nun verbindet man eine entsprechend große CF Speicherkarte. Diese darf aber für den folgenden Vorgang nicht gemountet sein, also rechtsklicken und aushängen.

 $-cat \text{ }t\text{ }c41 \text{x}$ alsae $128 \text{.img}$ . $zip \mid \text{gunzip} > /dev/sdd$ Der Ausdruck /dev/sdd muss natürlich entsprechend angepasst werden.<br>

Wer eine größere CF verwendet und den gesamten-Speicher benutzen will, muss entweder eine zweite Partition anlegen, oder mit einem geeigneten Tool die erste Partition vergrößern.<br>

#### '''ACHTUNG!'''<br>

Alle auf dem USB Medium befindlichen Dateien werden überschreiben bzw. gelöscht.

===Installation unter Windows===

Um die Installation eines Images auf ein USB Medium direkt unter Windows durchzuführen, hat OE8DLK ein Programm dafür geschrieben. Der S7 MMC Image Writer ist ebenfalls auf der [http://www. oe2wao.info/tce Webseite von OE2WAO] zu finden (S7ImgWR1.zip).<br>

Der Vorgang ist ganz einfach. Das gewünschte Image herunterladen, entpacken, und lokal speichern. Jetzt das USB Medium anstecken und sich den Laufwerksbuchstaben merken. Dann den S7 MMC Image Writer starten, mit PICK FILE das Image anwählen, und mit START den Schreibvorgang beginnen.<br>

'''ACHTUNG!'''<br>

Alle auf dem USB Medium befindlichen Dateien werden überschreiben bzw. gelöscht.

#### ===Einstellungen===

Voreingestellt im Image sind folgende Werte:<br> Fixe IP: 192.168.1.50/24 (zu ändern entweder über die X11 Oberfläche oder in /opt/eth0)

Zugang für SSH (unter MS Windows am Besten mit [http://www.chiark.greenend.org.uk/~sgtatham/putty /download.html putty])<br>

User: tc<br>

Pass: 12345678

Eine kleine Dokumentation für die notwendigen Betriebseinstellungen befindet sich im Verzeichnis /home/tc/readme

Einstellung im System finden immer im RAM statt. Um diese dauerhaft auf den Festplatten- bzw. CF-Speicher zu schreiben, muss dies eigens veranlasst werden. Entweder beim herunterfahren in der grafischen Oberfläche (X11) selbst mit der BACKUP Option, oder ferngesteuert (SSH) mittels dem Befehl  $-(\text{subo} \cdot \text{sub})^*$ 

filetool.sh -b

\* \*(ohne "sudo su" nur solange der Befehl nicht zuvor mal als root ausgeführt wurde)

===Komponenten===

Im AFU Tinycore Image sind unter anderem amateurfunkspziefische Programme enthalten.<br>

[[Datei:Udpboxs.jpg]]

====udpbox====

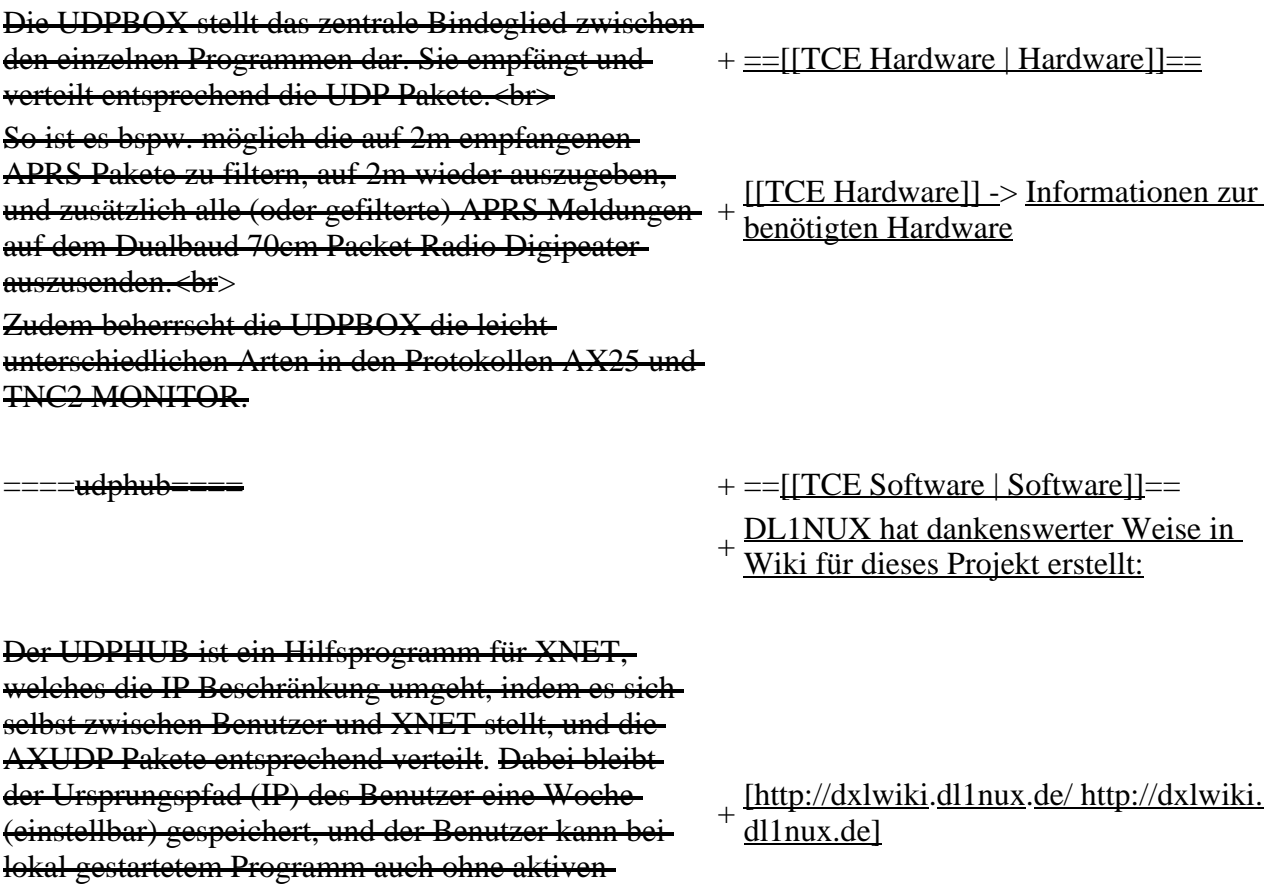

Connect in dieser Zeitspanne von anderen Benutzern kontaktiert werden, genauso als ob man per HF QRV wäre.

> ===[[TCE Software | Einstellungen & Bedienung]]===

 $===-udpgate=-==$ 

- + Informationen zur Installation, Konfiguration und zu den einzelnen Modulen
- $+$   $=$   $=$   $[$ [TCE Software Installation  $|$ Installation & Download]]===

Dieses Kapitel erklärt die Installation vom

+ TCE Image unter dem jeweilig verwendeten Betriebssystem

Das UDPGATE ist ein APRS Server, welcher die Netzwerkebene des APRS Datentransports übernimmt. Also bspw. die Serverfunktionalität für Benutzer bereitstellen, sowie eine Verbindung zum APRS IS oder nächsten APRS Server (UDPGATE) herstellen.<br>

Dabei agiert er bei der Verbindung nach der Prioriät der Einträge in der Serverliste. Ist der erste Server nicht erreichbar, wird der nächste Server in der Liste versucht zu erreichen. In regelmässigen Abständen wird jedoch erneut versucht, die in der Liste zuvorgelegenen Server nach dem Prioritätsprinzip zu erreichen, und verlustfrei wieder rückzuverbinden.

=udprfnet==

Das UDPRFNET Modul ist eine experimentelle Software für eine intelligente APRS Paketverteilung unter Digipeatern. Ziel ist das gesamte Netz als einen großen RX darzustellen und auch weiter entfernt empfangene APRS Pakete vom dort gebietsmässig nahegelegenen Digi per Radiusdefinition auf 144.800 MHz wieder aussenden zu lassen. Dabei bilden mehrere Serververbindungen untereinander das Prinzip der Redundanz.

==<del>==afskmodem==</del>== + + ==Hilfe==

Das AFSKMODEM ist ein

[[Packet\_Radio\_via\_Soundkarte\_unter\_Linux | digitales Soundmodem]], welches die Pakete in eine (A)FSK Modulation wandelt und der Soundkarte zuführt. Der Name soll jedoch nicht verwirren, es sind

 $+ =$ Einsatz $=$ 

[[Bild:Db0wgs-aprs-k.

jpg|thumb|DB0WGS APRS & PR Digi]] + OE3XER, OE5DXL, OE5FHM, Eingesetzt wird das System in verschiedenen Konfigurationen und Varianten bereits bspw. bei OE1XAR, OE1XUR, OE2XAP, OE2XGR, OE2XWR, OE2XZR, OE3XAR, OE5HPM, OE5XAR, OE5XBR, OE5XDO, OE5XGR, OE5XUL, OE7XGR sowie bei DB0FFL, DB0KLI, DB0WGS, DC9RD, DH2IW, DL3RCG, DL8RDL, DK5RV und IQ3AZ.

+ weiteren Teilen von OE, sowie in IK, DL Weitere Tests laufen unter anderem in und PA.

 $+$ 

Wer Hilfe bei der Konfiguration der Softwarekomponenten benötigt, kann
### **Aktuelle Version vom 8. Januar 2023, 14:52 Uhr**

For english version on this project  $\geq$  click here $<<$ 

### **Inhaltsverzeichnis**

- 1 [Einleitung](#page-36-0)
- 2 [Hardware](#page-37-0)
- 3 [Software](#page-37-1)
	- 3.1 [Einstellungen & Bedienung](#page-37-2)
	- 3.2 [Installation & Download](#page-37-3)
- 4 [Einsatz](#page-37-4)
- 5 [Hilfe](#page-37-5)

## <span id="page-36-0"></span>**Einleitung**

500MHz LowPower Industrie PC

Hierbei handelt es sich um eine Amateurfunk Toolchain, welche bpsw. unter Einsatz von [TCE -](http://www.tinycorelinux.com)  [Tinycore Linux](http://www.tinycorelinux.com) auf Embedded System wie Industrie PC, ALIX u.d.g. Services wie

- [Packet Radio](#page-23-0)  *(Multibaud bspw. 1k2 2k4 4k8 9k6..)*
- [APRS](#page-14-0) UDPGATE *(IGATE, ebenfalls Multibaud bspw. 1k2 und 9k6)*
- LoRa APRS (NEU!) inkl. Mic-E
- [SAMNET](#page-38-0)
- Blitzortung
- Radiosonden RX (Wetterballon)
- kleine Webserver
- Wetterstation mit unterschiedlichen Sensoren
- SVX-Link (Echolink)
- [WINLINK Global Radio E-Mail \(RMS Packet\)](#page-30-0)
- Schalt- und Meßzentrale

u.v.m. unter anderem im HAMNET anbindet.

Ziel ist ein minimaler Aufwand und minimale Stromaufnahme, bei maximalem Funktionsumfang.

### <span id="page-37-0"></span>**[Hardware](#page-45-0)**

[TCE Hardware](#page-45-0) -> Informationen zur benötigten Hardware

### <span id="page-37-1"></span>**[Software](#page-51-0)**

DL1NUX hat dankenswerter Weise in Wiki für dieses Projekt erstellt:

[http://dxlwiki.dl1nux.de](http://dxlwiki.dl1nux.de/)

<span id="page-37-2"></span>**[Einstellungen & Bedienung](#page-51-0)**

Informationen zur Installation, Konfiguration und zu den einzelnen Modulen

### <span id="page-37-3"></span>**[Installation & Download](#page-58-0)**

Dieses Kapitel erklärt die Installation vom TCE Image unter dem jeweilig verwendeten Betriebssystem

### <span id="page-37-4"></span>**Einsatz**

DB0WGS APRS & PR Digi

Eingesetzt wird das System in verschiedenen Konfigurationen und Varianten bereits bspw. bei OE1XAR, OE1XUR, OE2XAP, OE2XGR, OE2XWR, OE2XZR, OE3XAR, OE3XER, OE5DXL, OE5FHM, OE5HPM, OE5XAR, OE5XBR, OE5XDO, OE5XGR, OE5XUL, OE7XGR sowie bei DB0FFL, DB0KLI, DB0WGS, DC9RD, DH2IW, DL3RCG, DL8RDL, DK5RV und IQ3AZ.

Weitere Tests laufen unter anderem in weiteren Teilen von OE, sowie in IK, DL und PA.

### <span id="page-37-5"></span>**Hilfe**

Wer Hilfe bei der Konfiguration der Softwarekomponenten benötigt, kann Fragen direkt im Packet Radio Convers auf Kanal 501, oder per PR Mail an OE5DXL stellen.

### **Seiten in der Kategorie "WINLINK"**

Folgende 11 Seiten sind in dieser Kategorie, von 11 insgesamt.

**A**

- [APRSLink](https://wiki.oevsv.at/wiki/APRSLink)
- [ARDOP](https://wiki.oevsv.at/wiki/ARDOP)

• [PACTOR](https://wiki.oevsv.at/wiki/PACTOR)

#### **S**

[SETUP-Beispiele](https://wiki.oevsv.at/wiki/SETUP-Beispiele)

**V**

- [VARA](https://wiki.oevsv.at/wiki/VARA)
- [VARA-FM](https://wiki.oevsv.at/wiki/VARA-FM)

**W**

- [Winlink Anmeldung mit Keyboard-Mode und APRS-Link](https://wiki.oevsv.at/wiki/Winlink_Anmeldung_mit_Keyboard-Mode_und_APRS-Link)
- [Winlink Express Tipps und Tricks](https://wiki.oevsv.at/wiki/Winlink_Express_-_Tipps_und_Tricks)
- [Winlink-Express Fenstergröße "schrumpft"](https://wiki.oevsv.at/wiki/Winlink-Express_Fenstergr%C3%B6%C3%9Fe_%22schrumpft%22)
- [Winlink-Nachrichten von und zu Internet-E-Mail-Adressen](https://wiki.oevsv.at/wiki/Winlink-Nachrichten_von_und_zu_Internet-E-Mail-Adressen)
- [WINMOR](https://wiki.oevsv.at/wiki/WINMOR)

## <span id="page-38-0"></span>**TCE Tinycore Linux Projekt: Unterschied zwischen den Versionen**

[Versionsgeschichte interaktiv durchsuchen](https://wiki.oevsv.at) [VisuellWikitext](https://wiki.oevsv.at) **[Version vom 6. Januar 2012, 22:18 Uhr](#page-72-0) ([Quelltext](#page-72-0)  [anzeigen\)](#page-72-0)** [OE2WAO](#page-7-0) ([Diskussion](https://wiki.oevsv.at/w/index.php?title=Benutzer_Diskussion:OE2WAO&action=view) | [Beiträge](https://wiki.oevsv.at/wiki/Spezial:Beitr%C3%A4ge/OE2WAO)) K (Installation unter Linux)  [Zum vorherigen Versionsunterschied](#page-72-0)

**[Aktuelle Version vom 8. Januar 2023, 14:](#page-72-0) [52 Uhr](#page-72-0) ([Quelltext anzeigen\)](#page-72-0)** [OE2WAO](#page-7-0) ([Diskussion](https://wiki.oevsv.at/w/index.php?title=Benutzer_Diskussion:OE2WAO&action=view) | [Beiträge](https://wiki.oevsv.at/wiki/Spezial:Beitr%C3%A4ge/OE2WAO)) [Markierung:](https://wiki.oevsv.at/wiki/Spezial:Markierungen) [Visuelle Bearbeitung](https://wiki.oevsv.at/w/index.php?title=Project:VisualEditor&action=view)

(71 dazwischenliegende Versionen von 3 Benutzern werden nicht angezeigt)

Zeile 4: Zeile 4:

[[Kategorie:Packet-Radio und I-Gate]] [[Kategorie:Packet-Radio und I-Gate]]

+ on this project [[TCE Tinycore Linux [[Datei:Englisch.jpg]] For english version Project englisch | > > click here << | |

[[Bild:PPC.jpg|thumb|500MHz LowPower Industrie PC]]

Hier entsteht ein Amateurfunk Software Projekt, welches unter Einsatz von [http://www.tinycorelinux. com TCE - Tinycore Linux] auf Embedded System wie Industrie PC, ALIX u.d.g. Services wie

\*Packet Radio, \*APRS, \*Blitzortung,

==Einleitung== ==Einleitung==

[[Bild:PPC.jpg|thumb|500MHz LowPower Industrie PC]]

Hierbei handelt es sich um eine

Amateurfunk Toolchain, welche bpsw. unter Einsatz von [http://www.

+ tinycorelinux.com TCE - Tinycore Linux] auf Embedded System wie Industrie PC, ALIX u.d.g. Services wie

\*kleine Webserver,

u.v.m. im HAMNET anbindet.<br> Ziel ist ein minimaler Aufwand und minimale Stromaufnahme, bei maximalem Funktionsumfang.

 $=$ Hardware $=$ \*[[:Kategorie:Packet-Radio\_und\_I-Gate | Packet Radio]] - ''(Multibaud bspw. 1k2 2k4 4k8 9k6..)''  $[[Bild:geode266.jpg|thumb|266Mhz Industrie PC]]$ \*[[:Kategorie:APRS | APRS]] - UDPGATE ''(IGATE, ebenfalls Multibaud bspw. 1k2 und 9k6)'' Die ersten Versuche laufen derzeit bei DH2IW Wolfgang, OE2WAO Mike und OE5DXL Chrissowie Newcomern, wobei hier eine ausgemusterte Industrie PC Variante zum Einsatz kommt, welche mit 500MHz CPU Leistung (AMD Geode) und bis zu + \*LoRa APRS (NEU!) inkl. Mic-E 256MB Ram eine bis auf <5Watt minimierte Leistungsaufnahme aufweist (vorhandene Restboards bei [http://www.oe2wao.info OE2WAO] anfragen). <<del>hr></del> Das Betriebssystem findet dabei auf einer CF Speicherkarte (>32MB) Platz.<br> <sup>+</sup> \*[[SAMNET | SAMNET]] + \*Blitzortung + \*Radiosonden RX (Wetterballon) + \*kleine Webserver + Sensoren \*Wetterstation mit unterschiedlichen + \*SVX-Link (Echolink) + \*[[:Kategorie:WINLINK | WINLINK Global Radio E-Mail (RMS Packet)]] + \*Schalt- und Meßzentrale Als Soundkarte für AFSK Betriebsarten wird eine externe USB Variante verwendet. Darauf zu achten ist, dass bei mehreren geplanten Kanälen, die Soundkarte über Stereo Anschlüsse verfügt, beim Ein-+ u.v.m. unter anderem im HAMNET sowie Ausgang. Geeignete Karten lassen sich derzeit daran erkennen, dass sie über 3 Anschlüsse verfügen (Mikrofon, Line-In, Lautsprecher). anbindet.<br> + minimale Stromaufnahme, bei maximalem Ziel ist ein minimaler Aufwand und Funktionsumfang.

==Software==

Das zum Einsatz kommende [http://www. tinycorelinux.com TCE - Tinycore Linux] kann im Original von der Webseite geladen werden.<br> Die von uns bearbeitete, und an die Bedürfnisse der Funkamateure angepasste Version ist auf der [http://www.oe2wao.info/tce Webseite von OE2WAO] zu finden.<br>

Eine Datei beginnend mit "tc38" steht dabei für die Grundversion v3.8.<br>

Ein "x" nach der Version (bspw. tc38x) deutet auf eine grafische Oberfläche (X11) des Betriebssystems hin.<br>

Das "e" nach dem "alsa" steht für den e100 netzwerktreiber, der für die von uns verwendeten Boards benötigt wird.<br>

Ein "512" im Dateinamen bezieht sich auf die Ausgangsgröße des Images, also in diesem Fall 512MB.

#### ===Installation unter Linux===

Zuerst lädt man sich die gewünschte Version herunter wget http://www.oe2wao.info/tce/tc41xalsae128.img. zip

Nun verbindet man eine entsprechend große CF Speicherkarte. Diese darf aber für den folgenden Vorgang nicht gemountet sein, also rechtsklicken und aushängen.

cat tc41xalsae128.img.zip | gunzip > /dev/sdd

Der Ausdruck /dev/sdd muss natürlich entsprechend angepasst werden.<br>

Wer eine größere CF verwendet und den gesamten-Speicher benutzen will, muss entweder eine zweite Partition anlegen, oder mit einem geeigneten Tool die erste Partition vergrößern.<br>

'''ACHTUNG!'''<br>

Alle auf dem USB Medium befindlichen Dateien werden überschreiben bzw. gelöscht.

 $=$ Installation unter Windows $=$ 

Um die Installation eines Images auf ein USB Medium direkt unter Windows durchzuführen, hat OE8DLK ein Programm dafür geschrieben. Der S7 MMC Image Writer ist ebenfalls auf der [http://www. oe2wao.info/tce Webseite von OE2WAO] zu finden (S7ImgWR1.zip).<br>

Der Vorgang ist ganz einfach. Das gewünschte Image herunterladen, entpacken, und lokal speichern. Jetzt das USB Medium anstecken und sich den Laufwerksbuchstaben merken. Dann den S7 MMC Image Writer starten, mit PICK FILE das Image anwählen, und mit START den Schreibvorgang beginnen.<br>

'''ACHTUNG!'''<br>

Alle auf dem USB Medium befindlichen Dateien werden überschreiben bzw. gelöscht.

Voreingestellt im Image sind folgende Werte:<br> Fixe IP: 192.168.1.50/24 (zu ändern entweder über die X11 Oberfläche oder in /opt/eth0)

Zugang für SSH (unter MS Windows am Besten mit [http://www.chiark.greenend.org.uk/~sgtatham/putty /download.html putty])<br>

**User:** te<br>

Pass: 12345678

Eine kleine Dokumentation für die notwendigen Betriebseinstellungen befindet sich im Verzeichnis /home/tc/readme

#### '''WICHTIG !!'''<br>

Einstellung im System finden immer im RAM statt. Um diese dauerhaft auf den Festplatten- bzw. CF-Speicher zu schreiben, muss dies eigens veranlasst werden. Entweder beim herunterfahren in der grafischen Oberfläche (X11) selbst mit der BACKUP Option, oder ferngesteuert (SSH) mittels dem Befehl  $-(\text{sudo su})^*$ 

filetool.sh -b

\* \*(ohne "sudo su" nur solange der Befehl nicht zuvor mal als root ausgeführt wurde)

#### ===Komponenten===

Im AFU Tinycore Image sind unter anderem amateurfunkspziefische Programme enthalten.<br>

[[Datei:Udpboxs.jpg]]

#### ====udpbox====

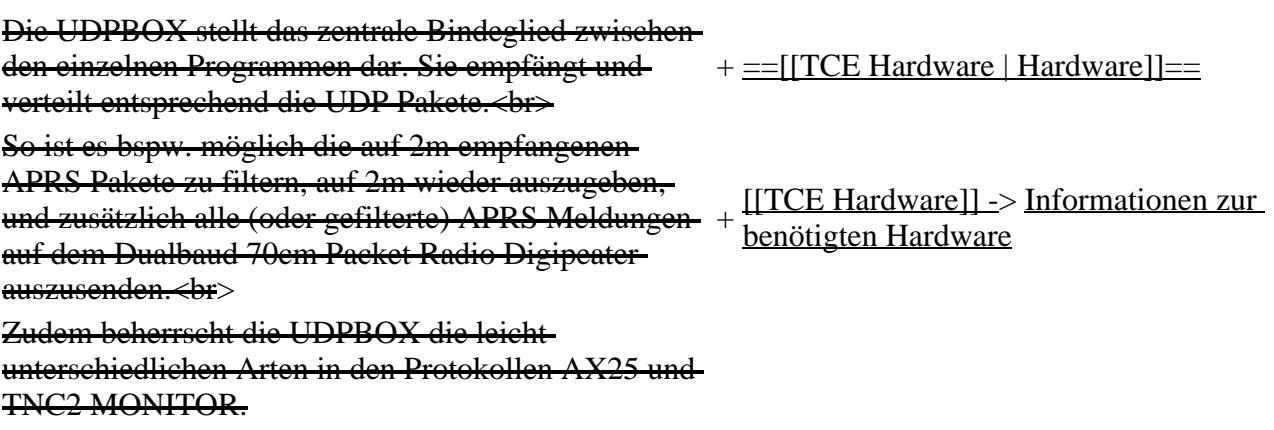

 $==-\frac{1}{2}$  +  $=$  [[TCE Software | Software]] ==

+ [http://dxlwiki.dl1nux.de/ http://dxlwiki.

Der UDPHUB ist ein Hilfsprogramm für XNET, welches die IP Beschränkung umgeht, indem es sich selbst zwischen Benutzer und XNET stellt, und die AXUDP Pakete entsprechend verteilt. Dabei bleibt der Ursprungspfad (IP) des Benutzer eine Woche (einstellbar) gespeichert, und der Benutzer kann bei lokal gestartetem Programm auch ohne aktiven Connect in dieser Zeitspanne von anderen Benutzern kontaktiert werden, genauso als ob man per HF QRV wäre.

====udpgate==== +

Bedienung]]=== Informationen zur Installation,

===[[TCE Software | Einstellungen &

- + Konfiguration und zu den einzelnen Modulen
- $+$   $=$   $=$   $[$ [TCE Software Installation  $|$ Installation & Download]]===
- Dieses Kapitel erklärt die Installation vom
- + TCE Image unter dem jeweilig verwendeten Betriebssystem

Das UDPGATE ist ein APRS Server, welcher die Netzwerkebene des APRS Datentransports übernimmt. Also bspw. die Serverfunktionalität für Benutzer bereitstellen, sowie eine Verbindung zum APRS IS oder nächsten APRS Server (UDPGATE) herstellen.<br>

Dabei agiert er bei der Verbindung nach der Prioriät der Einträge in der Serverliste. Ist der erste Server nicht erreichbar, wird der nächste Server in der Liste versucht zu erreichen. In regelmässigen Abständen wird jedoch erneut versucht, die in der Liste zuvorgelegenen Server nach dem Prioritätsprinzip zu erreichen, und verlustfrei wieder rückzuverbinden.

 $=$ udprfnet $=$ 

 $+ ==$ Einsatz $==$ 

dl1nux.de]

[[Bild:Db0wgs-aprs-k.

jpg|thumb|DB0WGS APRS & PR Digi]] + OE3XER, OE5DXL, OE5FHM, Eingesetzt wird das System in verschiedenen Konfigurationen und Varianten bereits bspw. bei OE1XAR, OE1XUR, OE2XAP, OE2XGR, OE2XWR, OE2XZR, OE3XAR, OE5HPM, OE5XAR, OE5XBR, OE5XDO, OE5XGR, OE5XUL, OE7XGR sowie bei DB0FFL, DB0KLI, DB0WGS, DC9RD, DH2IW, DL3RCG, DL8RDL, DK5RV und IQ3AZ.

Das UDPRFNET Modul ist eine experimentelle Software für eine intelligente APRS Paketverteilung unter Digipeatern. Ziel ist das gesamte Netz als einen großen RX darzustellen und auch weiter entfernt empfangene APRS Pakete vom dort gebietsmässig nahegelegenen Digi per Radiusdefinition auf 144.800 MHz wieder aussenden zu lassen. Dabei bilden mehrere Serververbindungen untereinander das Prinzip der Redundanz.

====afskmodem==== + ==Hilfe==

Das AFSKMODEM ist ein [[Packet\_Radio\_via\_Soundkarte\_unter\_Linux | digitales Soundmodem]], welches die Pakete in eine (A)FSK Modulation wandelt und der Soundkarte zuführt. Der Name soll jedoch nicht verwirren, es sind auch je nach Soundkarte Geschwindigkeiten > 28kBaud FSK möglich.

+ weiteren Teilen von OE, sowie in IK, DL Weitere Tests laufen unter anderem in und PA.

+ Fragen direkt im Packet Radio Convers auf Wer Hilfe bei der Konfiguration der Softwarekomponenten benötigt, kann Kanal 501, oder per PR Mail an OE5DXL stellen.

### **Aktuelle Version vom 8. Januar 2023, 14:52 Uhr**

For english version on this project  $\geq$ -click here $\lt$ 

### **Inhaltsverzeichnis**

- 1 [Einleitung](#page-43-0)
- 2 [Hardware](#page-44-0)
- 3 [Software](#page-44-1)
	- 3.1 [Einstellungen & Bedienung](#page-44-2)
	- 3.2 [Installation & Download](#page-44-3)
- 4 [Einsatz](#page-44-4)
- 5 [Hilfe](#page-44-5)

### <span id="page-43-0"></span>**Einleitung**

500MHz LowPower Industrie PC

Hierbei handelt es sich um eine Amateurfunk Toolchain, welche bpsw. unter Einsatz von TCE -[Tinycore Linux](http://www.tinycorelinux.com) auf Embedded System wie Industrie PC, ALIX u.d.g. Services wie

- [Packet Radio](#page-23-0)  *(Multibaud bspw. 1k2 2k4 4k8 9k6..)*
- [APRS](#page-14-0) UDPGATE *(IGATE, ebenfalls Multibaud bspw. 1k2 und 9k6)*
- LoRa APRS (NEU!) inkl. Mic-E
- [SAMNET](#page-38-0)
- Blitzortung
- Radiosonden RX (Wetterballon)
- kleine Webserver
- Wetterstation mit unterschiedlichen Sensoren
- SVX-Link (Echolink)
- [WINLINK Global Radio E-Mail \(RMS Packet\)](#page-30-0)
- Schalt- und Meßzentrale

u.v.m. unter anderem im HAMNET anbindet.

Ziel ist ein minimaler Aufwand und minimale Stromaufnahme, bei maximalem Funktionsumfang.

### <span id="page-44-0"></span>**[Hardware](#page-45-0)**

[TCE Hardware](#page-45-0) -> Informationen zur benötigten Hardware

### <span id="page-44-1"></span>**[Software](#page-51-0)**

DL1NUX hat dankenswerter Weise in Wiki für dieses Projekt erstellt:

[http://dxlwiki.dl1nux.de](http://dxlwiki.dl1nux.de/)

#### <span id="page-44-2"></span>**[Einstellungen & Bedienung](#page-51-0)**

Informationen zur Installation, Konfiguration und zu den einzelnen Modulen

#### <span id="page-44-3"></span>**[Installation & Download](#page-58-0)**

Dieses Kapitel erklärt die Installation vom TCE Image unter dem jeweilig verwendeten Betriebssystem

### <span id="page-44-4"></span>**Einsatz**

#### DB0WGS APRS & PR Digi

Eingesetzt wird das System in verschiedenen Konfigurationen und Varianten bereits bspw. bei OE1XAR, OE1XUR, OE2XAP, OE2XGR, OE2XWR, OE2XZR, OE3XAR, OE3XER, OE5DXL, OE5FHM, OE5HPM, OE5XAR, OE5XBR, OE5XDO, OE5XGR, OE5XUL, OE7XGR sowie bei DB0FFL, DB0KLI, DB0WGS, DC9RD, DH2IW, DL3RCG, DL8RDL, DK5RV und IQ3AZ.

Weitere Tests laufen unter anderem in weiteren Teilen von OE, sowie in IK, DL und PA.

### <span id="page-44-5"></span>**Hilfe**

Wer Hilfe bei der Konfiguration der Softwarekomponenten benötigt, kann Fragen direkt im Packet Radio Convers auf Kanal 501, oder per PR Mail an OE5DXL stellen.

## <span id="page-45-0"></span>**TCE Tinycore Linux Projekt: Unterschied zwischen den Versionen**

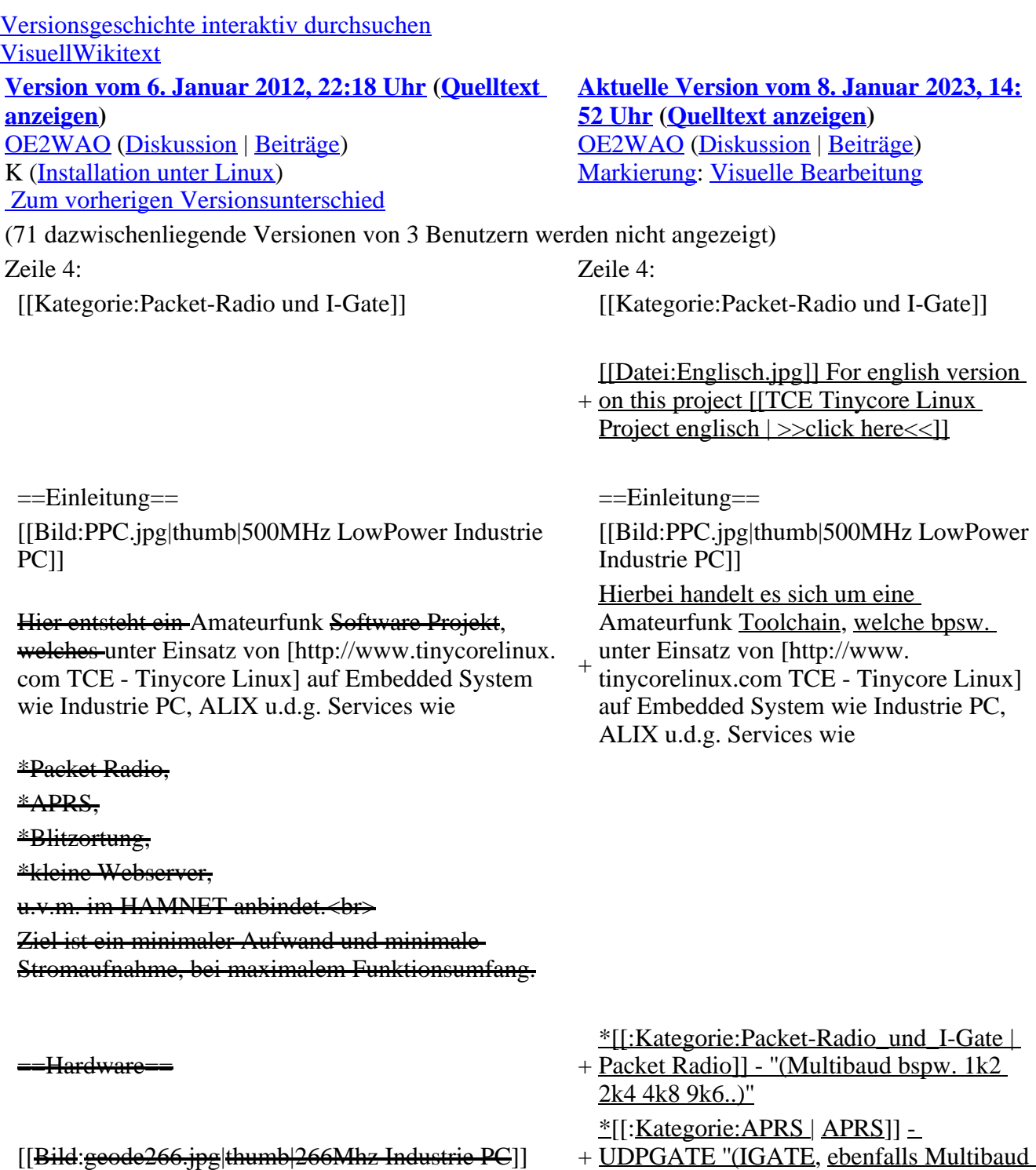

bspw. 1k2 und 9k6)''

Die ersten Versuche laufen derzeit bei DH2IW Wolfgang, OE2WAO Mike und OE5DXL Chris, sowie Newcomern, wobei hier eine ausgemusterte Industrie PC Variante zum Einsatz kommt, welche

mit 500MHz CPU Leistung (AMD Geode) und bis zu + \*LoRa APRS (NEU!) inkl. Mic-E 256MB Ram eine bis auf <5Watt minimierte Leistungsaufnahme aufweist (vorhandene Restboards bei [http://www.oe2wao.info OE2WAO] anfragen).  $\leftrightarrow$ 

Das Betriebssystem findet dabei auf einer CF Speicherkarte (>32MB) Platz.<br> <sup>+</sup> \*[[SAMNET | SAMNET]]

- + \*Blitzortung
- + \*Radiosonden RX (Wetterballon)
- + \*kleine Webserver
- + Sensoren \*Wetterstation mit unterschiedlichen
- + \*SVX-Link (Echolink)
- + \*[[:Kategorie:WINLINK | WINLINK<br>
Clobal Badio E Mail (BMS Basket)]]
- Global Radio E-Mail (RMS Packet)]]
- + \*Schalt- und Meßzentrale

Als Soundkarte für AFSK Betriebsarten wird eine externe USB Variante verwendet. Darauf zu achten ist, dass bei mehreren geplanten Kanälen, die Soundkarte über Stereo Anschlüsse verfügt, beim Ein-+ sowie Ausgang. Geeignete Karten lassen sich derzeit daran erkennen, dass sie über 3 Anschlüsse verfügen (Mikrofon, Line-In, Lautsprecher).

u.v.m. unter anderem im HAMNET anbindet.<br>

+ minimale Stromaufnahme, bei maximalem Ziel ist ein minimaler Aufwand und Funktionsumfang.

#### $=$ Software $=$

Das zum Einsatz kommende [http://www. tinycorelinux.com TCE Tinycore Linux] kann-im Original von der Webseite geladen werden.<br>

Die von uns bearbeitete, und an die Bedürfnisse der Funkamateure angepasste Version ist auf der [http://www.oe2wao.info/tce Webseite von

OE2WAO] zu finden.<br>

Eine Datei beginnend mit "tc38" steht dabei für die Grundversion v3.8.<br>

Ein "x" nach der Version (bspw. tc38x) deutet auf eine grafische Oberfläche (X11) des Betriebssystems hin.<br>

Das "e" nach dem "alsa" steht für den e100 netzwerktreiber, der für die von uns verwendeten Boards benötigt wird.<br>

Ein "512" im Dateinamen bezieht sich auf die Ausgangsgröße des Images, also in diesem Fall 512MB.

 $=$ Installation unter Linux= Zuerst lädt man sich die gewünschte Version herunter

 wget http://www.oe2wao.info/tce/tc41xalsae128.img. zip

Nun verbindet man eine entsprechend große CF Speicherkarte. Diese darf aber für den folgenden Vorgang nicht gemountet sein, also rechtsklicken und aushängen.

- eat te41xalsae128.img.zip | gunzip > /dev/sdd

Der Ausdruck /dev/sdd muss natürlich entsprechend angepasst werden.<br>

Wer eine größere CF verwendet und den gesamten-Speicher benutzen will, muss entweder eine zweite Partition anlegen, oder mit einem geeigneten Tool die erste Partition vergrößern.<br>

'''ACHTUNG!'''<br>

Alle auf dem USB Medium befindlichen Dateien werden überschreiben bzw. gelöscht.

===Installation unter Windows===

Um die Installation eines Images auf ein USB Medium direkt unter Windows durchzuführen, hat OE8DLK ein Programm dafür geschrieben. Der S7 MMC Image Writer ist ebenfalls auf der [http://www. oe2wao.info/tce Webseite von OE2WAO] zu finden (S7ImgWR1.zip).<br>

Der Vorgang ist ganz einfach. Das gewünschte Image herunterladen, entpacken, und lokal speichern. Jetzt das USB Medium anstecken und sich den Laufwerksbuchstaben merken. Dann den S7 MMC Image Writer starten, mit PICK FILE das Image anwählen, und mit START den Schreibvorgang beginnen.<br>

'''ACHTUNG!'''<br>

Alle auf dem USB Medium befindlichen Dateien werden überschreiben bzw. gelöscht.

===Einstellungen===

Voreingestellt im Image sind folgende Werte:<br> Fixe IP: 192.168.1.50/24 (zu ändern entweder über die X11 Oberfläche oder in /opt/eth0)

Zugang für SSH (unter MS Windows am Besten mit [http://www.chiark.greenend.org.uk/~sgtatham/putty /download.html putty])<br>

Hser: teshr>

Pass: 12345678

Eine kleine Dokumentation für die notwendigen Betriebseinstellungen befindet sich im Verzeichnis

/home/tc/readme

#### '''WICHTIG !!'''<br>

Einstellung im System finden immer im RAM statt. Um diese dauerhaft auf den Festplatten- bzw. CF-Speicher zu schreiben, muss dies eigens veranlasst werden. Entweder beim herunterfahren in der grafischen Oberfläche (X11) selbst mit der BACKUP Option, oder ferngesteuert (SSH) mittels dem Befehl  $-(\text{sudo su})^*$ 

filetool.sh -b

\* \*(ohne "sudo su" nur solange der Befehl nicht zuvor mal als root ausgeführt wurde)

#### ===Komponenten===

Im AFU Tinycore Image sind unter anderem amateurfunkspziefische Programme enthalten.<br>

[[Datei:Udpboxs.jpg]]

====udpbox====

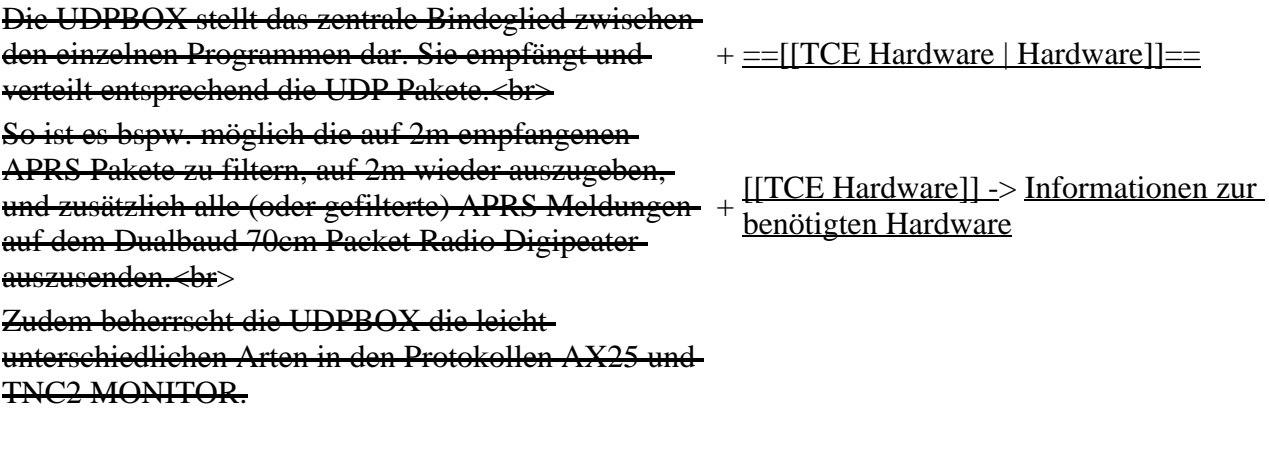

 $=$   $=$   $=$   $\frac{1}{2}$   $+$   $=$   $\frac{1}{2}$   $\frac{1}{2}$   $+$   $=$   $\frac{1}{2}$   $\frac{1}{2}$   $+$   $=$   $\frac{1}{2}$   $\frac{1}{2}$   $\frac{1}{2}$   $\frac{1}{2}$   $+$   $\frac{1}{2}$   $\frac{1}{2}$   $\frac{1}{2}$   $\frac{1}{2}$   $\frac{1}{2}$   $\frac{1}{2}$   $\frac{1}{2}$   $\frac{1}{2}$   $\frac{1}{2}$ 

+ <u>DL1NUX hat dankenswerter Weise in</u><br>Wiki für dieses Prejakt erstellt.

Wiki für dieses Projekt erstellt:

Der UDPHUB ist ein Hilfsprogramm für XNET, welches die IP Beschränkung umgeht, indem es sich selbst zwischen Benutzer und XNET stellt, und die AXUDP Pakete entsprechend verteilt. Dabei bleibt der Ursprungspfad (IP) des Benutzer eine Woche (einstellbar) gespeichert, und der Benutzer kann bei lokal gestartetem Programm auch ohne aktiven Connect in dieser Zeitspanne von anderen Benutzern kontaktiert werden, genauso als ob man per HF QRV wäre.

+ [http://dxlwiki.dl1nux.de/ http://dxlwiki. dl1nux.de]

Das UDPGATE ist ein APRS Server, welcher die Netzwerkebene des APRS Datentransports übernimmt. Also bspw. die Serverfunktionalität für Benutzer bereitstellen, sowie eine Verbindung zum APRS IS oder nächsten APRS Server (UDPGATE) herstellen <br>

Dabei agiert er bei der Verbindung nach der Prioriät der Einträge in der Serverliste. Ist der erste Server nicht erreichbar, wird der nächste Server in der Liste versucht zu erreichen. In regelmässigen Abständen wird jedoch erneut versucht, die in der Liste zuvorgelegenen Server nach dem Prioritätsprinzip zu erreichen, und verlustfrei wieder rückzuverbinden.

==udprfnet==

Das UDPRFNET Modul ist eine experimentelle Software für eine intelligente APRS Paketverteilung unter Digipeatern. Ziel ist das gesamte Netz als einen großen RX darzustellen und auch weiter entfernt empfangene APRS Pakete vom dort gebietsmässig nahegelegenen Digi per Radiusdefinition auf 144.800 MHz wieder aussenden zu lassen. Dabei bilden mehrere Serververbindungen untereinander das Prinzip der Redundanz.

 $=$ = $\frac{1}{2}$ = $\frac{1}{2}$ = $\frac{1}{2}$  +  $\frac{1}{2}$ = $\frac{1}{2}$  +  $\frac{1}{2}$ = $\frac{1}{2}$  +  $\frac{1}{2}$ = $\frac{1}{2}$  +  $\frac{1}{2}$ = $\frac{1}{2}$  +  $\frac{1}{2}$ = $\frac{1}{2}$  +  $\frac{1}{2}$  = $\frac{1}{2}$  +  $\frac{1}{2}$  = $\frac{1}{2}$  +  $\frac{1}{2}$  = $\frac{1}{2}$  +  $\frac{1}{$ Bedienung]]===

Informationen zur Installation,

- + Konfiguration und zu den einzelnen Modulen
- $+ = \equiv$ [[TCE Software Installation  $\parallel$ <br>+ Installation & Download]]
- Installation & Download]]=== Dieses Kapitel erklärt die Installation vom
- + TCE Image unter dem jeweilig verwendeten Betriebssystem

 $+ =$ Einsatz $=$ 

[[Bild:Db0wgs-aprs-k. jpg|thumb|DB0WGS APRS & PR Digi]] + OE3XER, OE5DXL, OE5FHM, Eingesetzt wird das System in verschiedenen Konfigurationen und Varianten bereits bspw. bei OE1XAR, OE1XUR, OE2XAP, OE2XGR, OE2XWR, OE2XZR, OE3XAR, OE5HPM, OE5XAR, OE5XBR, OE5XDO, OE5XGR, OE5XUL, OE7XGR sowie bei DB0FFL, DB0KLI, DB0WGS, DC9RD, DH2IW, DL3RCG, DL8RDL, DK5RV und IQ3AZ.

+ weiteren Teilen von OE, sowie in IK, DL Weitere Tests laufen unter anderem in und PA.

 $=$   $=$   $=$   $\frac{4}{5}$   $+$   $\frac{5}{16}$   $+$   $\frac{1}{16}$   $+$   $\frac{1}{16}$   $+$   $\frac{1}{16}$   $+$   $\frac{1}{16}$   $+$   $\frac{1}{16}$   $+$   $\frac{1}{16}$   $+$   $\frac{1}{16}$   $+$   $\frac{1}{16}$   $+$   $\frac{1}{16}$   $+$   $\frac{1}{16}$   $+$   $\frac{1}{16}$   $+$   $\frac{1}{16}$   $+$ 

Das AFSKMODEM ist ein [[Packet\_Radio\_via\_Soundkarte\_unter\_Linux | digitales Soundmodem]], welches die Pakete in eine (A)FSK Modulation wandelt und der Soundkarte zuführt. Der Name soll jedoch nicht verwirren, es sind auch je nach Soundkarte Geschwindigkeiten > 28kBaud FSK möglich.

+ Wer Hilfe bei der Konfiguration der Softwarekomponenten benötigt, kann Fragen direkt im Packet Radio Convers auf Kanal 501, oder per PR Mail an OE5DXL stellen.

### **Aktuelle Version vom 8. Januar 2023, 14:52 Uhr**

For english version on this project  $\geq$ click here $<<$ 

### **Inhaltsverzeichnis**

- 1 [Einleitung](#page-50-0)
- 2 [Hardware](#page-51-1)
- 3 [Software](#page-51-2)
	- 3.1 [Einstellungen & Bedienung](#page-51-3)
	- 3.2 [Installation & Download](#page-51-4)
- 4 [Einsatz](#page-51-5)
- 5 [Hilfe](#page-51-6)

### <span id="page-50-0"></span>**Einleitung**

500MHz LowPower Industrie PC

Hierbei handelt es sich um eine Amateurfunk Toolchain, welche bpsw. unter Einsatz von [TCE -](http://www.tinycorelinux.com)  [Tinycore Linux](http://www.tinycorelinux.com) auf Embedded System wie Industrie PC, ALIX u.d.g. Services wie

- [Packet Radio](#page-23-0)  *(Multibaud bspw. 1k2 2k4 4k8 9k6..)*
- [APRS](#page-14-0) UDPGATE *(IGATE, ebenfalls Multibaud bspw. 1k2 und 9k6)*
- LoRa APRS (NEU!) inkl. Mic-E
- [SAMNET](#page-38-0)
- Blitzortung
- Radiosonden RX (Wetterballon)
- kleine Webserver
- Wetterstation mit unterschiedlichen Sensoren
- SVX-Link (Echolink)
- [WINLINK Global Radio E-Mail \(RMS Packet\)](#page-30-0)
- Schalt- und Meßzentrale

u.v.m. unter anderem im HAMNET anbindet.

Ziel ist ein minimaler Aufwand und minimale Stromaufnahme, bei maximalem Funktionsumfang.

### <span id="page-51-1"></span>**[Hardware](#page-45-0)**

[TCE Hardware](#page-45-0) -> Informationen zur benötigten Hardware

### <span id="page-51-2"></span>**[Software](#page-51-0)**

DL1NUX hat dankenswerter Weise in Wiki für dieses Projekt erstellt:

[http://dxlwiki.dl1nux.de](http://dxlwiki.dl1nux.de/)

#### <span id="page-51-3"></span>**[Einstellungen & Bedienung](#page-51-0)**

Informationen zur Installation, Konfiguration und zu den einzelnen Modulen

#### <span id="page-51-4"></span>**[Installation & Download](#page-58-0)**

Dieses Kapitel erklärt die Installation vom TCE Image unter dem jeweilig verwendeten Betriebssystem

### <span id="page-51-5"></span>**Einsatz**

DB0WGS APRS & PR Digi

Eingesetzt wird das System in verschiedenen Konfigurationen und Varianten bereits bspw. bei OE1XAR, OE1XUR, OE2XAP, OE2XGR, OE2XWR, OE2XZR, OE3XAR, OE3XER, OE5DXL, OE5FHM, OE5HPM, OE5XAR, OE5XBR, OE5XDO, OE5XGR, OE5XUL, OE7XGR sowie bei DB0FFL, DB0KLI, DB0WGS, DC9RD, DH2IW, DL3RCG, DL8RDL, DK5RV und IQ3AZ.

Weitere Tests laufen unter anderem in weiteren Teilen von OE, sowie in IK, DL und PA.

### <span id="page-51-6"></span>**Hilfe**

Wer Hilfe bei der Konfiguration der Softwarekomponenten benötigt, kann Fragen direkt im Packet Radio Convers auf Kanal 501, oder per PR Mail an OE5DXL stellen.

# <span id="page-51-0"></span>**TCE Tinycore Linux Projekt: Unterschied zwischen den Versionen**

[Versionsgeschichte interaktiv durchsuchen](https://wiki.oevsv.at) [VisuellWikitext](https://wiki.oevsv.at)

**[Version vom 6. Januar 2012, 22:18 Uhr](#page-72-0) ([Quelltext](#page-72-0)  [anzeigen\)](#page-72-0)**

**[Aktuelle Version vom 8. Januar 2023, 14:](#page-72-0) [52 Uhr](#page-72-0) ([Quelltext anzeigen\)](#page-72-0)**

[OE2WAO](#page-7-0) ([Diskussion](https://wiki.oevsv.at/w/index.php?title=Benutzer_Diskussion:OE2WAO&action=view) | [Beiträge](https://wiki.oevsv.at/wiki/Spezial:Beitr%C3%A4ge/OE2WAO)) K (Installation unter Linux)  [Zum vorherigen Versionsunterschied](#page-72-0) [OE2WAO](#page-7-0) ([Diskussion](https://wiki.oevsv.at/w/index.php?title=Benutzer_Diskussion:OE2WAO&action=view) | [Beiträge](https://wiki.oevsv.at/wiki/Spezial:Beitr%C3%A4ge/OE2WAO)) [Markierung:](https://wiki.oevsv.at/wiki/Spezial:Markierungen) [Visuelle Bearbeitung](https://wiki.oevsv.at/w/index.php?title=Project:VisualEditor&action=view)

(71 dazwischenliegende Versionen von 3 Benutzern werden nicht angezeigt) Zeile 4: Zeile 4: [[Kategorie:Packet-Radio und I-Gate]] [[Kategorie:Packet-Radio und I-Gate]]

[[Datei:Englisch.jpg]] For english version

[[Bild:PPC.jpg|thumb|500MHz LowPower

Amateurfunk Toolchain, welche bpsw.

tinycorelinux.com TCE - Tinycore Linux] auf Embedded System wie Industrie PC,

+ on this project [[TCE Tinycore Linux Project englisch | > > click here << | |

Hierbei handelt es sich um eine

unter Einsatz von [http://www.

ALIX u.d.g. Services wie

Industrie PC]]

 $^{+}$ 

 $=$ Einleitung $=$ 

[[Bild:PPC.jpg|thumb|500MHz LowPower Industrie PC]]

#### Hier entsteht ein Amateurfunk Software Projekt,

welches unter Einsatz von [http://www.tinycorelinux. com TCE - Tinycore Linux] auf Embedded System wie Industrie PC, ALIX u.d.g. Services wie

\*Packet Radio,

\*APRS,

\*Blitzortung,

\*kleine Webserver,

u.v.m. im HAMNET anbindet.<br>

Ziel ist ein minimaler Aufwand und minimale

Stromaufnahme, bei maximalem Funktionsumfang.

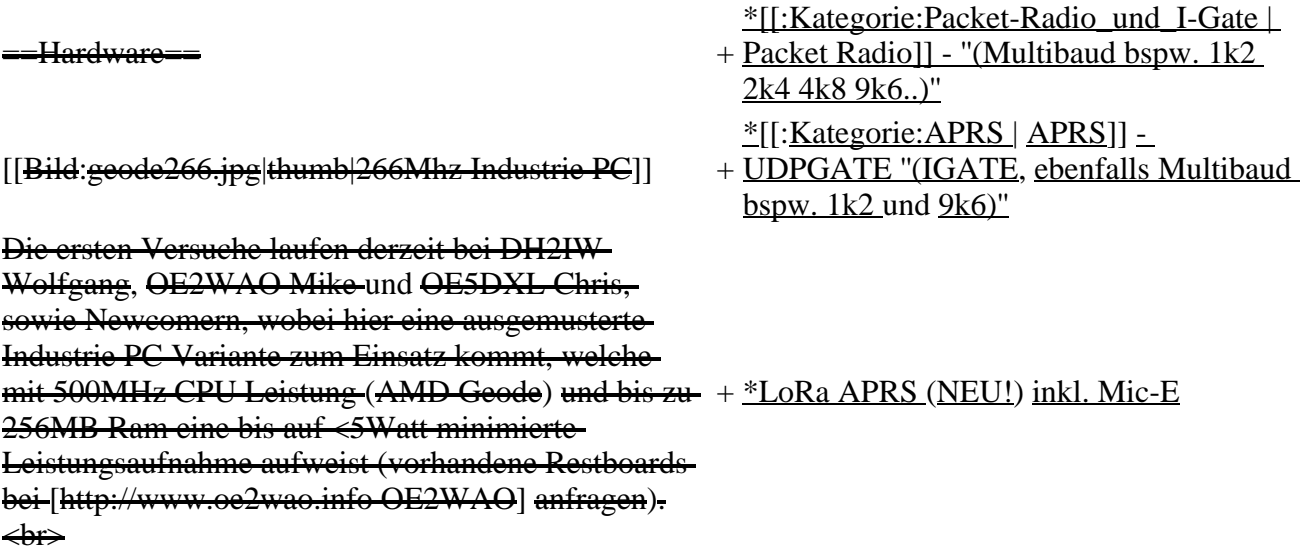

Das Betriebssystem findet dabei auf einer CF Speicherkarte (>32MB) Platz.<br> <sup>+</sup> \*[[SAMNET | SAMNET]]

- 
- + \*Blitzortung
- + \*Radiosonden RX (Wetterballon)
- + \*kleine Webserver
- + \*Wetterstation mit unterschiedlichen Sensoren
- + \*SVX-Link (Echolink)

+ \*[[:Kategorie:WINLINK | WINLINK Global Radio E-Mail (RMS Packet)]]

+ \*Schalt- und Meßzentrale

Als Soundkarte für AFSK Betriebsarten wird eine externe USB Variante verwendet. Darauf zu achten ist, dass bei mehreren geplanten Kanälen, die Soundkarte über Stereo Anschlüsse verfügt, beim Ein-+ u.v.m. unter anderem im HAMNET sowie Ausgang. Geeignete Karten lassen sich derzeit daran erkennen, dass sie über 3 Anschlüsse verfügen (Mikrofon, Line-In, Lautsprecher).

anbindet.<br>

Ziel ist ein minimaler Aufwand und

+ minimale Stromaufnahme, bei maximalem Funktionsumfang.

#### $=$ Software=

Das zum Einsatz kommende [http://www. tinycorelinux.com TCE Tinycore Linux] kann-im Original von der Webseite geladen werden.<br>

Die von uns bearbeitete, und an die Bedürfnisse der Funkamateure angepasste Version ist auf der [http://www.oe2wao.info/tce Webseite von OE2WAO] zu finden.<br>

Eine Datei beginnend mit "tc38" steht dabei für die Grundversion v3.8.<br>

Ein "x" nach der Version (bspw. tc38x) deutet auf eine grafische Oberfläche (X11) des Betriebssystems hin.<br>

Das "e" nach dem "alsa" steht für den e100 netzwerktreiber, der für die von uns verwendeten Boards benötigt wird.<br>

Ein "512" im Dateinamen bezieht sich auf die Ausgangsgröße des Images, also in diesem Fall 512MB

=Installation unter Linux=

Zuerst lädt man sich die gewünschte Version herunter wget http://www.oe2wao.info/tce/tc41xalsae128.img. zip

Nun verbindet man eine entsprechend große CF Speicherkarte. Diese darf aber für den folgenden Vorgang nicht gemountet sein, also rechtsklicken und aushängen.

 $-cat \t{t}c41x$ alsae $128 \t{.}$ img.zip | gunzip > /dev/sdd

Der Ausdruck /dev/sdd muss natürlich entsprechend angepasst werden.<br>

Wer eine größere CF verwendet und den gesamten Speicher benutzen will, muss entweder eine zweite Partition anlegen, oder mit einem geeigneten Tool die erste Partition vergrößern.<br>

'''ACHTUNG!'''<br>

Alle auf dem USB Medium befindlichen Dateien werden überschreiben bzw. gelöscht.

===Installation unter Windows===

Um die Installation eines Images auf ein USB Medium direkt unter Windows durchzuführen, hat OE8DLK ein Programm dafür geschrieben. Der S7 MMC Image Writer ist ebenfalls auf der [http://www. oe2wao.info/tce Webseite von OE2WAO] zu finden (S7ImgWR1.zip).<br>

Der Vorgang ist ganz einfach. Das gewünschte Image herunterladen, entpacken, und lokal speichern. Jetzt das USB Medium anstecken und sich den Laufwerksbuchstaben merken. Dann den S7 MMC Image Writer starten, mit PICK FILE das Image anwählen, und mit START den Schreibvorgang beginnen.<br>

'''ACHTUNG!'''<br>

Alle auf dem USB Medium befindlichen Dateien werden überschreiben bzw. gelöscht.

===Einstellungen===

Voreingestellt im Image sind folgende Werte:<br> Fixe IP: 192.168.1.50/24 (zu ändern entweder über die X11 Oberfläche oder in /opt/eth0)

Zugang für SSH (unter MS Windows am Besten mit [http://www.chiark.greenend.org.uk/~sgtatham/putty /download.html putty])<br>

User: te<br>

Pass: 12345678

Eine kleine Dokumentation für die notwendigen Betriebseinstellungen befindet sich im Verzeichnis /home/tc/readme

#### '''WICHTIG !!'''<br>

Einstellung im System finden immer im RAM statt. Um diese dauerhaft auf den Festplatten- bzw. CF-Speicher zu schreiben, muss dies eigens veranlasst werden. Entweder beim herunterfahren in der grafischen Oberfläche (X11) selbst mit der BACKUP Option, oder ferngesteuert (SSH) mittels dem Befehl  $-(\text{sub0} \text{ su})^*$ 

filetool.sh -b

\* \*(ohne "sudo su" nur solange der Befehl nicht zuvor mal als root ausgeführt wurde)

Im AFU Tinycore Image sind unter anderem amateurfunkspziefische Programme enthalten.<br>

[[Datei:Udpboxs.jpg]]

====udpbox====

Die UDPBOX stellt das zentrale Bindeglied zwischen den einzelnen Programmen dar. Sie empfängt und verteilt entsprechend die UDP Pakete.<br> So ist es bspw. möglich die auf 2m empfangenen

APRS Pakete zu filtern, auf 2m wieder auszugeben, und zusätzlich alle (oder gefilterte) APRS Meldungen + auf dem Dualbaud 70cm Packet Radio Digipeater auszusenden.<br>

Zudem beherrscht die UDPBOX die leicht unterschiedlichen Arten in den Protokollen AX25 und TNC2 MONITOR.

 $+ =$ [[TCE Hardware | Hardware]]==

[[TCE Hardware]] -> Informationen zur benötigten Hardware

Der UDPHUB ist ein Hilfsprogramm für XNET, welches die IP Beschränkung umgeht, indem es sich selbst zwischen Benutzer und XNET stellt, und die AXUDP Pakete entsprechend verteilt. Dabei bleibt der Ursprungspfad (IP) des Benutzer eine Woche (einstellbar) gespeichert, und der Benutzer kann bei

lokal gestartetem Programm auch ohne aktiven Connect in dieser Zeitspanne von anderen Benutzern kontaktiert werden, genauso als ob man per HF QRV wäre.

====udpgate==== +

- $=$   $=$   $=$   $\frac{1}{2}$   $+$   $=$   $\frac{1}{2}$   $\frac{1}{2}$   $+$   $\frac{1}{2}$   $\frac{1}{2}$   $\frac{1}{2}$   $\frac{1}{2}$   $\frac{1}{2}$   $\frac{1}{2}$   $\frac{1}{2}$   $\frac{1}{2}$   $\frac{1}{2}$   $\frac{1}{2}$   $\frac{1}{2}$   $\frac{1}{2}$   $\frac{1}{2}$   $\frac{1}{2}$   $\frac{1}{2}$   $\frac{1}{2}$   $\frac{1}{2$ 
	- + DL1NUX hat dankenswerter Weise in Wiki für dieses Projekt erstellt:
	- + [http://dxlwiki.dl1nux.de/ http://dxlwiki. dl1nux.de]
	- ===[[TCE Software | Einstellungen & Bedienung]]===

Informationen zur Installation,

- + Konfiguration und zu den einzelnen Modulen
- ===[[TCE Software Installation |
- +  $\frac{1112256100 \text{ m} \cdot \text{m} \cdot \text{m}}{2}$  [Installation & Download]]===
- + TCE Image unter dem jeweilig Dieses Kapitel erklärt die Installation vom
- verwendeten Betriebssystem

Das UDPGATE ist ein APRS Server, welcher die Netzwerkebene des APRS Datentransports übernimmt. Also bspw. die Serverfunktionalität für

 $+ =$ Einsatz $=$ 

Benutzer bereitstellen, sowie eine Verbindung zum APRS IS oder nächsten APRS Server (UDPGATE) herstellen.<br>

Dabei agiert er bei der Verbindung nach der Prioriät der Einträge in der Serverliste. Ist der erste Server nicht erreichbar, wird der nächste Server in der Liste versucht zu erreichen. In regelmässigen Abständen wird jedoch erneut versucht, die in der Liste zuvorgelegenen Server nach dem Prioritätsprinzip zu erreichen, und verlustfrei wieder rückzuverbinden.

=udprfnet=== [[Bild:Db0wgs-aprs-k. jpg|thumb|DB0WGS APRS & PR Digi]] + OE3XER, OE5DXL, OE5FHM, Eingesetzt wird das System in verschiedenen Konfigurationen und Varianten bereits bspw. bei OE1XAR, OE1XUR, OE2XAP, OE2XGR, OE2XWR, OE2XZR, OE3XAR, OE5HPM, OE5XAR, OE5XBR, OE5XDO, OE5XGR, OE5XUL, OE7XGR sowie bei DB0FFL, DB0KLI, DB0WGS, DC9RD, DH2IW, DL3RCG, DL8RDL, DK5RV und IQ3AZ. Das UDPRFNET Modul ist eine experimentelle Software für eine intelligente APRS Paketverteilung unter Digipeatern. Ziel ist das gesamte Netz als einen großen RX darzustellen und auch weiter entfernt empfangene APRS Pakete vom dort gebietsmässig nahegelegenen Digi per Radiusdefinition auf 144.800 MHz wieder aussenden zu lassen. Dabei bilden mehrere Serververbindungen untereinander das Prinzip der Redundanz. + weiteren Teilen von OE, sowie in IK, DL Weitere Tests laufen unter anderem in und PA. ====afskmodem==== + ==Hilfe== Das AFSKMODEM ist ein [[Packet\_Radio\_via\_Soundkarte\_unter\_Linux | digitales Soundmodem]], welches die Pakete in eine (A)FSK Modulation wandelt und der Soundkarte zuführt. Der Name soll jedoch nicht verwirren, es sind auch je nach Soundkarte Geschwindigkeiten > 28kBaud FSK möglich. + Fragen direkt im Packet Radio Convers auf Wer Hilfe bei der Konfiguration der Softwarekomponenten benötigt, kann Kanal 501, oder per PR Mail an OE5DXL stellen.

### **Aktuelle Version vom 8. Januar 2023, 14:52 Uhr**

For english version on this project  $\geq$  click here $\lt$ 

### **Inhaltsverzeichnis**

- 1 [Einleitung](#page-57-0)
- 2 [Hardware](#page-57-1)
- 3 [Software](#page-57-2)
	- 3.1 [Einstellungen & Bedienung](#page-57-3)
	- 3.2 [Installation & Download](#page-58-1)
- 4 [Einsatz](#page-58-2)
- 5 [Hilfe](#page-58-3)

### <span id="page-57-0"></span>**Einleitung**

500MHz LowPower Industrie PC

Hierbei handelt es sich um eine Amateurfunk Toolchain, welche bpsw. unter Einsatz von TCE -[Tinycore Linux](http://www.tinycorelinux.com) auf Embedded System wie Industrie PC, ALIX u.d.g. Services wie

- [Packet Radio](#page-23-0)  *(Multibaud bspw. 1k2 2k4 4k8 9k6..)*
- [APRS](#page-14-0) UDPGATE *(IGATE, ebenfalls Multibaud bspw. 1k2 und 9k6)*
- LoRa APRS (NEU!) inkl. Mic-E
- [SAMNET](#page-38-0)
- Blitzortung
- Radiosonden RX (Wetterballon)
- kleine Webserver
- Wetterstation mit unterschiedlichen Sensoren
- SVX-Link (Echolink)
- [WINLINK Global Radio E-Mail \(RMS Packet\)](#page-30-0)
- Schalt- und Meßzentrale

u.v.m. unter anderem im HAMNET anbindet.

Ziel ist ein minimaler Aufwand und minimale Stromaufnahme, bei maximalem Funktionsumfang.

### <span id="page-57-1"></span>**[Hardware](#page-45-0)**

[TCE Hardware](#page-45-0) -> Informationen zur benötigten Hardware

### <span id="page-57-2"></span>**[Software](#page-51-0)**

DL1NUX hat dankenswerter Weise in Wiki für dieses Projekt erstellt:

[http://dxlwiki.dl1nux.de](http://dxlwiki.dl1nux.de/)

### <span id="page-57-3"></span>**[Einstellungen & Bedienung](#page-51-0)**

Informationen zur Installation, Konfiguration und zu den einzelnen Modulen

### <span id="page-58-1"></span>**[Installation & Download](#page-58-0)**

Dieses Kapitel erklärt die Installation vom TCE Image unter dem jeweilig verwendeten Betriebssystem

### <span id="page-58-2"></span>**Einsatz**

DB0WGS APRS & PR Digi

Eingesetzt wird das System in verschiedenen Konfigurationen und Varianten bereits bspw. bei OE1XAR, OE1XUR, OE2XAP, OE2XGR, OE2XWR, OE2XZR, OE3XAR, OE3XER, OE5DXL, OE5FHM, OE5HPM, OE5XAR, OE5XBR, OE5XDO, OE5XGR, OE5XUL, OE7XGR sowie bei DB0FFL, DB0KLI, DB0WGS, DC9RD, DH2IW, DL3RCG, DL8RDL, DK5RV und IQ3AZ.

Weitere Tests laufen unter anderem in weiteren Teilen von OE, sowie in IK, DL und PA.

### <span id="page-58-3"></span>**Hilfe**

Wer Hilfe bei der Konfiguration der Softwarekomponenten benötigt, kann Fragen direkt im Packet Radio Convers auf Kanal 501, oder per PR Mail an OE5DXL stellen.

# <span id="page-58-0"></span>**TCE Tinycore Linux Projekt: Unterschied zwischen den Versionen**

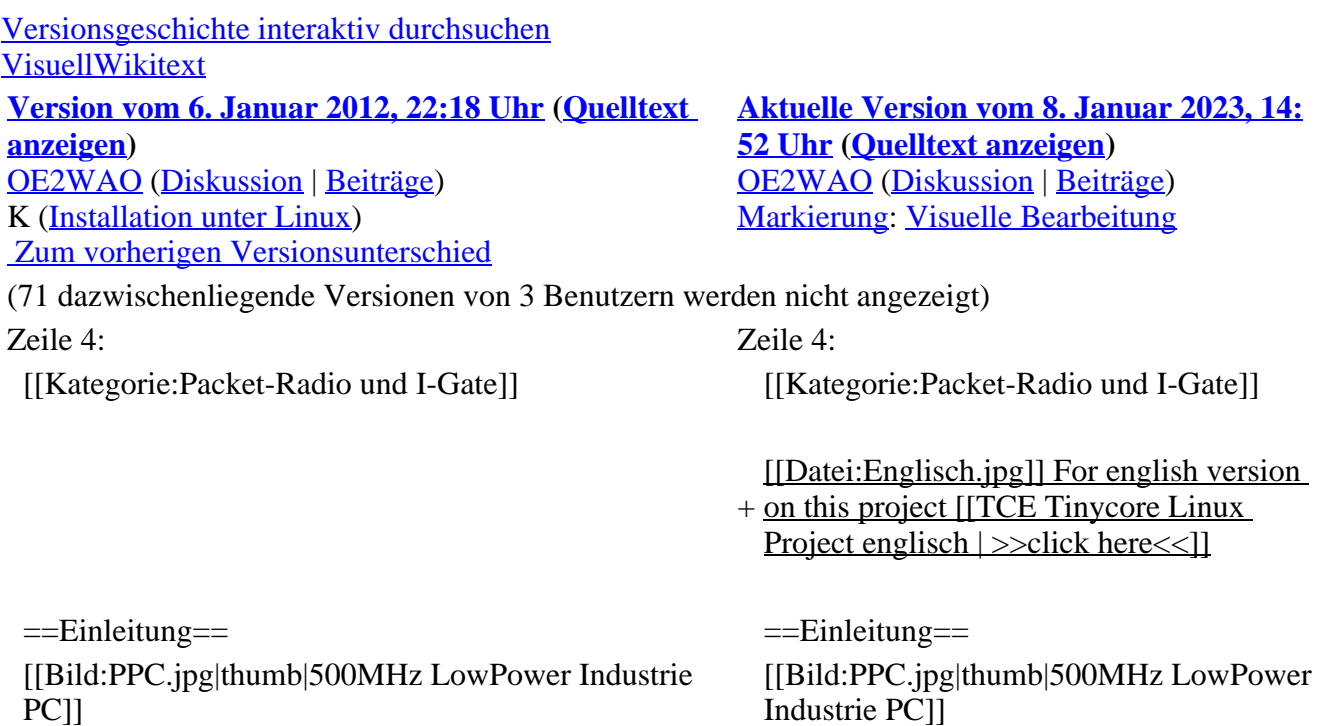

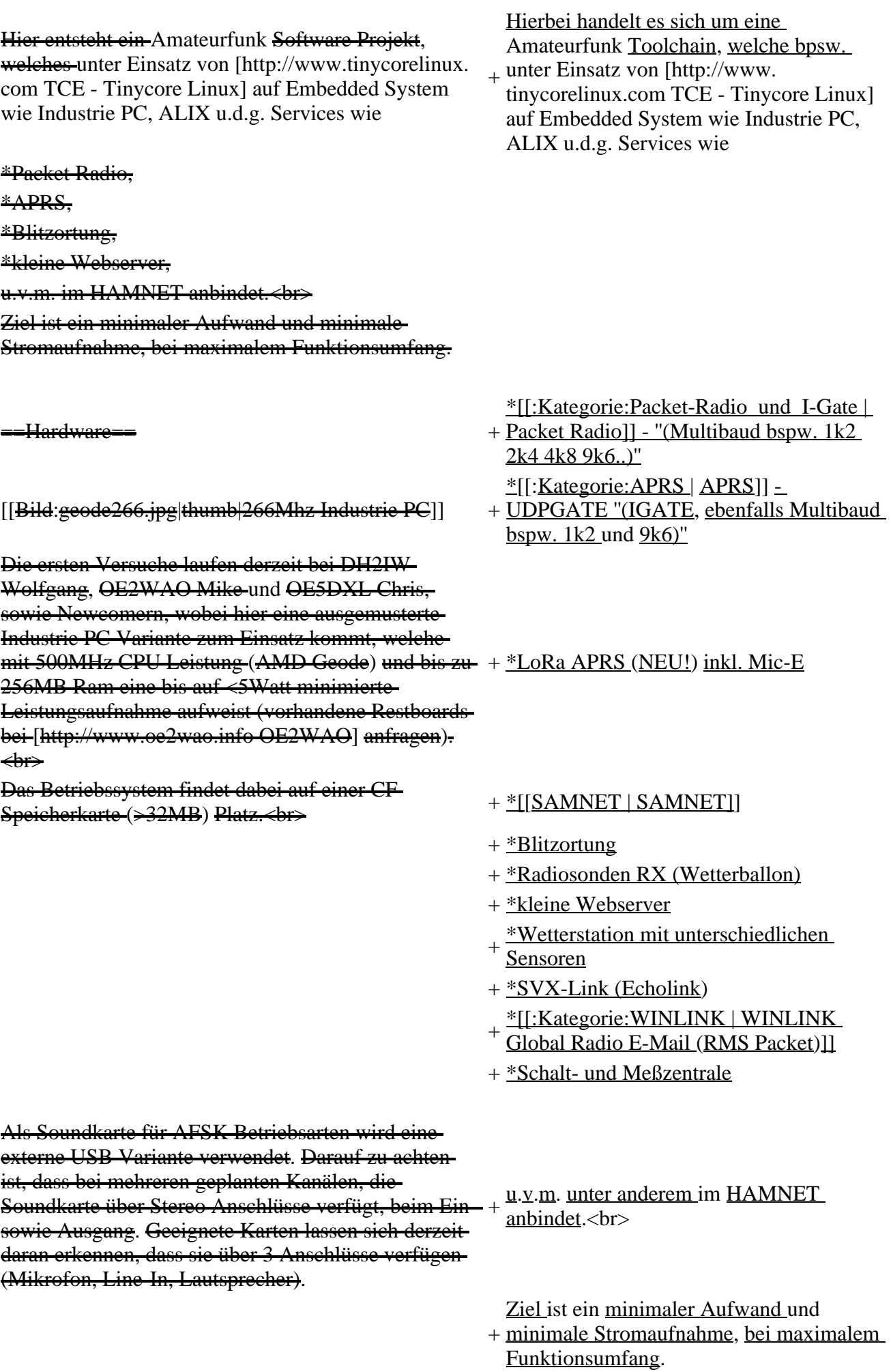

#### $-\Omega$ oftware

Das zum Einsatz kommende [http://www. tinycorelinux.com TCE Tinycore Linux] kann-im Original von der Webseite geladen werden.<br>

Die von uns bearbeitete, und an die Bedürfnisse der Funkamateure angepasste Version ist auf der [http://www.oe2wao.info/tce Webseite von OE2WAO] zu finden.<br>

Eine Datei beginnend mit "tc38" steht dabei für die Grundversion v3.8.<br>

Ein "x" nach der Version (bspw. tc38x) deutet auf eine grafische Oberfläche (X11) des Betriebssystems hin.<br>

Das "e" nach dem "alsa" steht für den e100 netzwerktreiber, der für die von uns verwendeten Boards benötigt wird.<br>

Ein "512" im Dateinamen bezieht sich auf die Ausgangsgröße des Images, also in diesem Fall 512MB.

 $\pm$ Installation unter Linux $\pm$ 

Zuerst lädt man sich die gewünschte Version herunter

 wget http://www.oe2wao.info/tce/tc41xalsae128.img. zip

Nun verbindet man eine entsprechend große CF Speicherkarte. Diese darf aber für den folgenden Vorgang nicht gemountet sein, also rechtsklicken und aushängen.

 $-$ cat tc41xalsae128.img.zip | gunzip > /dev/sdd

Der Ausdruck /dev/sdd muss natürlich entsprechend angepasst werden.<br>

Wer eine größere CF verwendet und den gesamten-Speicher benutzen will, muss entweder eine zweite Partition anlegen, oder mit einem geeigneten Tool die erste Partition vergrößern.<br>

'''ACHTUNG!'''<br>

Alle auf dem USB Medium befindlichen Dateien werden überschreiben bzw. gelöscht.

===Installation unter Windows===

Um die Installation eines Images auf ein USB Medium direkt unter Windows durchzuführen, hat OE8DLK ein Programm dafür geschrieben. Der S7 MMC Image Writer ist ebenfalls auf der [http://www. oe2wao.info/tce Webseite von OE2WAO] zu finden (S7ImgWR1.zip).<br>

Der Vorgang ist ganz einfach. Das gewünschte Image herunterladen, entpacken, und lokal speichern. Jetzt das USB Medium anstecken und sich den Laufwerksbuchstaben merken. Dann den S7 MMC Image Writer starten, mit PICK FILE das Image

anwählen, und mit START den Schreibvorgang beginnen.<br> '''ACHTUNG!'''<br> Alle auf dem USB Medium befindlichen Dateien

werden überschreiben bzw. gelöscht.

===Einstellungen===

Voreingestellt im Image sind folgende Werte:<br> Fixe IP: 192.168.1.50/24 (zu ändern entweder über die X11 Oberfläche oder in /opt/eth0)

Zugang für SSH (unter MS Windows am Besten mit [http://www.chiark.greenend.org.uk/~sgtatham/putty /download.html putty])<br>

**User:** te<br >

Pass: 12345678

Eine kleine Dokumentation für die notwendigen Betriebseinstellungen befindet sich im Verzeichnis /home/tc/readme

#### '''WICHTIG !!'''<br>

Einstellung im System finden immer im RAM statt. Um diese dauerhaft auf den Festplatten- bzw. CF-Speicher zu schreiben, muss dies eigens veranlasst werden. Entweder beim herunterfahren in der grafischen Oberfläche (X11) selbst mit der BACKUP Option, oder ferngesteuert (SSH) mittels dem Befehl  $-(\text{subo} \text{ su})^*$ 

filetool.sh -b

\* \*(ohne "sudo su" nur solange der Befehl nicht zuvor mal als root ausgeführt wurde)

===Komponenten===

Im AFU Tinycore Image sind unter anderem amateurfunkspziefische Programme enthalten.<br>

[[Datei:Udpboxs.jpg]]

====udpbox====

Die UDPBOX stellt das zentrale Bindeglied zwischen den einzelnen Programmen dar. Sie empfängt und verteilt entsprechend die UDP Pakete.<br>

 $+ =$ [[TCE Hardware | Hardware]]==

So ist es bspw. möglich die auf 2m empfangenen APRS Pakete zu filtern, auf 2m wieder auszugeben, und zusätzlich alle (oder gefilterte) APRS Meldungen auf dem Dualbaud 70cm Packet Radio Digipeater auszusenden.<br>

Zudem beherrscht die UDPBOX die leicht unterschiedlichen Arten in den Protokollen AX25 und TNC2 MONITOR.

+ benötigten Hardware [[TCE Hardware]] -> Informationen zur

 $=$   $=$   $=$   $\frac{q^2}{2}$   $+$   $=$   $\frac{[TCE\;Software\;|\;Software\;]|}{[TCE\;Software\;|\;Software\;]|}$ 

+ DL1NUX hat dankenswerter Weise in

+ [http://dxlwiki.dl1nux.de/ http://dxlwiki.

===[[TCE Software | Einstellungen &

Dieses Kapitel erklärt die Installation vom

+ Konfiguration und zu den einzelnen Informationen zur Installation,

 $+$   $=$   $=$   $[$ [TCE Software Installation  $|$ Installation & Download]]===

+ TCE Image unter dem jeweilig

verwendeten Betriebssystem

Wiki für dieses Projekt erstellt:

Der UDPHUB ist ein Hilfsprogramm für XNET, welches die IP Beschränkung umgeht, indem es sich selbst zwischen Benutzer und XNET stellt, und die AXUDP Pakete entsprechend verteilt. Dabei bleibt der Ursprungspfad (IP) des Benutzer eine Woche (einstellbar) gespeichert, und der Benutzer kann bei lokal gestartetem Programm auch ohne aktiven Connect in dieser Zeitspanne von anderen Benutzern kontaktiert werden, genauso als ob man per HF QRV wäre.

 $===-$ udpgate $==$ 

Das UDPGATE ist ein APRS Server, welcher die Netzwerkebene des APRS Datentransports übernimmt. Also bspw. die Serverfunktionalität für Benutzer bereitstellen, sowie eine Verbindung zum APRS IS oder nächsten APRS Server (UDPGATE) herstellen.<br>

Dabei agiert er bei der Verbindung nach der Prioriät der Einträge in der Serverliste. Ist der erste Server nicht erreichbar, wird der nächste Server in der Liste versucht zu erreichen. In regelmässigen Abständen wird jedoch erneut versucht, die in der Liste zuvorgelegenen Server nach dem Prioritätsprinzip zu erreichen, und verlustfrei wieder rückzuverbinden.

[[Bild:Db0wgs-aprs-k.

jpg|thumb|DB0WGS APRS & PR Digi]] Eingesetzt wird das System in verschiedenen Konfigurationen und

dl1nux.de]

Bedienung]]===

Modulen

 $+ = Einsatz =$ 

=<del>==udprfnet==</del>

+ OE3XER, OE5DXL, OE5FHM, Varianten bereits bspw. bei OE1XAR, OE1XUR, OE2XAP, OE2XGR, OE2XWR, OE2XZR, OE3XAR, OE5HPM, OE5XAR, OE5XBR, OE5XDO, OE5XGR, OE5XUL, OE7XGR sowie bei DB0FFL, DB0KLI, DB0WGS, DC9RD, DH2IW, DL3RCG, DL8RDL, DK5RV und IQ3AZ.

Das UDPRFNET Modul ist eine experimentelle Software für eine intelligente APRS Paketverteilung unter Digipeatern. Ziel ist das gesamte Netz als einen großen RX darzustellen und auch weiter entfernt empfangene APRS Pakete vom dort gebietsmässig nahegelegenen Digi per Radiusdefinition auf 144.800 MHz wieder aussenden zu lassen. Dabei bilden mehrere Serververbindungen untereinander das Prinzip der Redundanz.

+ weiteren Teilen von OE, sowie in IK, DL Weitere Tests laufen unter anderem in und PA.

====afskmodem==== + ==Hilfe==

Das AFSKMODEM ist ein  $[IPacket$ Radio\_via\_Soundkarte\_unter\_Linux  $\vdash$ digitales Soundmodem]], welches die Pakete in eine (A)FSK Modulation wandelt und der Soundkarte zuführt. Der Name soll jedoch nicht verwirren, es sind auch je nach Soundkarte Geschwindigkeiten > 28kBaud FSK möglich.

+ Fragen direkt im Packet Radio Convers auf Wer Hilfe bei der Konfiguration der Softwarekomponenten benötigt, kann Kanal 501, oder per PR Mail an OE5DXL stellen.

### **Aktuelle Version vom 8. Januar 2023, 14:52 Uhr**

For english version on this project  $\geq$  click here $\lt$ 

### **Inhaltsverzeichnis**

- 1 [Einleitung](#page-63-0)
- 2 [Hardware](#page-64-0)
- 3 [Software](#page-64-1)
	- 3.1 [Einstellungen & Bedienung](#page-64-2)
	- 3.2 [Installation & Download](#page-64-3)
- 4 [Einsatz](#page-64-4)
- 5 [Hilfe](#page-65-1)

### <span id="page-63-0"></span>**Einleitung**

500MHz LowPower Industrie PC

Hierbei handelt es sich um eine Amateurfunk Toolchain, welche bpsw. unter Einsatz von TCE -[Tinycore Linux](http://www.tinycorelinux.com) auf Embedded System wie Industrie PC, ALIX u.d.g. Services wie

- [Packet Radio](#page-23-0)  *(Multibaud bspw. 1k2 2k4 4k8 9k6..)*
- [APRS](#page-14-0) UDPGATE *(IGATE, ebenfalls Multibaud bspw. 1k2 und 9k6)*
- LoRa APRS (NEU!) inkl. Mic-E
- [SAMNET](#page-38-0)
- Blitzortung
- Radiosonden RX (Wetterballon)
- kleine Webserver
- Wetterstation mit unterschiedlichen Sensoren
- SVX-Link (Echolink)
- [WINLINK Global Radio E-Mail \(RMS Packet\)](#page-30-0)
- Schalt- und Meßzentrale

u.v.m. unter anderem im HAMNET anbindet. Ziel ist ein minimaler Aufwand und minimale Stromaufnahme, bei maximalem Funktionsumfang.

### <span id="page-64-0"></span>**[Hardware](#page-45-0)**

[TCE Hardware](#page-45-0) -> Informationen zur benötigten Hardware

### <span id="page-64-1"></span>**[Software](#page-51-0)**

DL1NUX hat dankenswerter Weise in Wiki für dieses Projekt erstellt:

[http://dxlwiki.dl1nux.de](http://dxlwiki.dl1nux.de/)

#### <span id="page-64-2"></span>**[Einstellungen & Bedienung](#page-51-0)**

Informationen zur Installation, Konfiguration und zu den einzelnen Modulen

#### <span id="page-64-3"></span>**[Installation & Download](#page-58-0)**

Dieses Kapitel erklärt die Installation vom TCE Image unter dem jeweilig verwendeten Betriebssystem

### <span id="page-64-4"></span>**Einsatz**

DB0WGS APRS & PR Digi

Eingesetzt wird das System in verschiedenen Konfigurationen und Varianten bereits bspw. bei OE1XAR, OE1XUR, OE2XAP, OE2XGR, OE2XWR, OE2XZR, OE3XAR, OE3XER, OE5DXL, OE5FHM, OE5HPM, OE5XAR, OE5XBR, OE5XDO, OE5XGR, OE5XUL, OE7XGR sowie bei DB0FFL, DB0KLI, DB0WGS, DC9RD, DH2IW, DL3RCG, DL8RDL, DK5RV und IQ3AZ.

Weitere Tests laufen unter anderem in weiteren Teilen von OE, sowie in IK, DL und PA.

### <span id="page-65-1"></span>**Hilfe**

Wer Hilfe bei der Konfiguration der Softwarekomponenten benötigt, kann Fragen direkt im Packet Radio Convers auf Kanal 501, oder per PR Mail an OE5DXL stellen.

# <span id="page-65-0"></span>**TCE Tinycore Linux Projekt: Unterschied zwischen den Versionen**

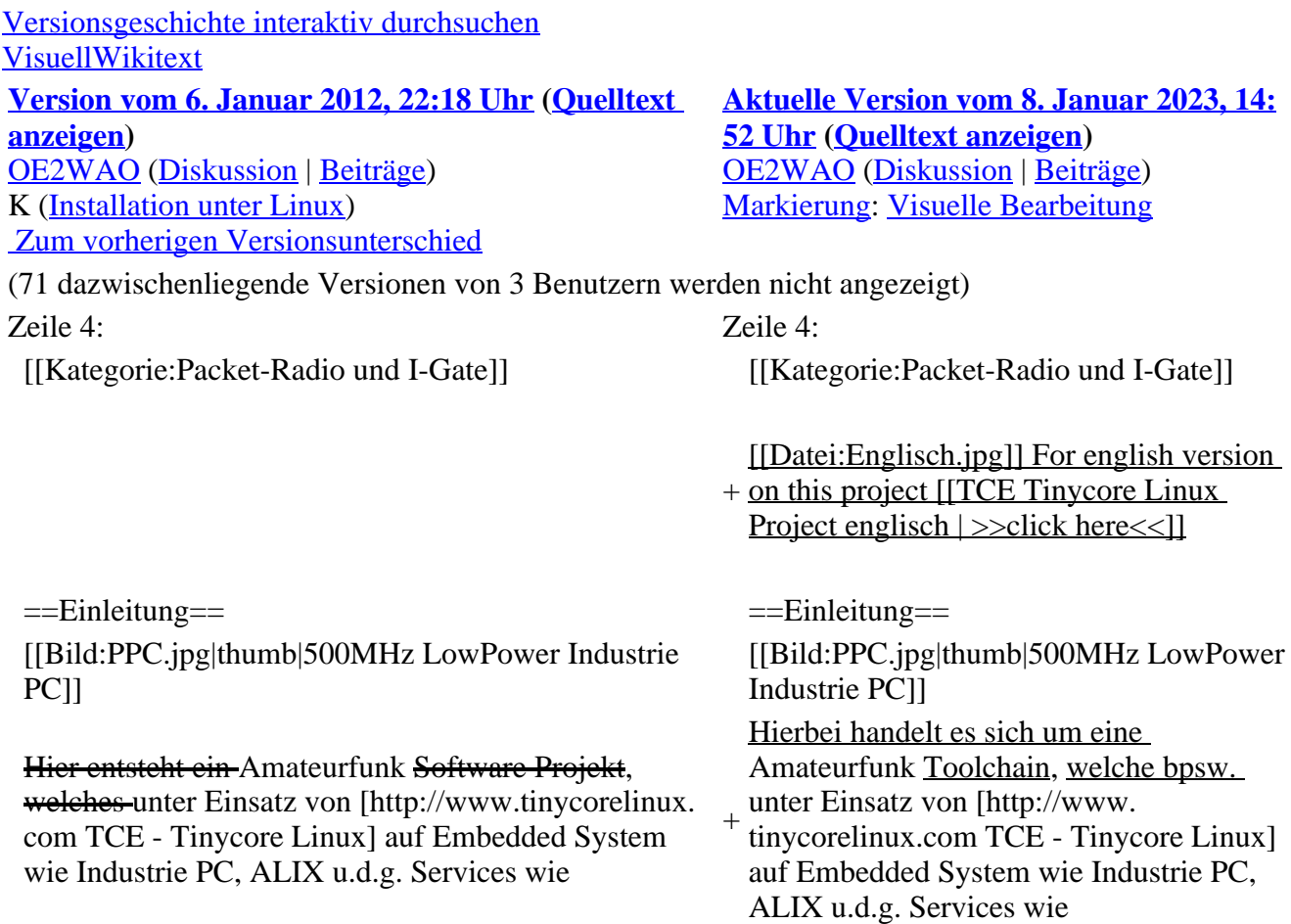

\*Packet Radio, \*APRS, \*Blitzortung, \*kleine Webserver, u.v.m. im HAMNET anbindet.<br> Ziel ist ein minimaler Aufwand und minimale Stromaufnahme, bei maximalem Funktionsumfang.  $=$ Hardware $=$ \*[[:Kategorie:Packet-Radio\_und\_I-Gate | Packet Radio]] - ''(Multibaud bspw. 1k2 2k4 4k8 9k6..)'' [[Bild:geode266.jpg|thumb|266Mhz Industrie PC]] + \*[[:Kategorie:APRS | APRS]] - UDPGATE ''(IGATE, ebenfalls Multibaud bspw. 1k2 und 9k6)'' Die ersten Versuche laufen derzeit bei DH2IW Wolfgang, OE2WAO Mike und OE5DXL Chris, sowie Newcomern, wobei hier eine ausgemusterte Industrie PC Variante zum Einsatz kommt, welche mit 500MHz CPU Leistung (AMD Geode) und bis zu + \*LoRa APRS (NEU!) inkl. Mic-E 256MB Ram eine bis auf <5Watt minimierte Leistungsaufnahme aufweist (vorhandene Restboards bei [http://www.oe2wao.info OE2WAO] anfragen). <br> Das Betriebssystem findet dabei auf einer CF Speicherkarte (>32MB) Platz.<br> <sup>+</sup> \*[[SAMNET | SAMNET]] + \*Blitzortung + \*Radiosonden RX (Wetterballon) + \*kleine Webserver + Sensoren \*Wetterstation mit unterschiedlichen + \*SVX-Link (Echolink) + Global Radio E-Mail (RMS Packet)]] \*[[:Kategorie:WINLINK | WINLINK + \*Schalt- und Meßzentrale Als Soundkarte für AFSK Betriebsarten wird eine externe USB Variante verwendet. Darauf zu achten ist, dass bei mehreren geplanten Kanälen, die Soundkarte über Stereo Anschlüsse verfügt, beim Ein - + sowie Ausgang. Geeignete Karten lassen sich derzeit daran erkennen, dass sie über 3 Anschlüsse verfügen (Mikrofon, Line-In, Lautsprecher). u.v.m. unter anderem im HAMNET anbindet.<br> + minimale Stromaufnahme, bei maximalem Ziel ist ein minimaler Aufwand und

Funktionsumfang.

==Software==

Das zum Einsatz kommende [http://www. tinycorelinux.com TCE Tinycore Linux] kann-im Original von der Webseite geladen werden.<br>

Die von uns bearbeitete, und an die Bedürfnisse der Funkamateure angepasste Version ist auf der [http://www.oe2wao.info/tce Webseite von OE2WAO] zu finden.<br>

Eine Datei beginnend mit "tc38" steht dabei für die Grundversion v3.8.<br>

Ein "x" nach der Version (bspw. tc38x) deutet auf eine grafische Oberfläche (X11) des Betriebssystems hin.<br>

Das "e" nach dem "alsa" steht für den e100 netzwerktreiber, der für die von uns verwendeten Boards benötigt wird.<br>

Ein "512" im Dateinamen bezieht sich auf die Ausgangsgröße des Images, also in diesem Fall 512MB.

 $=$ Installation unter Linux $\equiv$ 

Zuerst lädt man sich die gewünschte Version herunter

 wget http://www.oe2wao.info/tce/tc41xalsae128.img. zip

Nun verbindet man eine entsprechend große CF Speicherkarte. Diese darf aber für den folgenden

Vorgang nicht gemountet sein, also rechtsklicken und aushängen.

 $-cat \text{ }t\text{ }c41 \text{x}$ alsae $128 \text{.}$ img.zip | gunzip > /dev/sdd

Der Ausdruck /dev/sdd muss natürlich entsprechend angepasst werden.<br>

Wer eine größere CF verwendet und den gesamten Speicher benutzen will, muss entweder eine zweite Partition anlegen, oder mit einem geeigneten Tool die erste Partition vergrößern.<br>

'''ACHTUNG!'''<br>

Alle auf dem USB Medium befindlichen Dateien werden überschreiben bzw. gelöscht.

#### ===Installation unter Windows===

Um die Installation eines Images auf ein USB Medium direkt unter Windows durchzuführen, hat OE8DLK ein Programm dafür geschrieben. Der S7 MMC Image Writer ist ebenfalls auf der [http://www. oe2wao.info/tce Webseite von OE2WAO] zu finden (S7ImgWR1.zip).<br>

Der Vorgang ist ganz einfach. Das gewünschte Image herunterladen, entpacken, und lokal speichern. Jetzt das USB Medium anstecken und sich den Laufwerksbuchstaben merken. Dann den S7 MMC Image Writer starten, mit PICK FILE das Image anwählen, und mit START den Schreibvorgang beginnen.<br>

'''ACHTUNG!'''<br>

Alle auf dem USB Medium befindlichen Dateien werden überschreiben bzw. gelöscht.

===Einstellungen===

Voreingestellt im Image sind folgende Werte:<br> Fixe IP: 192.168.1.50/24 (zu ändern entweder über die X11 Oberfläche oder in /opt/eth0)

Zugang für SSH (unter MS Windows am Besten mit [http://www.chiark.greenend.org.uk/~sgtatham/putty /download.html putty])<br>

**User:** te<br>

Pass: 12345678

Eine kleine Dokumentation für die notwendigen Betriebseinstellungen befindet sich im Verzeichnis /home/tc/readme

#### '''WICHTIG !!'''<br>

Einstellung im System finden immer im RAM statt. Um diese dauerhaft auf den Festplatten- bzw. CF-Speicher zu schreiben, muss dies eigens veranlasst werden. Entweder beim herunterfahren in der grafischen Oberfläche (X11) selbst mit der BACKUP Option, oder ferngesteuert (SSH) mittels dem Befehl  $-(\text{sub0} \cdot \text{s})^*$ 

filetool.sh -b

\* \*(ohne "sudo su" nur solange der Befehl nicht zuvor mal als root ausgeführt wurde)

===Komponenten===

Im AFU Tinycore Image sind unter anderem amateurfunkspziefische Programme enthalten.<br>

[[Datei:Udpboxs.jpg]]

#### <del>==udpbox==</del>

Die UDPBOX stellt das zentrale Bindeglied zwischen den einzelnen Programmen dar. Sie empfängt und verteilt entsprechend die UDP Pakete.<br>  $+ =$ [[TCE Hardware | Hardware]]== So ist es bspw. möglich die auf 2m empfangenen APRS Pakete zu filtern, auf 2m wieder auszugeben, und zusätzlich alle (oder gefilterte) APRS Meldungen + auf dem Dualbaud 70cm Packet Radio Digipeater auszusenden.<br> [[TCE Hardware]] -> Informationen zur benötigten Hardware

Zudem beherrscht die UDPBOX die leicht unterschiedlichen Arten in den Protokollen AX25 und TNC2 MONITOR.

Der UDPHUB ist ein Hilfsprogramm für XNET, welches die IP Beschränkung umgeht, indem es sich selbst zwischen Benutzer und XNET stellt, und die AXUDP Pakete entsprechend verteilt. Dabei bleibt der Ursprungspfad (IP) des Benutzer eine Woche (einstellbar) gespeichert, und der Benutzer kann bei lokal gestartetem Programm auch ohne aktiven Connect in dieser Zeitspanne von anderen Benutzern kontaktiert werden, genauso als ob man per HF QRV wäre.

 $===\text{udpgate} ==$ 

Das UDPGATE ist ein APRS Server, welcher die Netzwerkebene des APRS Datentransports übernimmt. Also bspw. die Serverfunktionalität für Benutzer bereitstellen, sowie eine Verbindung zum APRS IS oder nächsten APRS Server (UDPGATE) herstellen.<br>

Dabei agiert er bei der Verbindung nach der Prioriät der Einträge in der Serverliste. Ist der erste Server nicht erreichbar, wird der nächste Server in der Liste versucht zu erreichen. In regelmässigen Abständen wird jedoch erneut versucht, die in der Liste zuvorgelegenen Server nach dem Prioritätsprinzip zu erreichen, und verlustfrei wieder rückzuverbinden.

<del>==udprfnet=</del>

====udphub==== + ==[[TCE Software | Software]]==

- + DL1NUX hat dankenswerter Weise in Wiki für dieses Projekt erstellt:
- + [http://dxlwiki.dl1nux.de/ http://dxlwiki. dl1nux.de]
- ===[[TCE Software | Einstellungen & Bedienung]]===
- Informationen zur Installation,
- + Konfiguration und zu den einzelnen Modulen
- $+$   $=$   $=$   $[$ [TCE Software Installation  $|$
- Installation & Download]]===
- Dieses Kapitel erklärt die Installation vom
- + TCE Image unter dem jeweilig verwendeten Betriebssystem

 $+ =$ Einsatz $=$ 

[[Bild:Db0wgs-aprs-k. jpg|thumb|DB0WGS APRS & PR Digi]] + OE3XER, OE5DXL, OE5FHM, Eingesetzt wird das System in verschiedenen Konfigurationen und Varianten bereits bspw. bei OE1XAR, OE1XUR, OE2XAP, OE2XGR, OE2XWR, OE2XZR, OE3XAR, OE5HPM, OE5XAR, OE5XBR,

OE5XDO, OE5XGR, OE5XUL, OE7XGR sowie bei DB0FFL, DB0KLI, DB0WGS, DC9RD, DH2IW, DL3RCG, DL8RDL, DK5RV und IQ3AZ.

Das UDPRFNET Modul ist eine experimentelle Software für eine intelligente APRS Paketverteilung unter Digipeatern. Ziel ist das gesamte Netz als einen großen RX darzustellen und auch weiter entfernt empfangene APRS Pakete vom dort gebietsmässig nahegelegenen Digi per Radiusdefinition auf 144.800 MHz wieder aussenden zu lassen. Dabei bilden mehrere Serververbindungen untereinander das Prinzip der Redundanz.

+ weiteren Teilen von OE, sowie in IK, DL Weitere Tests laufen unter anderem in und PA.

====afskmodem==== + ==Hilfe==

Das AFSKMODEM ist ein [[Packet\_Radio\_via\_Soundkarte\_unter\_Linux | digitales Soundmodem]], welches die Pakete in eine (A)FSK Modulation wandelt und der Soundkarte zuführt. Der Name soll jedoch nicht verwirren, es sind auch je nach Soundkarte Geschwindigkeiten > 28kBaud FSK möglich.

+ Fragen direkt im Packet Radio Convers auf Wer Hilfe bei der Konfiguration der Softwarekomponenten benötigt, kann Kanal 501, oder per PR Mail an OE5DXL stellen.

### **Aktuelle Version vom 8. Januar 2023, 14:52 Uhr**

For english version on this project  $\geq$  click here $<<$ 

### **Inhaltsverzeichnis**

- 1 [Einleitung](#page-70-0)
- 2 [Hardware](#page-71-0)
- 3 [Software](#page-71-1)
	- 3.1 [Einstellungen & Bedienung](#page-71-2)
	- 3.2 [Installation & Download](#page-71-3)
- 4 [Einsatz](#page-71-4)
- 5 [Hilfe](#page-72-1)

### <span id="page-70-0"></span>**Einleitung**

500MHz LowPower Industrie PC

Hierbei handelt es sich um eine Amateurfunk Toolchain, welche bpsw. unter Einsatz von TCE -[Tinycore Linux](http://www.tinycorelinux.com) auf Embedded System wie Industrie PC, ALIX u.d.g. Services wie

- [Packet Radio](#page-23-0)  *(Multibaud bspw. 1k2 2k4 4k8 9k6..)*
- [APRS](#page-14-0) UDPGATE *(IGATE, ebenfalls Multibaud bspw. 1k2 und 9k6)*
- LoRa APRS (NEU!) inkl. Mic-E
- [SAMNET](#page-38-0)
- Blitzortung
- Radiosonden RX (Wetterballon)
- kleine Webserver
- Wetterstation mit unterschiedlichen Sensoren
- SVX-Link (Echolink)
- [WINLINK Global Radio E-Mail \(RMS Packet\)](#page-30-0)
- Schalt- und Meßzentrale

u.v.m. unter anderem im HAMNET anbindet. Ziel ist ein minimaler Aufwand und minimale Stromaufnahme, bei maximalem Funktionsumfang.

### <span id="page-71-0"></span>**[Hardware](#page-45-0)**

[TCE Hardware](#page-45-0) -> Informationen zur benötigten Hardware

### <span id="page-71-1"></span>**[Software](#page-51-0)**

DL1NUX hat dankenswerter Weise in Wiki für dieses Projekt erstellt:

[http://dxlwiki.dl1nux.de](http://dxlwiki.dl1nux.de/)

#### <span id="page-71-2"></span>**[Einstellungen & Bedienung](#page-51-0)**

Informationen zur Installation, Konfiguration und zu den einzelnen Modulen

#### <span id="page-71-3"></span>**[Installation & Download](#page-58-0)**

Dieses Kapitel erklärt die Installation vom TCE Image unter dem jeweilig verwendeten Betriebssystem

### <span id="page-71-4"></span>**Einsatz**
DB0WGS APRS & PR Digi

Eingesetzt wird das System in verschiedenen Konfigurationen und Varianten bereits bspw. bei OE1XAR, OE1XUR, OE2XAP, OE2XGR, OE2XWR, OE2XZR, OE3XAR, OE3XER, OE5DXL, OE5FHM, OE5HPM, OE5XAR, OE5XBR, OE5XDO, OE5XGR, OE5XUL, OE7XGR sowie bei DB0FFL, DB0KLI, DB0WGS, DC9RD, DH2IW, DL3RCG, DL8RDL, DK5RV und IQ3AZ.

Weitere Tests laufen unter anderem in weiteren Teilen von OE, sowie in IK, DL und PA.

### **Hilfe**

Wer Hilfe bei der Konfiguration der Softwarekomponenten benötigt, kann Fragen direkt im Packet Radio Convers auf Kanal 501, oder per PR Mail an OE5DXL stellen.

# <span id="page-72-0"></span>**TCE Tinycore Linux Projekt: Unterschied zwischen den Versionen**

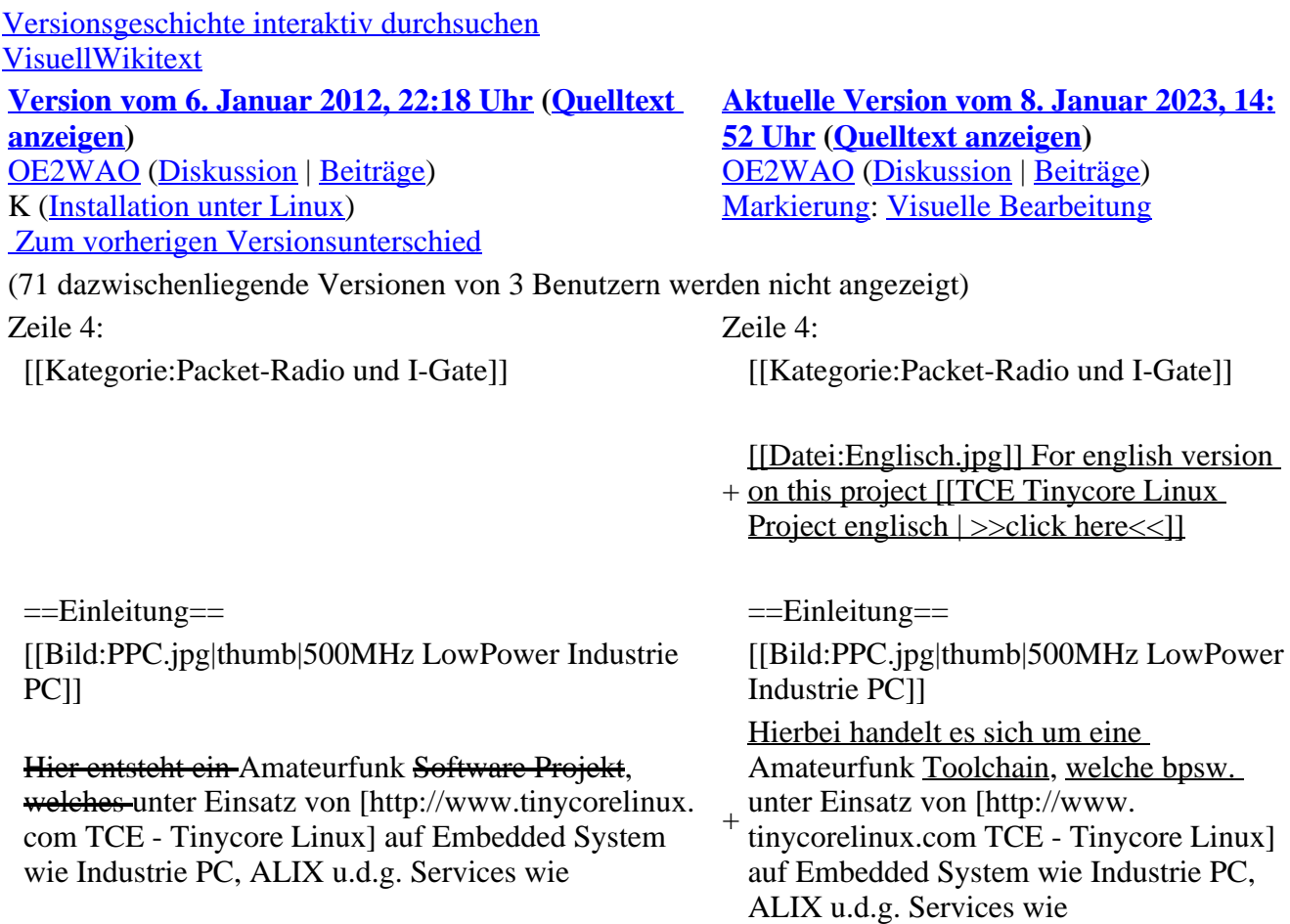

\*Packet Radio, \*APRS, \*Blitzortung, \*kleine Webserver, u.v.m. im HAMNET anbindet.<br> Ziel ist ein minimaler Aufwand und minimale Stromaufnahme, bei maximalem Funktionsumfang.  $=$ Hardware $=$ \*[[:Kategorie:Packet-Radio\_und\_I-Gate | Packet Radio]] - ''(Multibaud bspw. 1k2 2k4 4k8 9k6..)'' [[Bild:geode266.jpg|thumb|266Mhz Industrie PC]] + \*[[:Kategorie:APRS | APRS]] - UDPGATE ''(IGATE, ebenfalls Multibaud bspw. 1k2 und 9k6)'' Die ersten Versuche laufen derzeit bei DH2IW Wolfgang, OE2WAO Mike und OE5DXL Chris, sowie Newcomern, wobei hier eine ausgemusterte Industrie PC Variante zum Einsatz kommt, welche mit 500MHz CPU Leistung (AMD Geode) und bis zu + \*LoRa APRS (NEU!) inkl. Mic-E 256MB Ram eine bis auf <5Watt minimierte Leistungsaufnahme aufweist (vorhandene Restboards bei [http://www.oe2wao.info OE2WAO] anfragen). <br> Das Betriebssystem findet dabei auf einer CF Speicherkarte (>32MB) Platz.<br> <sup>+</sup> \*[[SAMNET | SAMNET]] + \*Blitzortung + \*Radiosonden RX (Wetterballon) + \*kleine Webserver + Sensoren \*Wetterstation mit unterschiedlichen + \*SVX-Link (Echolink) + Global Radio E-Mail (RMS Packet)]] \*[[:Kategorie:WINLINK | WINLINK + \*Schalt- und Meßzentrale Als Soundkarte für AFSK Betriebsarten wird eine externe USB Variante verwendet. Darauf zu achten ist, dass bei mehreren geplanten Kanälen, die Soundkarte über Stereo Anschlüsse verfügt, beim Ein-+ sowie Ausgang. Geeignete Karten lassen sich derzeit daran erkennen, dass sie über 3 Anschlüsse verfügen (Mikrofon, Line-In, Lautsprecher). u.v.m. unter anderem im HAMNET anbindet.<br> + minimale Stromaufnahme, bei maximalem Ziel ist ein minimaler Aufwand und

Funktionsumfang.

==Software==

Das zum Einsatz kommende [http://www. tinycorelinux.com TCE Tinycore Linux] kann-im Original von der Webseite geladen werden.<br>

Die von uns bearbeitete, und an die Bedürfnisse der Funkamateure angepasste Version ist auf der [http://www.oe2wao.info/tce Webseite von OE2WAO] zu finden.<br>

Eine Datei beginnend mit "tc38" steht dabei für die Grundversion v3.8.<br>

Ein "x" nach der Version (bspw. tc38x) deutet auf eine grafische Oberfläche (X11) des Betriebssystems hin.<br>

Das "e" nach dem "alsa" steht für den e100 netzwerktreiber, der für die von uns verwendeten Boards benötigt wird.<br>

Ein "512" im Dateinamen bezieht sich auf die Ausgangsgröße des Images, also in diesem Fall 512MB.

 $=$ Installation unter Linux $\equiv$ 

Zuerst lädt man sich die gewünschte Version herunter

 wget http://www.oe2wao.info/tce/tc41xalsae128.img. zip

Nun verbindet man eine entsprechend große CF Speicherkarte. Diese darf aber für den folgenden

Vorgang nicht gemountet sein, also rechtsklicken und aushängen.

 $-cat \text{ }t\text{ }c41 \text{x}$ alsae $128 \text{.}$ img.zip | gunzip > /dev/sdd

Der Ausdruck /dev/sdd muss natürlich entsprechend angepasst werden.<br>

Wer eine größere CF verwendet und den gesamten Speicher benutzen will, muss entweder eine zweite Partition anlegen, oder mit einem geeigneten Tool die erste Partition vergrößern.<br>

'''ACHTUNG!'''<br>

Alle auf dem USB Medium befindlichen Dateien werden überschreiben bzw. gelöscht.

#### ===Installation unter Windows===

Um die Installation eines Images auf ein USB Medium direkt unter Windows durchzuführen, hat OE8DLK ein Programm dafür geschrieben. Der S7 MMC Image Writer ist ebenfalls auf der [http://www. oe2wao.info/tce Webseite von OE2WAO] zu finden (S7ImgWR1.zip).<br>

Der Vorgang ist ganz einfach. Das gewünschte Image herunterladen, entpacken, und lokal speichern. Jetzt das USB Medium anstecken und sich den Laufwerksbuchstaben merken. Dann den S7 MMC Image Writer starten, mit PICK FILE das Image anwählen, und mit START den Schreibvorgang beginnen.<br>

'''ACHTUNG!'''<br>

Alle auf dem USB Medium befindlichen Dateien werden überschreiben bzw. gelöscht.

===Einstellungen===

Voreingestellt im Image sind folgende Werte:<br> Fixe IP: 192.168.1.50/24 (zu ändern entweder über die X11 Oberfläche oder in /opt/eth0)

Zugang für SSH (unter MS Windows am Besten mit [http://www.chiark.greenend.org.uk/~sgtatham/putty /download.html putty])<br>

**User:** te<br>

Pass: 12345678

Eine kleine Dokumentation für die notwendigen Betriebseinstellungen befindet sich im Verzeichnis /home/tc/readme

#### '''WICHTIG !!'''<br>

Einstellung im System finden immer im RAM statt. Um diese dauerhaft auf den Festplatten- bzw. CF-Speicher zu schreiben, muss dies eigens veranlasst werden. Entweder beim herunterfahren in der grafischen Oberfläche (X11) selbst mit der BACKUP Option, oder ferngesteuert (SSH) mittels dem Befehl  $-(\text{sub0} \cdot \text{s})^*$ 

filetool.sh -b

\* \*(ohne "sudo su" nur solange der Befehl nicht zuvor mal als root ausgeführt wurde)

===Komponenten===

Im AFU Tinycore Image sind unter anderem amateurfunkspziefische Programme enthalten.<br>

[[Datei:Udpboxs.jpg]]

#### <del>==udpbox==</del>

Die UDPBOX stellt das zentrale Bindeglied zwischen den einzelnen Programmen dar. Sie empfängt und verteilt entsprechend die UDP Pakete.<br>  $+ =$ [[TCE Hardware | Hardware]]== So ist es bspw. möglich die auf 2m empfangenen APRS Pakete zu filtern, auf 2m wieder auszugeben, und zusätzlich alle (oder gefilterte) APRS Meldungen + auf dem Dualbaud 70cm Packet Radio Digipeater auszusenden.<br> [[TCE Hardware]] -> Informationen zur benötigten Hardware

Zudem beherrscht die UDPBOX die leicht unterschiedlichen Arten in den Protokollen AX25 und TNC2 MONITOR.

Der UDPHUB ist ein Hilfsprogramm für XNET, welches die IP Beschränkung umgeht, indem es sich selbst zwischen Benutzer und XNET stellt, und die AXUDP Pakete entsprechend verteilt. Dabei bleibt der Ursprungspfad (IP) des Benutzer eine Woche (einstellbar) gespeichert, und der Benutzer kann bei lokal gestartetem Programm auch ohne aktiven Connect in dieser Zeitspanne von anderen Benutzern kontaktiert werden, genauso als ob man per HF QRV wäre.

 $===\text{udpgate} ==$ 

Das UDPGATE ist ein APRS Server, welcher die Netzwerkebene des APRS Datentransports übernimmt. Also bspw. die Serverfunktionalität für Benutzer bereitstellen, sowie eine Verbindung zum APRS IS oder nächsten APRS Server (UDPGATE) herstellen.<br>

Dabei agiert er bei der Verbindung nach der Prioriät der Einträge in der Serverliste. Ist der erste Server nicht erreichbar, wird der nächste Server in der Liste versucht zu erreichen. In regelmässigen Abständen wird jedoch erneut versucht, die in der Liste zuvorgelegenen Server nach dem Prioritätsprinzip zu erreichen, und verlustfrei wieder rückzuverbinden.

<del>==udprfnet=</del>

====udphub==== + ==[[TCE Software | Software]]==

- + DL1NUX hat dankenswerter Weise in Wiki für dieses Projekt erstellt:
- + [http://dxlwiki.dl1nux.de/ http://dxlwiki. dl1nux.de]
- ===[[TCE Software | Einstellungen & Bedienung]]===
- Informationen zur Installation,
- + Konfiguration und zu den einzelnen Modulen
- $+$   $=$   $=$   $[$ [TCE Software Installation  $|$
- Installation & Download]]===
- Dieses Kapitel erklärt die Installation vom
- + TCE Image unter dem jeweilig verwendeten Betriebssystem

 $+ =$ Einsatz $=$ 

[[Bild:Db0wgs-aprs-k. jpg|thumb|DB0WGS APRS & PR Digi]] + OE3XER, OE5DXL, OE5FHM, Eingesetzt wird das System in verschiedenen Konfigurationen und Varianten bereits bspw. bei OE1XAR, OE1XUR, OE2XAP, OE2XGR, OE2XWR, OE2XZR, OE3XAR, OE5HPM, OE5XAR, OE5XBR,

OE5XDO, OE5XGR, OE5XUL, OE7XGR sowie bei DB0FFL, DB0KLI, DB0WGS, DC9RD, DH2IW, DL3RCG, DL8RDL, DK5RV und IQ3AZ.

Das UDPRFNET Modul ist eine experimentelle Software für eine intelligente APRS Paketverteilung unter Digipeatern. Ziel ist das gesamte Netz als einen großen RX darzustellen und auch weiter entfernt empfangene APRS Pakete vom dort gebietsmässig nahegelegenen Digi per Radiusdefinition auf 144.800 MHz wieder aussenden zu lassen. Dabei bilden mehrere Serververbindungen untereinander das Prinzip der Redundanz.

+ weiteren Teilen von OE, sowie in IK, DL Weitere Tests laufen unter anderem in und PA.

====afskmodem==== + ==Hilfe==

Das AFSKMODEM ist ein [[Packet\_Radio\_via\_Soundkarte\_unter\_Linux | digitales Soundmodem]], welches die Pakete in eine (A)FSK Modulation wandelt und der Soundkarte zuführt. Der Name soll jedoch nicht verwirren, es sind auch je nach Soundkarte Geschwindigkeiten > 28kBaud FSK möglich.

+ Fragen direkt im Packet Radio Convers auf Wer Hilfe bei der Konfiguration der Softwarekomponenten benötigt, kann Kanal 501, oder per PR Mail an OE5DXL stellen.

## **Aktuelle Version vom 8. Januar 2023, 14:52 Uhr**

For english version on this project  $\geq$  click here $<<$ 

# **Inhaltsverzeichnis**

- 1 [Einleitung](#page-77-0)
- 2 [Hardware](#page-78-0)
- 3 [Software](#page-78-1)
	- 3.1 [Einstellungen & Bedienung](#page-78-2)
	- 3.2 [Installation & Download](#page-78-3)
- 4 [Einsatz](#page-78-4)
- 5 [Hilfe](#page-79-0)

# <span id="page-77-0"></span>**Einleitung**

500MHz LowPower Industrie PC

Hierbei handelt es sich um eine Amateurfunk Toolchain, welche bpsw. unter Einsatz von TCE -[Tinycore Linux](http://www.tinycorelinux.com) auf Embedded System wie Industrie PC, ALIX u.d.g. Services wie

- [Packet Radio](#page-23-0)  *(Multibaud bspw. 1k2 2k4 4k8 9k6..)*
- [APRS](#page-14-0) UDPGATE *(IGATE, ebenfalls Multibaud bspw. 1k2 und 9k6)*
- LoRa APRS (NEU!) inkl. Mic-E
- [SAMNET](#page-38-0)
- Blitzortung
- Radiosonden RX (Wetterballon)
- kleine Webserver
- Wetterstation mit unterschiedlichen Sensoren
- SVX-Link (Echolink)
- [WINLINK Global Radio E-Mail \(RMS Packet\)](#page-30-0)
- Schalt- und Meßzentrale

u.v.m. unter anderem im HAMNET anbindet. Ziel ist ein minimaler Aufwand und minimale Stromaufnahme, bei maximalem Funktionsumfang.

### <span id="page-78-0"></span>**[Hardware](#page-45-0)**

[TCE Hardware](#page-45-0) -> Informationen zur benötigten Hardware

### <span id="page-78-1"></span>**[Software](#page-51-0)**

DL1NUX hat dankenswerter Weise in Wiki für dieses Projekt erstellt:

[http://dxlwiki.dl1nux.de](http://dxlwiki.dl1nux.de/)

#### <span id="page-78-2"></span>**[Einstellungen & Bedienung](#page-51-0)**

Informationen zur Installation, Konfiguration und zu den einzelnen Modulen

#### <span id="page-78-3"></span>**[Installation & Download](#page-58-0)**

Dieses Kapitel erklärt die Installation vom TCE Image unter dem jeweilig verwendeten Betriebssystem

#### <span id="page-78-4"></span>**Einsatz**

#### DB0WGS APRS & PR Digi

Eingesetzt wird das System in verschiedenen Konfigurationen und Varianten bereits bspw. bei OE1XAR, OE1XUR, OE2XAP, OE2XGR, OE2XWR, OE2XZR, OE3XAR, OE3XER, OE5DXL, OE5FHM, OE5HPM, OE5XAR, OE5XBR, OE5XDO, OE5XGR, OE5XUL, OE7XGR sowie bei DB0FFL, DB0KLI, DB0WGS, DC9RD, DH2IW, DL3RCG, DL8RDL, DK5RV und IQ3AZ.

Weitere Tests laufen unter anderem in weiteren Teilen von OE, sowie in IK, DL und PA.

#### <span id="page-79-0"></span>**Hilfe**

Wer Hilfe bei der Konfiguration der Softwarekomponenten benötigt, kann Fragen direkt im Packet Radio Convers auf Kanal 501, oder per PR Mail an OE5DXL stellen.